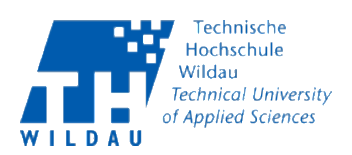

# **Bachelorarbeit**

#### zur Erlangung des akademischen Grades Bachelor

## **Technische Hochschule Wildau** Fachbereich Ingenieur- und Naturwissenschaften **Studiengang Telematik (B. Eng.)**

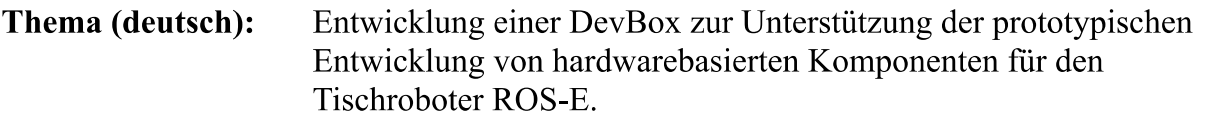

Thema (englisch): Development of a DevBox to support the prototypical development of hardware-based components for the table robot ROS-E.

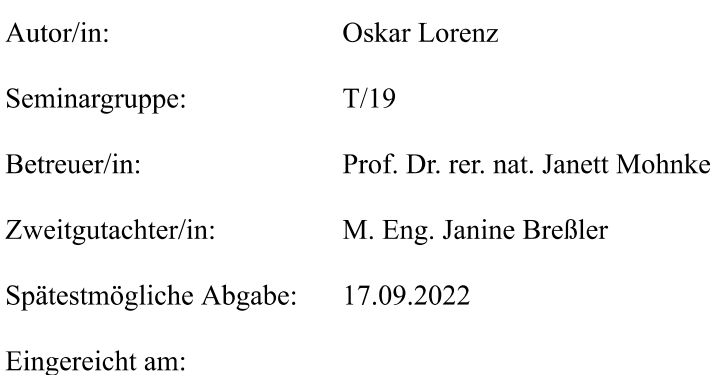

Verlängerung des Bearbeitungszeitraumes

Auf Grund der Antragstellung des Studierenden wurde der Bearbeitungszeitraum für die Erstellung der Arbeit um 6 Woche(n) verlängert.

Das Abgabedatum nach Antragstellung ist der 17.09.2022.

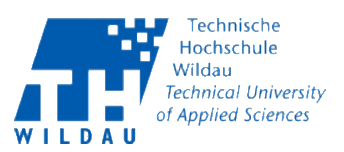

### **Bachelorarbeit**

#### Antrag vom: 04 04 2022

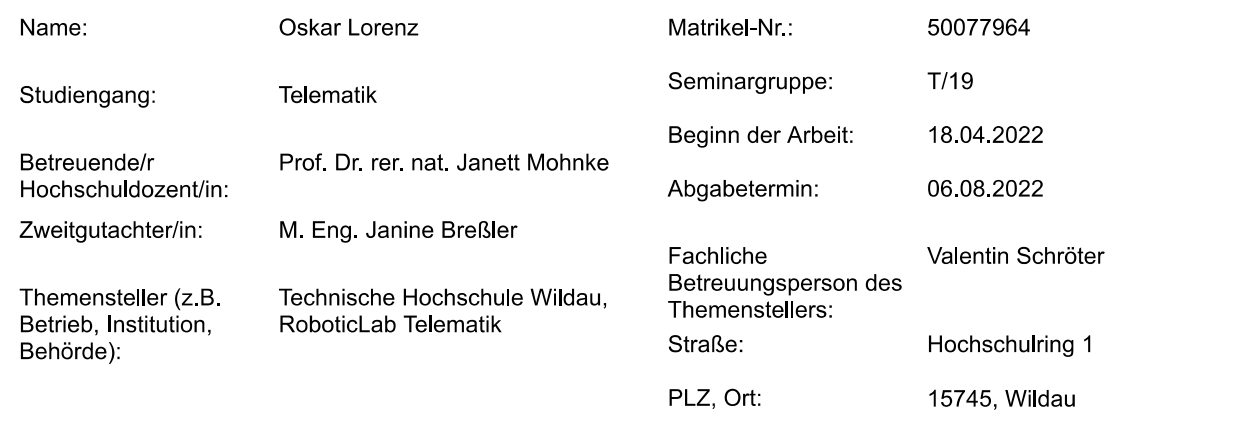

#### Kurzthema

Entwicklung einer DevBox zur Unterstützung der prototypischen Entwicklung von hardwarebasierten Komponenten für den Tischroboter ROS-E.

#### Kurzthema in Englisch

Development of a DevBox to support the prototypical development of hardware-based components for the table robot ROS-E.

#### Zielstellung

Konzeption und Implementierung eines Prototypingboards für eine einfache, flexible, prototypische Entwicklung von Hardwarekomponenten für den Tischroboter ROS-E des RoboticLab Telematik.

Inhaltliche Anforderungen / Teilaufgaben

- Analyse der Anforderungen an die DevBox
- Entwicklung eines Konzepts für Hardware & Software der DevBox
- $\frac{1}{2}$ Herstellen eines Prototypen der DevBox
- $\Delta$ Bau der DevBox
- Erstellen einer Dokumentation für Benutzer

Sprache der Arbeit Deutsch Konsultationen erfolgen nach Vereinbarung mit dem betreuenden Hochschullehrer. Prof. Dr. rer. nat. Janett Mohnke M. Eng. Janine Breßler Oskar Lorenz genehmigt (Hochschuldozent/in) (Zweitgutachter/in) (Student/in) (Prüfungsausschuss)

Sperrvermerk  $\Box$  Ja **区** Nein

## **Bibliographische Beschreibung**

#### Lorenz, Oskar

#### **Entwicklung einer DevBox zur Unterstützung der prototypischen Entwicklung von hardwarebasierten Komponenten für den Tischroboter ROS-E.**

*Bachelorarbeit, Technische Hochschule Wildau 2022, 82 Seiten, 34 Abbildungen, 12 Tabellen; enthält 3 Anhänge und eine beigelegte SD-Karte.*

#### **Ziel**

Das Ziel dieser Bachelorarbeit ist ein Prototyping-Board, welches als Erweiterung des Tischroboters "ROS-E" die flexible Anbindung verschiedener Hardwarekomponenten wie Aktoren und Sensoren sowie von *Smart Home* Geräten ermöglichen soll. Hierfür soll eine Kombination aus Hardware und Software entwickelt werden, die die Weiterentwicklung von ROS-E vereinfacht und beschleunigt.

#### **Inhalt**

Die Bachelorarbeit beschreibt die Konzeption und prototypische Umsetzung eines Entwicklerboards ("DevBox") für den Roboter ROS-E, um die Weiterentwicklung am Roboter zu vereinfachen und zu beschleunigen.

Dafür werden, nach einer Einleitung zum Thema, der Tischroboter "ROS-E" und mit diesem verbundene Entwicklungsprozesse näher erläutert. Anschließend werden Anforderungen an die DevBox nach Design, Hardware und Software analysiert. Mit diesen Anforderungen werden eine Systemarchitektur sowie Konzepte für die Hardware und Software der DevBox entwickelt. Als nächstes wird die Implementierung des Konzepts anhand eines Hardwareprototypen erläutert. Zum Schluss werden durchgeführte Tests erläutert und dessen Ergebnisse besprochen.

Dieser Bachelorarbeit ist eine SD-Karte beigelegt, die eine digitale Version der Arbeit enthält. Im Anhang dieser Arbeit befinden sich Verweise auf den entwickelten Quellcode sowie Modelle und Leiterplattendesigns für die DevBox.

#### **Abstract**

In dieser Bachelorarbeit wurde ein Entwicklerboard – die "DevBox" – als Erweiterung des Tischroboters "ROS-E" konzipiert, um die Erprobung und Entwicklung neuer Hardware des Roboters zu vereinfachen und zu beschleunigen. Zudem soll die DevBox den Zugang zu ROS-E für Neueinsteiger und für die Lehre erleichtern.

Es wurden diverse Anforderungen an die DevBox bezüglich der Hardware und Software auf Grundlage von Anwendungsfällen der Entwickler von ROS-E aufgestellt. Das resultierende Konzept umfasst ein Modell für den Bau einer DevBox, welches auch eigens entwickelte Leiterplatten für eine bessere Ergonomie bei der Entwicklung enthält. Die konzipierte Software der DevBox beschreibt Lösungen für die Anbindung diverser Hardwareschnittstellen wie GPIO, I<sup>2</sup>C und SPI und von Smart Home Geräten via EnOcean, ZigBee und Z-Wave über die DevBox und wie diese mit dem Roboter ROS-E verwendet werden können.

Anhand eines ersten Hardwareprototypen der DevBox konnten grundlegende Funktionen der Software implementiert und erfolgreich getestet werden. In weiteren Schritten soll die DevBox gebaut und für die Weiterentwicklung von ROS-E eingesetzt und finalisiert werden.

This thesis presents a development board – the "DevBox" – as an extension to the table robot "ROS-E" to support the evaluation and development of new hardware for ROS-E. It intends to both simplify and accelerate further development of ROS-E as well as to facilitate access to ROS-E for beginners and education.

The concept for the DevBox, based on requirements established by analyzing use cases of ROS-E developers, encompasses a hardware model with custom circuit board designs for improved ergonomics during development. The accompanying software provides solutions for integrating various hardware interfaces like GPIO, I2C and SPI as well as smart home devices via EnOcean, ZigBee or Z-Wave into the DevBox and using them with the robot ROS-E.

By using a hardware prototype of the DevBox, fundamental software features were implemented and successfully tested. Further steps include finalizing and building a working DevBox and deploying it in the ROS-E development process.

## Inhaltsverzeichnis

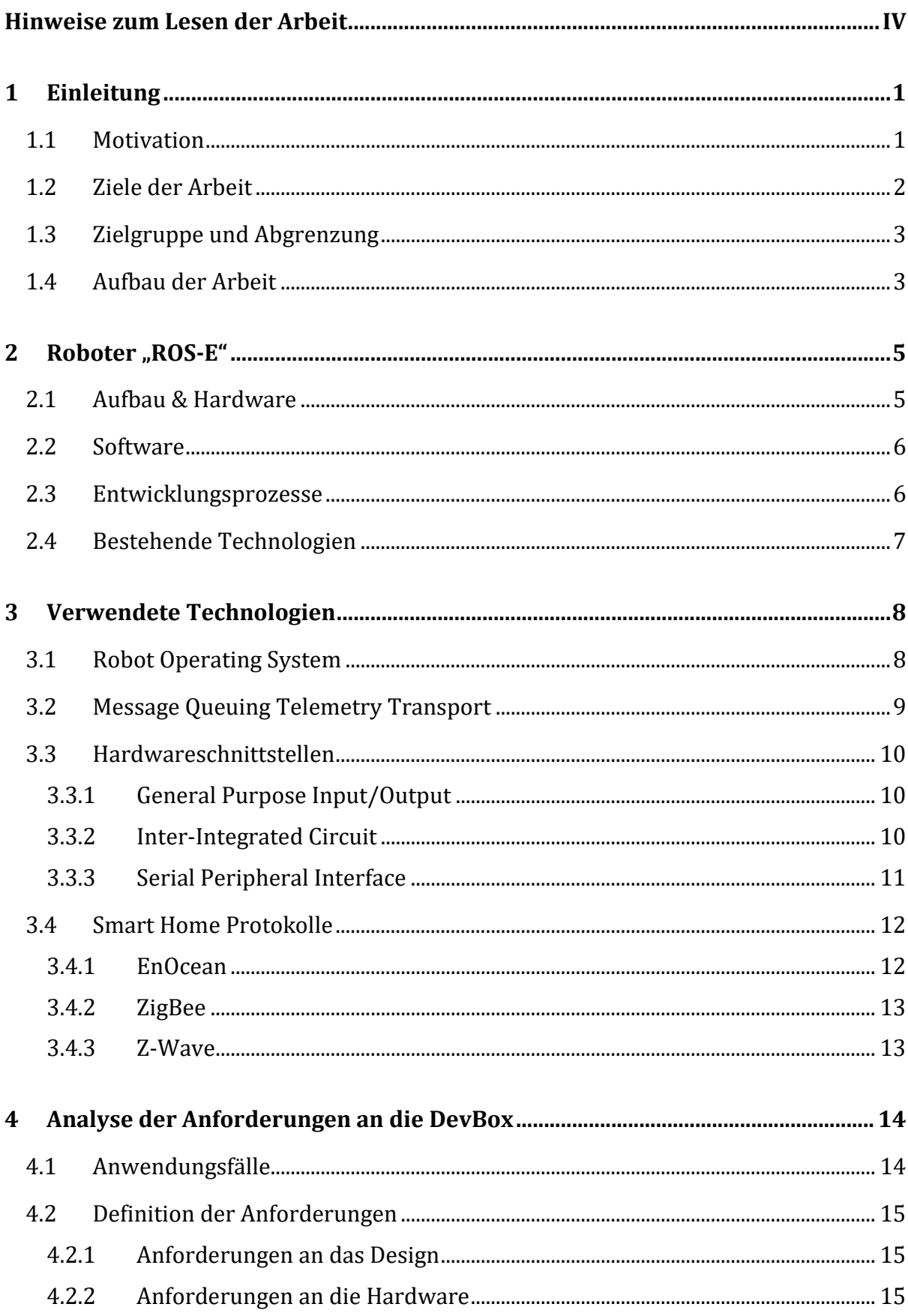

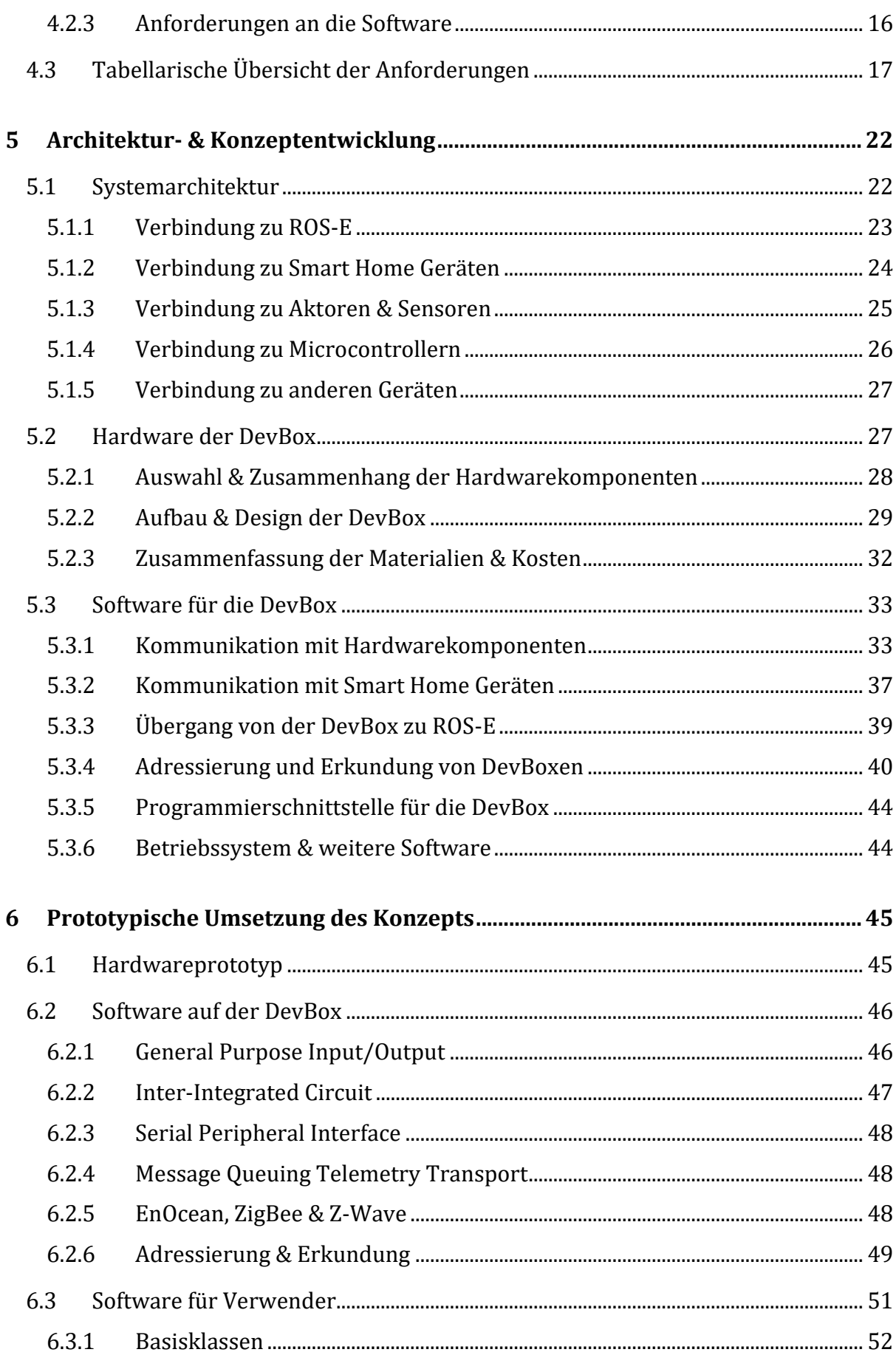

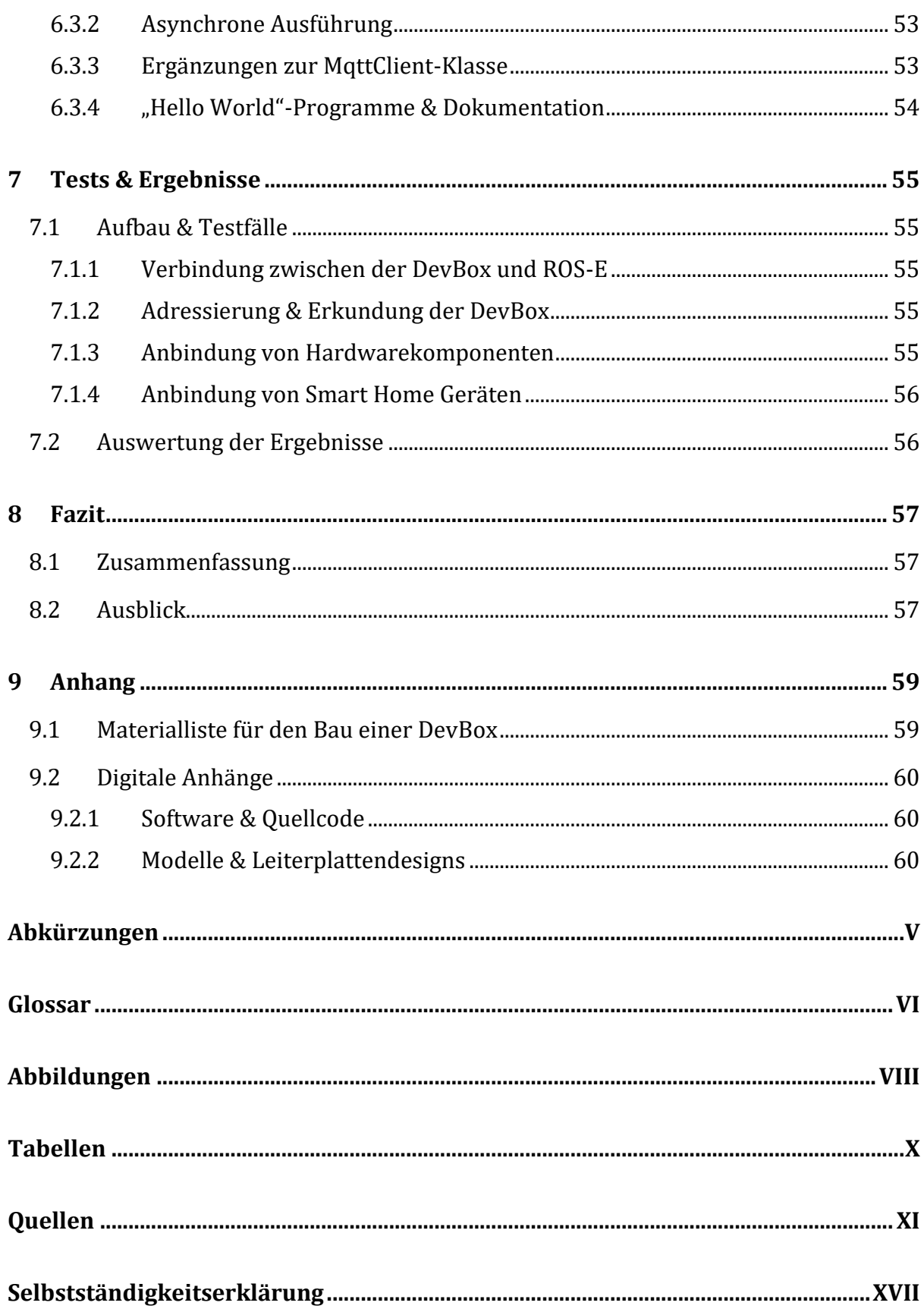

## <span id="page-8-0"></span>**Hinweise zum Lesen der Arbeit**

Die folgenden Hinweise sollen beim Lesen der Arbeit unterstützen. Eine Übersicht der verwendeten Abkürzungen und das Glossar finden sich am Ende dieser Arbeit.

Abkürzungen und im Glossar erläuterte Begriffe werden bei jeder Erscheinung im Text kursiv geschrieben. Verweise auf externe Ressourcen und ergänzende Worte folgen als numerische Fußnoten am jeweiligen Ende einer Seite.

Auf verwendete Literaturquellen wird mit einer numerischen Bezeichnung nach dem *IEEE*-Zitierstil verwiesen. Bei einem direkten Zitat wird unmittelbar nach dem zitierten Text auf die Quelle verwiesen. Bei einem indirekten oder sinngemäßen Zitat wird am Ende des entsprechenden Absatzes auf die Quelle verwiesen. Auf verwendete Quellen für Abbildungen und Tabellen wird in eckigen Klammern der zugehörigen Beschriftung verwiesen.

Auszüge aus Quellcode oder Code-Beispiele werden in Festbreitenschrift dargestellt. Ein ganzer Codeblock (nicht in einer Textzeile stehend) wird leicht grau hinterlegt.

### <span id="page-9-0"></span>**1 Einleitung**

*Die große Erfindung beginnt mit dem kleinen Versuch.*

*Dr. phil. Manfred Hinrich*

Mit dem Tischroboter "ROS-E" – ein eigenentwickelter, humanoider Roboter – wurde eine "[...] Plattform für zukünftige Entwicklungs- und Forschungsprojekte im Bereich Ambient [Assisted] Living" [1] geschaffen. ROS-E (ausgesprochen "Rosie") wurde im Rahmen der Bachelorarbeit von Valentin Schröter im Jahr 2019 entwickelt. Inzwischen besteht das Team rund um den Roboter ROS-E aus vier Kernentwicklern und wird als Projekt des RobotikLab Telematik an der Technischen Hochschule Wildau von Prof. Dr. Janett Mohnke geleitet. [2]

Neben der Arbeit des Kernteams von ROS-E fließen auch Ergebnisse aus Praktika von Studierenden des Telematik Studiengangs oder aus Firmen und Einrichtungen, die mit dem RobotikLab zusammenarbeiten, ein. Daraus entstehen viele Ideen und Konzepte, die die ständige Weiterentwicklung von ROS-E prägen. Diese Ideen wollen natürlich ausprobiert, erforscht und getestet werden, um einerseits festzustellen, ob eine Integration in das Robotersystem sinnvoll wäre, und um andererseits neue Erkenntnisse zu gewinnen.

#### <span id="page-9-1"></span>**1.1 Motivation**

Damit diese vielen Ideen schnell und einfach getestet sowie verschiedene Konzepte und Überlegungen ausprobiert werden können, fehlt es zurzeit an einer einfachen Möglichkeit, diverse Hardwarekomponenten mit dem System von ROS-E einfach und schnell zu verbinden und zu nutzen. Doch bei einem Roboter wie ROS-E, bei dem viele Funktionen durch eine Vielzahl von Sensoren und Aktoren ermöglicht werden, ist die Möglichkeit der schnellen und ständigen Entwicklung solcher Komponenten essenziell.

Zurzeit bedeutet das Evaluieren von zusätzlicher Hardware für ROS-E oft, dass diese Hardware entweder separat und unabhängig von ROS-E getestet werden muss oder eine neue Hardwareversion von ROS-E entwickelt werden muss, die die neuen Hardwarekomponenten aufgreift. Beide Vorgehensweisen stellen jedoch Hürden in der Entwicklung von Hardware dar, die Zeit oder im Fall einer neuen Hardwareversion auch Geld kosten und den Entwicklungsprozess ausbremsen. Dabei kann gerade das viele Ausprobieren von verschiedenen Komponenten Freude beim Entwickeln bereiten und zum Ausprobieren neuer Ideen motivieren.

Eine große Rolle im Zusammenhang mit *Ambient Assisted Living* (*AAL*) spielt das Thema *Smart Home* und die Gebäudeautomation. ROS-E soll als ein Roboter in diesem Bereich Menschen bei Ihrem tagtäglichen Leben unterstützen. Dazu gehört auch, das Licht, die Türen oder andere Geräte in einem Haus zu steuern oder auf Betätigung von Schaltern, Rauchmeldern oder andere Sensoren des Hauses zu reagieren. Damit ROS-E als eine natürliche Schnittstelle zwischen Menschen und ihrem Zuhause agieren kann, darf die Anbindung an *Smart Home* Geräte nicht fehlen. Zu diesem Thema wurden zwar Vorbetrachtungen zu verschiedenen Funkstandards angestellt, jedoch steht die Integration in die Hardware von ROS-E noch aus. [1] [3]

Ein weiterer Leitgedanke von ROS-E ist die Möglichkeit zur Verwendung in Forschungsprojekten, insbesondere bei Praktika und Abschlussarbeiten, als Ablösung des Roboter NAO im Studiengang Telematik an der *TH* Wildau. Diverse Praktika mit ROS-E haben sich vor allem mit Software oder externer Hardware beschäftigt. Die interne Hardware von ROS-E wurde hingegen kaum verändert. Eine Möglichkeit neue Hardware im Zusammenhang mit ROS-E einfach zu entwickeln ist somit durchaus erwünscht.

Nicht nur die Entwickler von ROS-E oder das RobotikLab können sich für ROS-E begeistern. Dies wird besonders durch den Erhalt des Publikumspreises und der Belegung des ersten Platzes beim Innofab Ideenwettbewerb<sup>1</sup> mit dem Projekt ROS-E im Juni 2022 deutlich. Damit zeigt sich, dass die Weiterentwicklung von ROS-E nicht das alleinige Interesse des RobotikLab ist und in Zukunft weiterhin vorangetrieben wird. Die flexible und einfache Entwicklung an und für ROS-E ist demnach sehr wichtig. [4]

#### <span id="page-10-0"></span>**1.2 Ziele der Arbeit**

Aus den bisherigen Beschreibungen geht hervor, dass ein ROS-E Roboter allein nicht ideal für die Entwicklung von zusätzlichen Aktoren oder Sensoren ist. Das Ziel dieser Arbeit ist daher die Konzipierung und Entwicklung eines Entwicklerboards, an das flexibel diverse Hardwarekomponenten angeschlossen und mit dem System von ROS-E verwendet werden können. Zusätzlich zu kabelgebunden und direkt in ROS-E integrierbaren Hardwarekomponenten soll das Entwicklerboard auch die Möglichkeit der Anbindung von *Smart Home* Geräten über geeignete Funkstandards ermöglichen.

Dieses Entwicklerboard – im Folgenden als "DevBox" bezeichnet – soll die Entwicklung von neuer Hardware, die Weiterentwicklung von bestehenden Komponenten und die Anbindung neuer Geräte beschleunigen und vereinfachen. Daher muss ein Ziel für die

<sup>1</sup> https://innohub13.de/innofab

DevBox auch die einfache Bedienung und Verwendung mit ROS-E sein. In Vorüberlegungen zu dieser Arbeit wurde bereits die grobe Architektur der DevBox in Verbindung mit einer ROS-E angedacht. Die folgende [Abbildung 1](#page-11-2) visualisiert diese Vorüberlegungen.

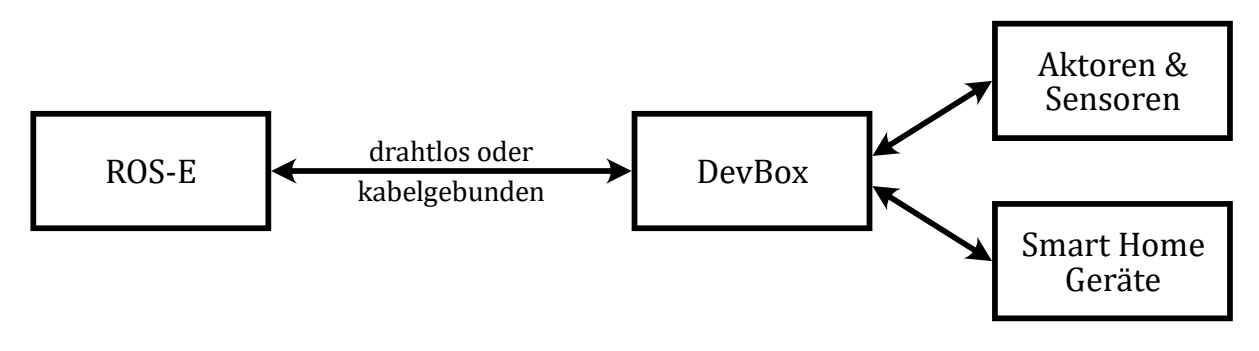

<span id="page-11-2"></span>*Abbildung 1: Skizze zur Architektur der DevBox in Verwendung mit einer ROS-E*

Im Wesentlichen stellt sich heraus, dass die DevBox zu einer kabelgebundenen oder drahtlosen Verbindung mit einer ROS-E fähig sein und mit diversen Aktoren, Sensoren und *Smart Home* Geräten interagieren soll.

#### <span id="page-11-0"></span>**1.3 Zielgruppe und Abgrenzung**

Die DevBox richtet sich ganz klar an die Entwickler von ROS-E und soll auch primär für diese Zielgruppe konzipiert werden. Darüber hinaus wäre der Einsatz in der Lehre und für Praktika von Studierenden denkbar, sodass diese Zielgruppe sekundär mitbetrachtet wird. Die DevBox muss mit dem System von ROS-E kompatibel sein, sodass die Verwendung mit anderen Systemen zwar nicht ausgeschlossen, aber auch nicht Ziel dieser Arbeit ist. Zudem soll die DevBox explizit für die Entwicklung und Erprobung von Hardware und der dazugehörigen Software verwendet werden, aber nicht für eine dauerhafte Anbindung oder Integration über die DevBox.

#### <span id="page-11-1"></span>**1.4 Aufbau der Arbeit**

In den weiteren Kapiteln dieser Arbeit wird zunächst in Kapite[l 2](#page-13-0) ein genauerer Blick auf den Roboter ROS-E und den Ist-Zustand geworfen. In Kapitel [3](#page-16-0) folgt eine Erläuterung wichtiger Technologien, die diese Arbeit verwendet. Anschließend werden die Anforderungen an die DevBox basierend auf Anwendungsfällen der Zielgruppen in Kapitel [4](#page-22-0) aufgestellt. Mit diesen Anforderungen wird im folgenden Kapitel [5](#page-30-0) die Systemarchitektur der DevBox in Verbindung mit ROS-E und das Konzept für die Hardware und Software der DevBox entwickelt. In Kapitel [6](#page-53-0) wird daraufhin eine prototypische Umsetzung des Konzepts und in Kapitel [6.2.6](#page-57-0) Tests und deren Ergebnisse dieser Umsetzung erläutert. Zum Schluss folgt ein Fazit mit einem Ausblick und einer Zusammenfassung in Kapitel [8](#page-65-0) sowie der Anhang in Kapitel [9.](#page-67-0)

Vor dem Lesen dieser Arbeit wird dem Leser empfohlen, die [Hinweise zum Lesen der](#page-8-0)  [Arbeit](#page-8-0) zu beachten. Ein [Glossar](#page-70-0) und verwendete [Abkürzungen](#page-69-0) sowie Verzeichnisse für [Abbildungen,](#page-72-0) [Tabellen](#page-74-0) und referenzierte [Quellen](#page-75-0) befinden sich am Ende dieser Arbeit.

## <span id="page-13-0"></span>**2 Roboter "ROS-E"**

In der Einleitung wurde ROS-E bereits als eine Entwicklung des RobotikLab Telematik der *TH* Wildau vorgestellt. In diesem Kapitel wird die Hardware und die darauf ausgeführte Software von ROS-E genauer erläutert. Zudem werden die aktuellen und ROS-E betreffenden Entwicklungsprozesse sowie wichtige vorhandene Technologien betrachtet.

#### <span id="page-13-1"></span>**2.1 Aufbau & Hardware**

Die Hardware von ROS-E besteht im Kern aus einem Raspberry Pi 4B und einer Hautplatine, die unter anderem verschiedene Komponenten miteinander verbindet und diese mit Spannung versorgt. Daran angeschlossen sind verschiedene Aktoren und Sensoren. In einigen Fällen wird zusätzlich ein Mikrocontroller für die Anbindung verwendet, die über das *I <sup>2</sup>C*-Bussystem mit dem Raspberry Pi kommunizieren. Die folgende Abbildung zeigt einen groben Überblick aller Komponenten von ROS-E. [1] [5]

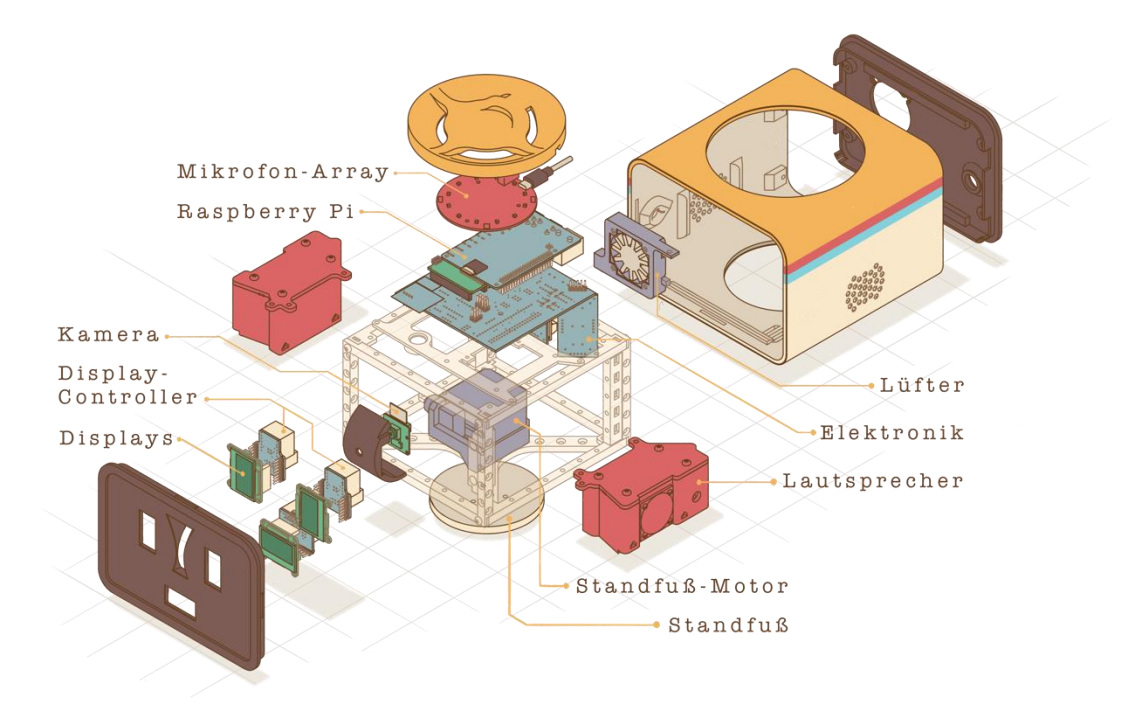

*Abbildung 2: Hardwarekomponenten von ROS-E [RobotikLab, TH Wildau]*

Das Gesicht von ROS-E setzt sich aus drei Displays für einen Mund und zwei Augen zusammen. Zwischen den beiden Augen sitzt eine vertikal schwenkbare Kamera. Auf der Oberseite befindet sich ein ringförmiges Mikrofonarray. Auf der linken und rechten Seite von ROS-E befindet sich am unteren Ende jeweils ein Lautsprecher. Zwischen den Lautsprechern befindet sich ein Motor, der den Körper von ROS-E horizontal schwenken kann.

Neben den dargestellten Komponenten beinhaltet der verbaute Raspberry Pi die nötige Hardware für eine drahtlose Kommunikation via *Wi-Fi* und *Bluetooth*. Zudem verfügt der Raspberry Pi über zwei *USB* 2.0, zwei *USB* 3.0 und einem *Ethernet*-Anschluss. Wie die nachfolgende [Abbildung 4](#page-14-2) zeigt, sind diese Anschlüsse gut zugänglich. [1] [5]

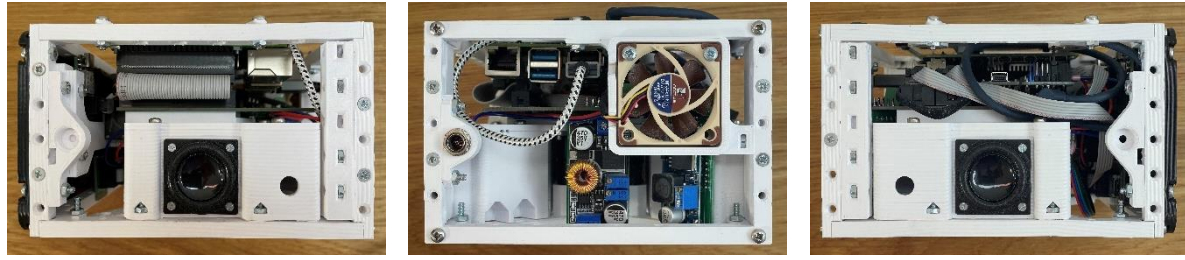

<span id="page-14-3"></span>*Abbildung 3: Blick in das Innere von ROS-E (rechts)*

<span id="page-14-2"></span>*Abbildung 4: Blick in das Innere von ROS-E (Rückseite)*

<span id="page-14-4"></span>*Abbildung 5: Blick in das Innere von ROS-E (links)*

Es ist auch geplant, die beiden *Smart Home* Funkstandards *ZigBee* und *Z-Wave* in ROS-E zu integrieren. Jedoch steht jene Integration noch aus, da die entsprechenden *USB*-Funkmodule teilweise nicht in das Gehäuse von ROS-E passen. Die Funkmodule sollen bei einer nächsten Hardwareversion mitbedacht werden. [3] [5]

Die obigen [Abbildung 3](#page-14-3) und [Abbildung 5](#page-14-4) zeigen auch, dass andere Anschlüsse des Raspberry Pi schwerer zu erreichen oder bereits mit anderen Komponenten verbunden sind. Dabei sind besonders gängige Hardwareschnittstellen wie *GPIO*, *I <sup>2</sup>C* und *SPI* schwer zugänglich.

#### <span id="page-14-0"></span>**2.2 Software**

Auf dem Raspberry Pi 4 wird Ubuntu 20.04 LTS als Betriebssystem und zusätzlich das *Robot Operating System* (*ROS*) 2 verwendet. Zu der Basissoftware von ROS-E gehören verschiedene Entwicklungs- und Laufzeitumgebungen für C/C++, JavaScript (via Node.js) und Python. Die Software von ROS-E wird größtenteils in Python 3 mit *ROS* entwickelt. Dies gilt vor allem für Kernkomponenten und Software für den Zugriff auf Hardwareschnittstellen. [1] [5] [6]

### <span id="page-14-1"></span>**2.3 Entwicklungsprozesse**

Im Kern zielt die Arbeit auf die Frage ab, wie die Weiterentwicklung der Hardware von ROS-E vereinfacht werden kann und neue Ideen schneller ausprobiert werden können. Dazu wird folgend ein Blick auf aktuelle Prozesse und Eigenschaften der Entwicklung von ROS-E geworfen.

Durch die ständige Weiterentwicklung von ROS-E durch studentische Hilfskräfte, in Praktika oder Abschlussarbeiten entstehen neue Anwendungen oder Erweiterungen des Basissystems von ROS-E. Bei vielen dieser Entwicklungen werden neue Technologien in ROS-E integriert, wovon einige auch neue Hardware von ROS-E benötigen. Der Aufbau von ROS-E integriert verschiedene Hardwarekomponenten fest im Gehäuse, sodass der Zugang meist erschwert ist. Somit bleibt oft nur die Möglichkeit neue Hardwarekomponenten losgelöst von ROS-E zu testen und zu entwickeln, um diese später in das Gesamtsystem zu integrieren, wenn genug Neuerungen in einer neuen Hardwareversion von ROS-E zusammengefasst werden können. Der Bau einer neuen ROS-E für jede zu testende Hardwarekomponente wäre zu aufwändig, langsam und teuer. Bei einer externen Entwicklung ist jedoch die Verwendung der neuen Hardware mit den anderen Systemen von ROS-E aktuell impraktikabel.

Mit der aktuellen Hardwareversion von ROS-E können bereits viele Anwendungen entwickelt werden, womit eine gute Grundlage für die Softwareentwicklung geboten ist. Nichtsdestotrotz gibt es viele Ideen für die Erweiterungen der Hardware, die zurzeit nicht angemessen getestet werden können.

#### <span id="page-15-0"></span>**2.4 Bestehende Technologien**

Für ROS-E wurde bereits Software entwickelt, die Zugriffe auf Hardwareschnittstellen des Raspberry Pi abstrahiert. Diese Software ist ausschließlich für die Ansteuerung interner Komponenten von ROS-E und nicht für die Verwendung externer Geräte konzipiert. [7]

### <span id="page-16-0"></span>**3 Verwendete Technologien**

Im Zusammenhang mit ROS-E wurden bereits diverse Technologien angesprochen. In diesem Kapitel werden diese und andere wichtige Technologien erläutert, um das Verständnis der folgenden Kapitel zu vereinfachen. Weitere Technologien, die einer weniger ausführlichen Erklärung bedürfen, werden kurz im [Glossar](#page-70-0) am Ende dieser Arbeit erklärt.

### <span id="page-16-1"></span>**3.1 Robot Operating System**

Das *Robot Operating System* (*ROS*) ist eine Open-Source-Plattform für die Entwicklung von Software für Roboter. Es ist weniger ein vollständiges Betriebssystem, wie es der Name suggeriert, sondern besteht aus Softwarebibliotheken und Programmen, die allgemein bei der Entwicklung von Robotern unterstützen. [8] [9]

Es gibt zwei Hauptversionen von *ROS*. In dieser Arbeit wird, sofern nicht explizit erwähnt, immer von *ROS* 2 ausgegangen, welches auch bei *ROS*-E zum Einsatz kommt.

Ein Programm mit *ROS* besteht aus Knoten (engl. Nodes), die idealerweise jeweils eine Gruppe an Funktionen implementieren. Es kann beispielsweise ein Knoten für die Steuerung einer Kamera und ein weiterer Knoten für die Bilderkennung basierend auf den Kameradaten implementiert werden. *ROS*-Knoten werden als Bestandteil von Paketen entwickelt, die mehrere Knoten und andere Dateien enthalten können. [10]

Zwischen *ROS*-Knoten können Daten mittels Topics, Services und Actions ausgetauscht werden. Unter einem Topic können Nachrichten von Knoten veröffentlicht und abonniert werden. Bei einer Veröffentlichung erhält jeder Knoten, der das entsprechende Topic abonniert hat, diese Nachricht. Die Anzahl der Knoten, die ein Topic abonnieren oder unter diesem veröffentlichen können, ist unbeschränkt. [10] [11]

Im Gegensatz zu Topics, die nach dem Publish-Subscribe-Prinzip arbeiten, können Daten mit Services nach dem Request-Response-Prinzip ausgetauscht werden. Ein Service antwortet nur dann einem Knoten mit Daten, wenn zuvor eine Anfrage von diesem Knoten an den Service gestellt wurde. Es kann nur einen Knoten geben, der die Anfragen für einen Service beantwortet, aber beliebig viele Knoten, die Anfragen stellen. [12]

Eine Action ist eine Kombination aus Topic und Service und ist für eine langlaufende Aufgabe gedacht. Indem ein Ziel (engl. Goal) übermittelt wird, beginnt eine Action und sendet ständig Feedback, während sie ausgeführt wird. Die Action endet mit dem Übermitteln eines Ergebnisses oder einem Abbruch des Ziels. Ähnlich einem Service, kann eine Action nur von einem Knoten angeboten werden. [13]

Ein Topic, Service oder eine Action wird durch einen Namen eindeutig angesprochen. Der Name wird durch eine alphanumerische Zeichenkette angegeben, die ähnlich wie ein Dateipfad aufgebaut ist. Ein möglicher Name für ein Topic, auf dem das Bildmaterial einer Kamera veröffentlicht wird, könnte beispielsweise /camera/video lauten. [14]

Zusätzlich kann jeder *ROS*-Knoten Parameter definieren. Somit lassen sich Knoten beim Starten oder dynamisch zur Laufzeit konfigurieren. Ein Parameter hat einen eindeutigen Namen und hält einen skalaren Wert; also eine Zahl, eine Zeichenkette, ein Wahrheitswert oder eine Liste von Werten. [15]

### <span id="page-17-0"></span>**3.2 Message Queuing Telemetry Transport**

Das *Message Queuing Telemetry Transport* (*MQTT*) Protokoll ist ein *OASIS* und *ISO*-Standard für die Kommunikation zwischen Maschinen und im *Internet der Dinge* (*IoT*). Das Ziel von *MQTT* ist ein einfaches Format zur effizienten Übertragung von Daten, welches auch von Geräten mit eingeschränkten Ressourcen einfach implementiert werden kann. [16] [17]

Mit *MQTT* können Nachrichten nach dem Publish-Subscribe-Prinzip ausgetauscht werden. Geräte können Daten für andere Geräte veröffentlichen (engl. publish) und die Veröffentlichung von Daten anderer Geräte abonnieren (engl. subscribe). Die Kommunikation erfolgt dabei nicht direkt zwischen den beteiligten Geräten, sondern über einen sogenannten *MQTT*-Broker. Dadurch werden die Geräte sowie die Datenerzeugung und -nutzung voneinander entkoppelt. Die folgende [Abbildung 6](#page-17-1) zeigt ein Beispiel für diese Architektur. [18]

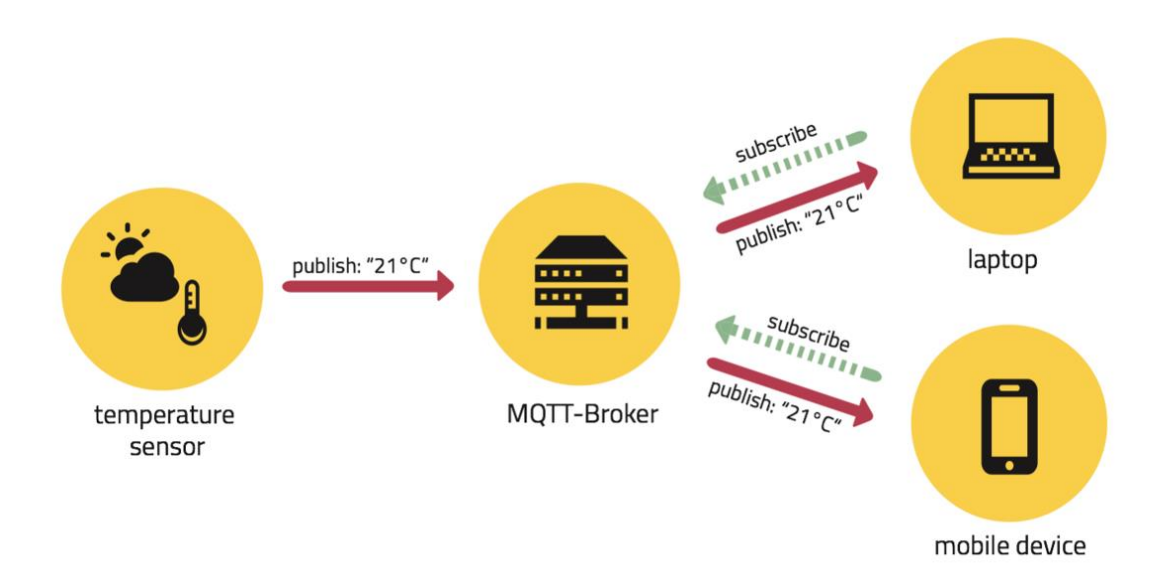

<span id="page-17-1"></span>*Abbildung 6: Beispiel zur Publish-Subscribe-Architektur von MQTT [heise.de]*

Alle Nachrichten werden bei *MQTT* unter einem entsprechenden Topic veröffentlicht. Ein Topic ist eine Zeichenkette, die vom Aufbau an einen Dateipfad erinnert. Das Topic, unter dem der in [Abbildung 6](#page-17-1) gezeigte Temperatursensor veröffentlicht, könnte beispielsweise home/garden/temperature lauten. Wie die Topics organisiert sind und welchen Datentyp die darunter veröffentlichten Nachrichten haben, ist dabei vollständig der Anwendung überlassen. [18] [17]

#### <span id="page-18-0"></span>**3.3 Hardwareschnittstellen**

Ein Ziel der DevBox ist die Ansteuerung von Aktoren und Sensoren. In den folgenden Unterkapiteln werden wichtige Hardwareschnittstellen erläutert.

#### <span id="page-18-1"></span>**3.3.1 General Purpose Input/Output**

Ein *General Purpose Input/Output* (*GPIO*, dt. Allzweckeingabe/-ausgabe) ist eine digitale Schnittstelle eines integrierten Schaltkreises, welche mittels Software gesteuert werden kann. Dabei sind *GPIO*s nicht an einen bestimmten Zweck gebunden und können beliebig eingesetzt werden. [19]

Jeder *GPIO* kann in der Regel als Eingabe oder als Ausgabe konfiguriert werden. Als Eingabe kann das digitale Signal, welches an dem *GPIO* anliegt, ausgelesen werden. In der Funktion der Ausgabe kann das Signal auf ein beliebigen Logikpegel eingestellt werden. Somit lässt sich je *GPIO* ein Bit mit den Werten 0 (LOW) oder 1 (HIGH) steuern. Meistens kann auch eine Flankenerkennung für ein *GPIO* eingerichtet werden, sodass ein Interrupt oder ein Ereignis ausgelöst wird, wenn das Signal von LOW zu HIGH (RISING) oder von HIGH zu LOW (FALLING) wechselt. [19]

#### <span id="page-18-2"></span>**3.3.2 Inter-Integrated Circuit**

Der *Inter-Integrated Circuit* (*I <sup>2</sup>C*, gesprochen I-Quadrat-C) Bus wurde von Philips Semiconductors (inzwischen NXP Semiconductors) für eine serielle, bidirektionale Kommunikation zwischen integrierten Schaltkreisen (engl. Integrated Circuit) entwickelt. [20]

An einem *I <sup>2</sup>C*-Bus können Controller und Targets teilnehmen, wobei beide Gerätearten senden und empfangen können, jedoch nur ein Controller den Kommunikationsablauf des Busses steuern kann. Jedes angeschlossene Gerät hat eine eigene Adresse, mit der es Zwecks einer Datenübertragung angesprochen werden kann. Die Geräte eines *I <sup>2</sup>C*-Busses sind über zwei Leitungen miteinander verbunden, wie in der folgenden [Abbildung 7](#page-19-1) beispielhaft dargestellt. [20]

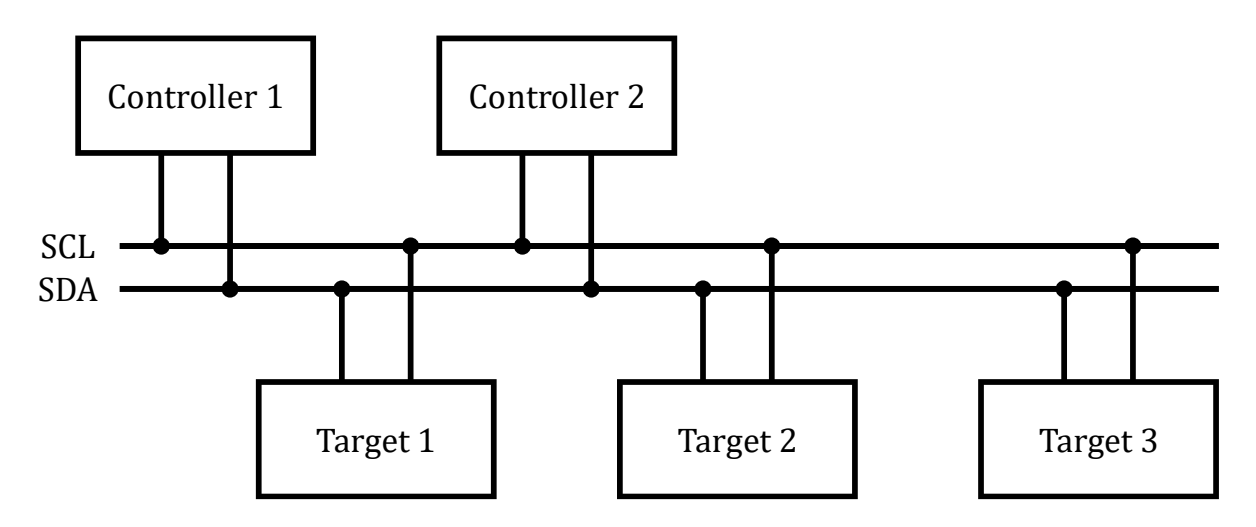

<span id="page-19-1"></span>*Abbildung 7: I2C-Bus mit zwei I <sup>2</sup>C-Controllern und drei I <sup>2</sup>C-Targets*

Über die SCL-Leitung (Serial Clock) wird ein Takt zur Synchronisation während der Übertragung von Daten von dem Controller generiert, der die Übertragung initiiert hat. Die Daten werden über die SDA-Leitung (Serial Data) ausgetauscht. Die Richtung der Übertragung (lesen oder schreiben) und die Adresse des *I <sup>2</sup>C*-Targets wird durch den Controller vor Beginn jeder Übertragung auf der SDA-Leitung ausgegeben. [20]

#### <span id="page-19-0"></span>**3.3.3 Serial Peripheral Interface**

Das *Serial Peripheral Interface* (*SPI*) erlaubt eine synchrone Duplexkommunikation zwischen einem Controller und peripheren Geräten über einen seriellen Bus. Der Standard wurde ursprünglich unter Motorola im Jahr 1987 entwickelt. In älteren Dokumenten werden Begriffe wie "Master" und "Slave" verwendet. Diese Arbeit sieht von einer Verwendung solcher Begriffe ab. Stattdessen werden die offiziellen, neuen Begriffe wie "Controller", "Peripheral" und "Chip" verwendet. [21] [22] [23] [24]

Bei *SPI* gibt der Controller den Ablauf der Kommunikation vor. Nur ein Controller kann eine Übertragung beginnen. An dem Controller per *SPI* angeschlossene *Peripheriegeräte* (engl. Peripherals), folgen dem vorgegeben Ablauf des Controllers. Der Controller und ein *Peripheriegerät* sind über vier Leitungen miteinander verbunden, wie in der folgenden [Abbildung 8](#page-19-2) dargestellt. [21]

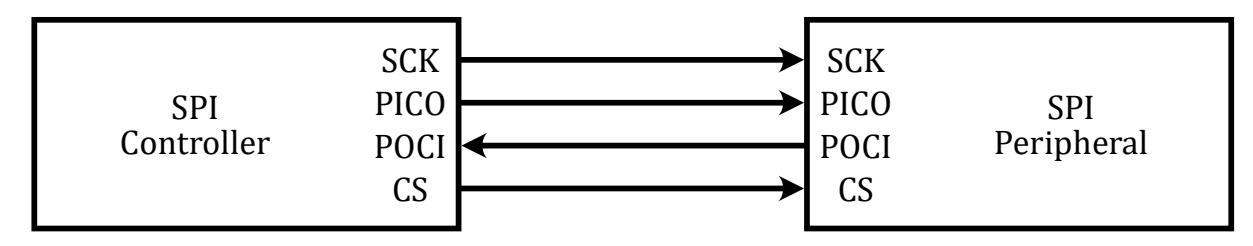

<span id="page-19-2"></span>*Abbildung 8: SPI-Bus mit einem SPI-Controller und SPI-Peripheral*

Der Controller gibt bei *SPI* einen gemeinsamen Takt über die SCK-Leitung (Serial Clock) zur Synchronisation der Übertragung an. Die Daten werden über die Leitungen PICO (Peripheral Input, Controller Output) und POCI (Peripheral Output, Controller Input) zwischen den Geräten übertragen. Über die CS-Leitung (Chip Select) signalisiert der Controller dem *SPI*-Peripheral, ob die Übertragung aktiv ist. In diesem Fall senden und empfangen beide Geräte gleichzeitig Daten über die PICO- und POCI-Leitung. [21]

#### <span id="page-20-0"></span>**3.4 Smart Home Protokolle**

Ein weiteres Ziel für die DevBox ist die Möglichkeit zur Anbindung von *Smart Home* Geräten. In einem Praktikum zu diesem Thema wurden bereits verschiedene Funkstandards für die Kommunikation mit *Smart Home* Geräten für ROS-E evaluiert und ausgewählt. In den folgenden Unterkapiteln werden diese Standards kurz erläutert. [3]

#### <span id="page-20-1"></span>**3.4.1 EnOcean**

*EnOcean* ist ein Funkstandard, der für besonders niedrigen Energieverbrauch optimiert ist. Der Standard ist international unter verschiedenen Frequenzbändern als *ISO*/IEC 14543-3-10 genormt. [25]

Die Pakete des Funkprotokolls (genannt "Telegramme") sind sehr kurzgehalten, um Kollisionen untereinander zu vermeiden. Zudem nutzt *EnOcean* in Europa ausschließlich das 868 MHz Frequenzband, sodass keine Störungen durch *Wi-Fi*- oder *Bluetooth*-Signale entstehen. Die Kommunikation von *EnOcean* ist mittels *AES* (128 Bit) gegen das Abhören und mit einem *Rolling-Code* gegen das erneute Senden von Telegrammen gesichert. [3] [26] [27]

Wie bereits erwähnt, ist *EnOcean* für eine besonders energiearme Kommunikation entwickelt wurden. Es erlaubt den Betrieb mittels Batterie, aber auch durch das sogenannte *Energy Harvesting*, welches Energie aus der Umgebung des Geräts nutzt. So kann Storm beispielsweise von einer Solarzelle, der kinetischen Energie vom Drücken eines Schalters oder durch einen Temperaturunterschied erzeugt werden. [26]

Der Markt um die *EnOcean* Technologie fokussiert sich vorranging auf Sensorik, die mit einem geringen Energiebedarf batteriebetrieben oder mittels *Energy Harvesting* arbeiten. [3] [28] [29]

#### <span id="page-21-0"></span>**3.4.2 ZigBee**

Der *ZigBee*-Standard ist ein weiterer in Europa weit verbreiteter *Smart Home* Funkstandard. Er wird von der Connectivity Standards Alliance<sup>2</sup> (früher *ZigBee* Alliance) entwickelt und verwaltet.

*ZigBee* ist für die Frequenzbänder 868 MHz und 2,4 GHz in Europa konzipiert. Jedoch werden nur noch *ZigBee*-Geräte für das 2,4 GHz Band hergestellt, sodass defacto auch nur dieses Frequenzband für *ZigBee* verwendet wird. Auf diesem Band funken allerdings auch viele andere Standards wie *Wi-Fi* und *Bluetooth*, sodass eine gegenseitige Störung das Resultat ist. Aufgrund der kürzeren Wellenlänge ist die Fähigkeit größere Reichweiten und Wände zu überwinden gemindert. [3]

#### <span id="page-21-1"></span>**3.4.3 Z-Wave**

Ein weiterer wichtiger Standard ist *Z-Wave*. Es handelt sich um einen weit verbreiteten proprietären *Smart Home* Standard. [3] [30]

Für *Z-Wave* wird in Europa ausschließlich das 868 MHz Frequenzband verwendet, welches gute Übertragungseigenschaften im Vergleich zu 2,4 GHz bietet, wie schon in den vorangehenden Kapiteln erläutert. Die Reichweite einer Verbindung liegt bei ca. 30 Metern, jedoch kann die Reichweite über andere *Z-Wave* Geräte bis zu viermal erweitert werden, indem die Nachrichten weitergeleitet werden. [30]

*Z-Wave* ist mit *AES* (128 Bit) verschlüsselt und setzt Elliptic Curve Diffie-Hellman (*ECDH*) für die sichere Generierung von Sicherheitsschlüsseln während des Hinzufügens von neuen Geräten ein. [3] [31]

<sup>2</sup> Siehe [https://csa-iot.org.](https://csa-iot.org/)

### <span id="page-22-0"></span>**4 Analyse der Anforderungen an die DevBox**

Nachdem wichtige Grundlagen und der Ausgangszustand geklärt wurden, wird sich dieses Kapitel mit der Analyse und Definition der Anforderungen an die DevBox anhand verschiedener Anwendungsfälle beschäftigen.

#### <span id="page-22-1"></span>**4.1 Anwendungsfälle**

Um die genauen Anforderungen an die zu entwickelnde DevBox festzustellen, werden im Folgenden verschiedene Anwendungsfälle von den Entwicklern des Teams von ROS-E betrachtet.

Ein Anwendungsfall stammt von Lara Ziemert, die mit ihrer Masterarbeit (siehe [32]) eine Situationserkennung mithilfe eines künstlichen neuralen Netzes für ROS-E entwickelt hat. Dafür werden Ton und Bild vom Mikrofon bzw. der Kamera als Eingangskanäle für die Situationserkennung verwendet. Sie möchte nun, nach Abschluss ihrer Masterarbeit, weiter erforschen, ob und welche anderen Sensoren sich als Eingänge für die Situationserkennung eignen würden und will daher sowohl mit bereits in ROS-E eingebauten als auch mit neuen Sensoren uneingeschränkt experimentieren. Dazu gehört auch die Möglichkeit, die Sensorik in verschiedenen Umgebungen zu nutzen und zu testen. Zudem möchte sie die Sensoren unkompliziert mit ihrer bereits für ROS-E entwickelten Anwendung nutzen können. Da das Training des neuronalen Netzes sehr aufwändig und mit den Ressourcen von ROS-E nicht praktikabel ist, würde eine externe Recheneinheit für diese Prozesse sowie ein schneller und großer Speicher für die Trainingsdaten die weitere Forschung erleichtern.

Aus Gesprächen mit weiteren Mitgliedern des Kernteams um ROS-E hat sich ergeben, dass möglichst viele Hardwareschnittstellen und Bussysteme, mit denen eine Vielzahl an Sensoren und Aktoren kompatibel sind, unterstützt werden sollten. Im speziellen ist gewünscht, dass Hardwarekomponenten über *GPIO*, *I <sup>2</sup>C* und *SPI* angeschlossen werden können beziehungsweise Anschlüsse für diese Standards vorhanden sind. Des Weiteren wird die Errichtung einer gleichen oder zumindest zu der von ROS-E ähnlichen Softwareumgebung für die DevBox befürwortet.

Ein letzter, möglicher Anwendungsfall ergibt sich im Bereich der Lehre, zum Beispiel im Rahmen von Schülerlaboren oder Lehrveranstaltungen. In diesem Fall ist ein System gefordert, mit dem sich in kurzer Zeit und geringem Vorwissen einfache Schaltungen aufbauen, programmieren und verstehen lassen. Zudem wäre es gut, wenn Interaktionen die Neugier der Teilnehmer wecken und letztendlich zum eigenständigen Experimentieren anregen. Dafür ist wiederum eine große Flexibilität bei den möglichen Hardwarekomponenten und Verbindungen erforderlich.

#### <span id="page-23-0"></span>**4.2 Definition der Anforderungen**

Nachdem verschiedene Anwendungsfälle für die DevBox betrachtet wurden, werden in diesem Abschnitt daraus abgeleitete Anforderungen definiert. Diese werden nach dem Design, der Hardware und Software gruppiert. Am Ende jedes Absatzes wird auf IDs der entsprechenden Anforderungen im Abschnitt *[4.3](#page-25-0)* verwiesen, wo diese in einer tabellarischen Übersicht zusammengestellt sind.

#### <span id="page-23-1"></span>**4.2.1 Anforderungen an das Design**

Auch wenn die Ästhetik der DevBox, die vor allem den Entwicklungsprozess unterstützen und eher zweitrangig betrachtet werden soll, gibt es dennoch Anforderungen an das Design bezüglich der Benutzung und Ergonomie.

Wie aus vorherigen Betrachtungen hervorgeht, soll es möglich sein, die DevBox zwischen verschiedenen Orten zu transportieren, wobei die DevBox dem Transport standhalten sollte. Daraus geht auch hervor, dass die DevBox verschließbar sein sollte, um angeschlossene Elektronik sicher und geschützt zu befördern. *[\(R1,](#page-25-1) [R2\)](#page-25-2)*

Da für die Verbindung von Hardwarekomponenten Kabel und gegebenenfalls auch Kleinkomponenten wie Widerstände notwendig sind, kann die DevBox eine Möglichkeit der Aufbewahrung für Sensoren und Aktoren sowie Kabel und kleinerer Bauelemente anbieten. *[\(R3\)](#page-25-3)*

Eine weitere Anforderung, die nicht nur auf das Design oder die Bedienung beschränkt ist, sondern auch von der Hardware und Software entsprechend umgesetzt werden muss, betrifft das *Plug & Play* von Sensoren und Aktoren. Diese müssen nach dem Anschließen an der DevBox für den Benutzer in kurzer Zeit beziehungsweise ohne großen Konfigurationsaufwand verwendbar sein. *[\(R4,](#page-25-4) [R5\)](#page-25-5)*

#### <span id="page-23-2"></span>**4.2.2 Anforderungen an die Hardware**

Eines der primären Ziele für die DevBox ist das flexible Einbinden von verschiedenen Hardwarekomponenten. Um diese Vielfalt anbieten zu können, muss die DevBox die gängige Hardwareschnittstelle *GPIO* und die Bussysteme *I <sup>2</sup>C* und *SPI* bereitstellen, da viele Sensoren und Aktoren die genannten Bussysteme unterstützen oder direkt über *GPIO* angesteuert werden können. *[\(R6,](#page-25-6) [R7,](#page-26-0) [R8,](#page-26-1) [R9,](#page-26-2) [R10,](#page-26-3) [R11,](#page-26-4) [R12\)](#page-26-5)*

Zur Unterstützung und Auslagerung der Verarbeitung von Eingangssignalen oder Steuerbefehlen sollte die DevBox einen Mikrocontroller beinhalten, der Aufgaben dieser Art übernehmen kann. Die Möglichkeit der Aktualisierung von Programmen des Mikrocontrollers über die zu entwickelnde DevBox kann angeboten werden, wodurch Zeit und Aufwand für das Umstecken von Kabelverbindungen gespart werden könnte. *[\(R13,](#page-26-6) [R14\)](#page-26-7)*

Für die notwendige Verkabelung der Sensoren und Aktoren untereinander, mit den Systemschnittstellen oder mit anderen Bauelementen, muss die DevBox eine *Steckplatine* (engl. Breadboard) beinhalten. Auf dieser können die verschiedenen Verbindungen leicht und schnell zusammengesteckt werden. Die *Steckplatine* soll ausreichend groß sein, sodass die meisten Sensoren und Aktoren genutzt werden können. *[\(R15,](#page-26-8) [R16\)](#page-26-9)*

Weitere Komponenten sollen über eine *USB*-Verbindung verfügbar gemacht werden. Insbesondere müssen *USB*-Adapter für die Funkstandards *EnOcean*, *ZigBee* und *Z-Wave* in die DevBox intergiert werden. Über diese soll die Kommunikation mit, für den jeweiligen Standard verfügbaren, *Smart Home* Geräten ermöglicht werden. Somit sollen vor allem Anwendungsfälle, die sich mit *Gebäudeautomation* und *Smart Home* befassen, ermöglicht werden. *[\(R17,](#page-26-10) [R18,](#page-27-0) [R19,](#page-27-1) [R20,](#page-27-2) [R21\)](#page-27-3)*

Da Hardwarekomponenten, die nicht über einen Anschluss mit integrierter Spannungsversorgung angeschlossen sind, dennoch eine Versorgungsspannung benötigen, muss diese separat von der DevBox bereitgestellt werden. Dabei sollten gängige Spannungen wie 3,3 Volt und 5 Volt unterstützt werden. *[\(R22,](#page-27-4) [R23\)](#page-27-5)*

Die Kommunikation zwischen der DevBox und ROS-E muss sowohl über eine kabelgebundene Verbindung als auch drahtlos möglich sein. Somit kann je nach Anwendungsfall zwischen einer schnellen und robusten, jedoch auch auf einen Ort beschränkten, oder einer portablen und flexibleren, aber gegebenenfalls nicht so schnellen Verbindung gewählt werden. *[\(R24,](#page-27-6) [R25,](#page-27-7) [R26\)](#page-27-8)*

#### <span id="page-24-0"></span>**4.2.3 Anforderungen an die Software**

Aufbauend auf der Hardware der DevBox muss zusätzliche Software die Kommunikation mit der verbundenen ROS-E abwickeln. Die von ROS-E entsandten Steuerbefehle sowie Eingangssignale müssen von der DevBox-Software entsprechend übersetzt und transportiert werden. Dadurch werden diese Aufgaben dem Verwender abgenommen, sodass sich dieser mehr auf die eigentliche Anwendung konzentrieren kann. *[\(R27,](#page-27-9) [R28\)](#page-28-0)*

Für die Kommunikation mit Sensoren und Aktoren, die an die DevBox angeschlossen sind, muss eine geeignete Schnittstelle angeboten werden. Über diese muss das Abrufen von Sensorwerten sowie das Einstellen der Zustände von Aktoren möglich sein. Da in der Entwicklung verschiedene Programmiersprachen zum Einsatz kommen, sollte die Schnittstelle unabhängig davon angeboten werden und funktionieren. *[\(R30,](#page-28-1) [R31\)](#page-28-2)*

Es muss zudem eine geeignete Schnittstelle für die mit der DevBox verbundenen *Smart Home* Geräte geben. Über diese Schnittstelle muss es möglich sein, diese Geräte zu steuern und den Zustand der Geräte zu erfahren. Als grundlegende Technologie für die Kommunikation zwischen ROS-E und *Smart Home* Geräten der DevBox muss *MQTT* verwendet werden. *[\(R32,](#page-28-3) [R33,](#page-28-4) [R29\)](#page-28-5)*

Das Design, die Hardware und Software sollen zwar einfach zu benutzen sein, dennoch muss den potenziellen Benutzern eine gute Dokumentation zur Verfügung stehen, die einen einfachen und schnellen Einstieg in die Verwendung der Software (und Hardware) bietet. Die Dokumentation muss alle wichtigen Informationen für die Verwendung beinhalten und sollte beispielhafte Anleitungen für verschiedene Anwendungsfälle sowie passende Beispielprogramme (oder essenzielle Ausschnitte daraus) aufweisen. *[\(R34,](#page-28-6) [R35,](#page-28-7) [R36,](#page-28-8) [R37\)](#page-29-0)*

#### <span id="page-25-0"></span>**4.3 Tabellarische Übersicht der Anforderungen**

In der folgenden Tabelle werden alle zuvor definierten Anforderungen angeführt. Es wird nach Kategorie (MUSS, KANN oder SOLL) sowie Art der Anforderung (*F* = funktional oder *NF* = nicht funktional) unterschieden. Jede Anforderung erhält eine fortlaufende, numerische ID, mit der die entsprechende Anforderung im Text referenziert wird.

<span id="page-25-6"></span><span id="page-25-5"></span><span id="page-25-4"></span><span id="page-25-3"></span><span id="page-25-2"></span><span id="page-25-1"></span>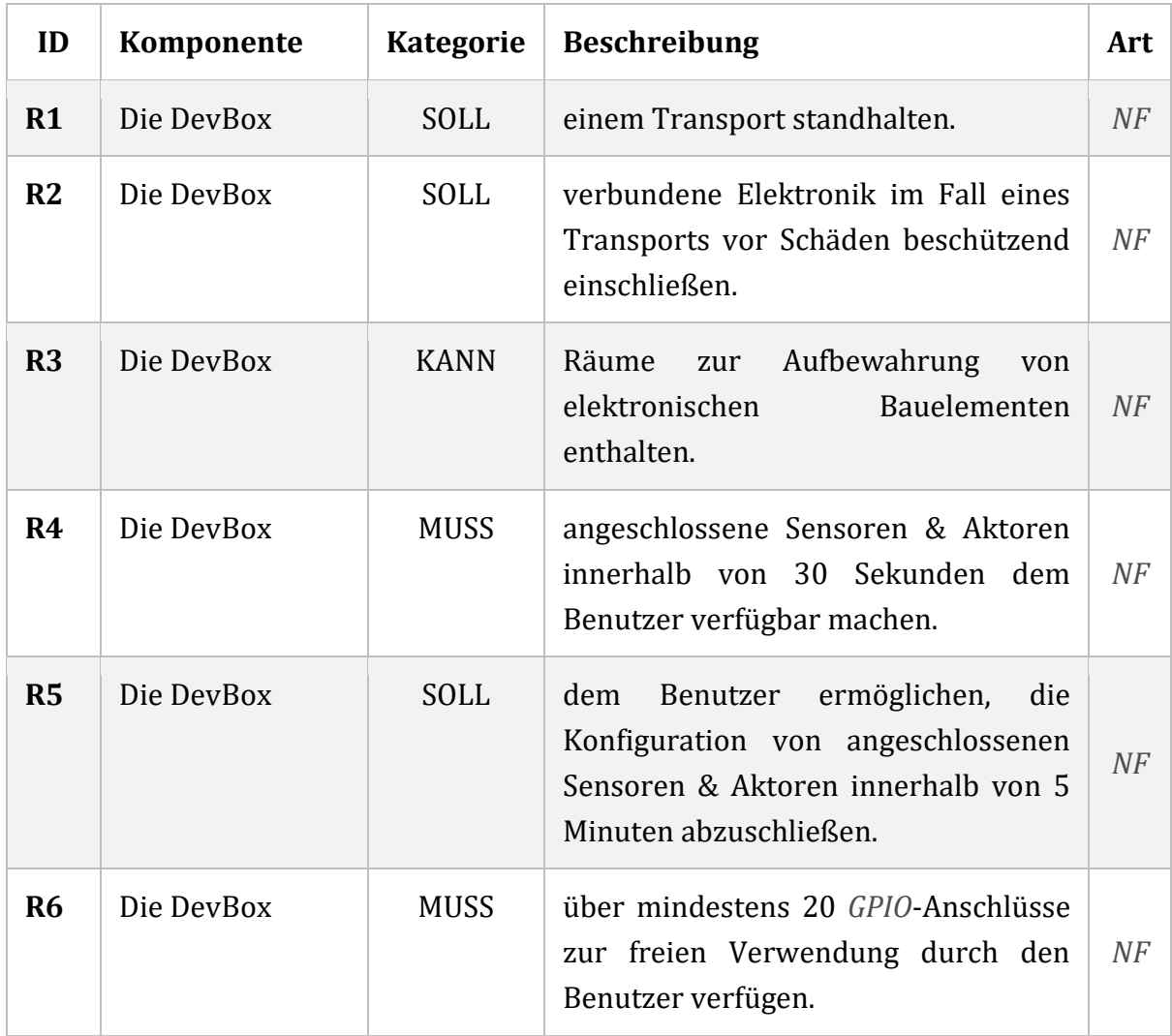

<span id="page-26-10"></span><span id="page-26-9"></span><span id="page-26-8"></span><span id="page-26-7"></span><span id="page-26-6"></span><span id="page-26-5"></span><span id="page-26-4"></span><span id="page-26-3"></span><span id="page-26-2"></span><span id="page-26-1"></span><span id="page-26-0"></span>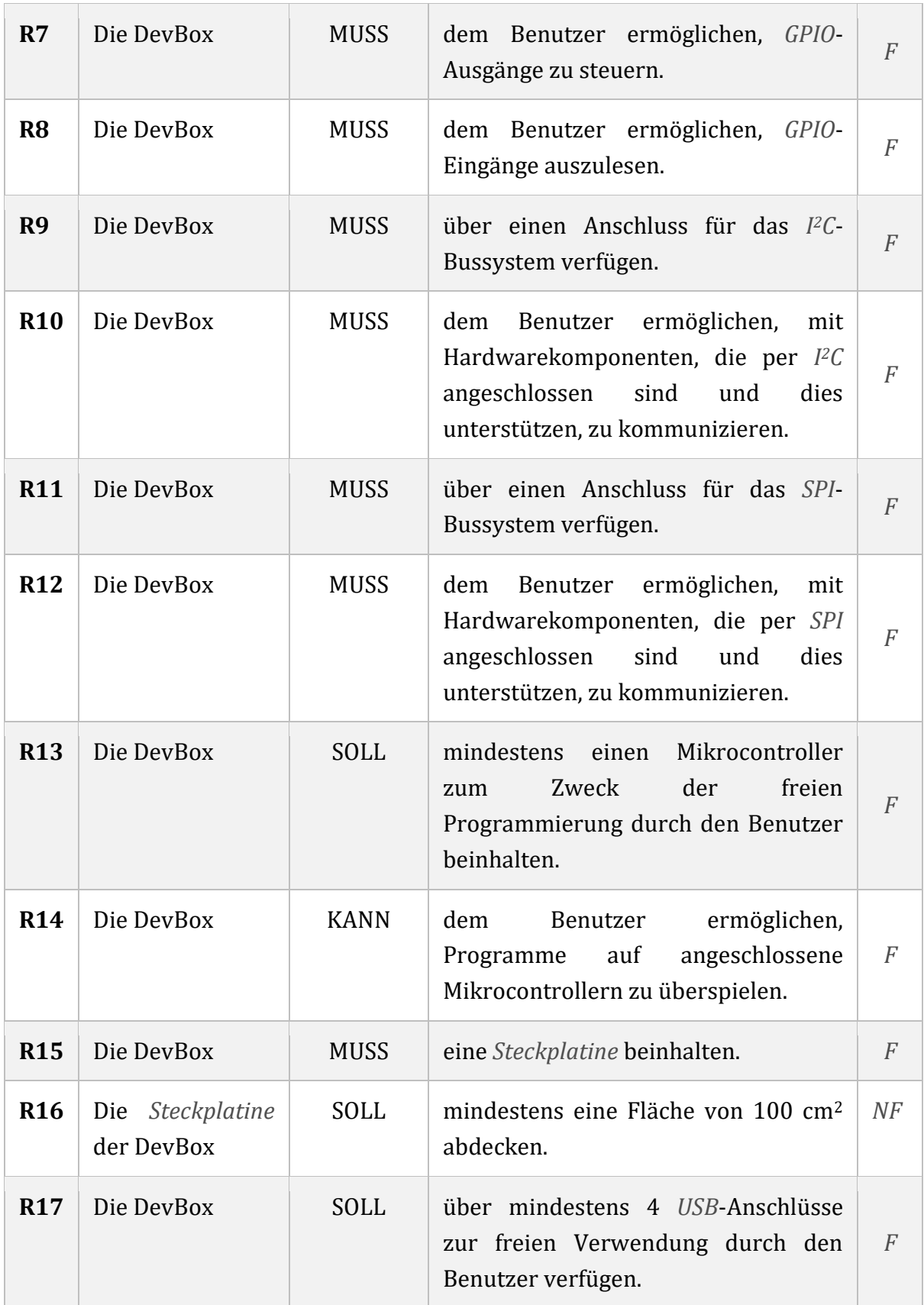

<span id="page-27-9"></span><span id="page-27-8"></span><span id="page-27-7"></span><span id="page-27-6"></span><span id="page-27-5"></span><span id="page-27-4"></span><span id="page-27-3"></span><span id="page-27-2"></span><span id="page-27-1"></span><span id="page-27-0"></span>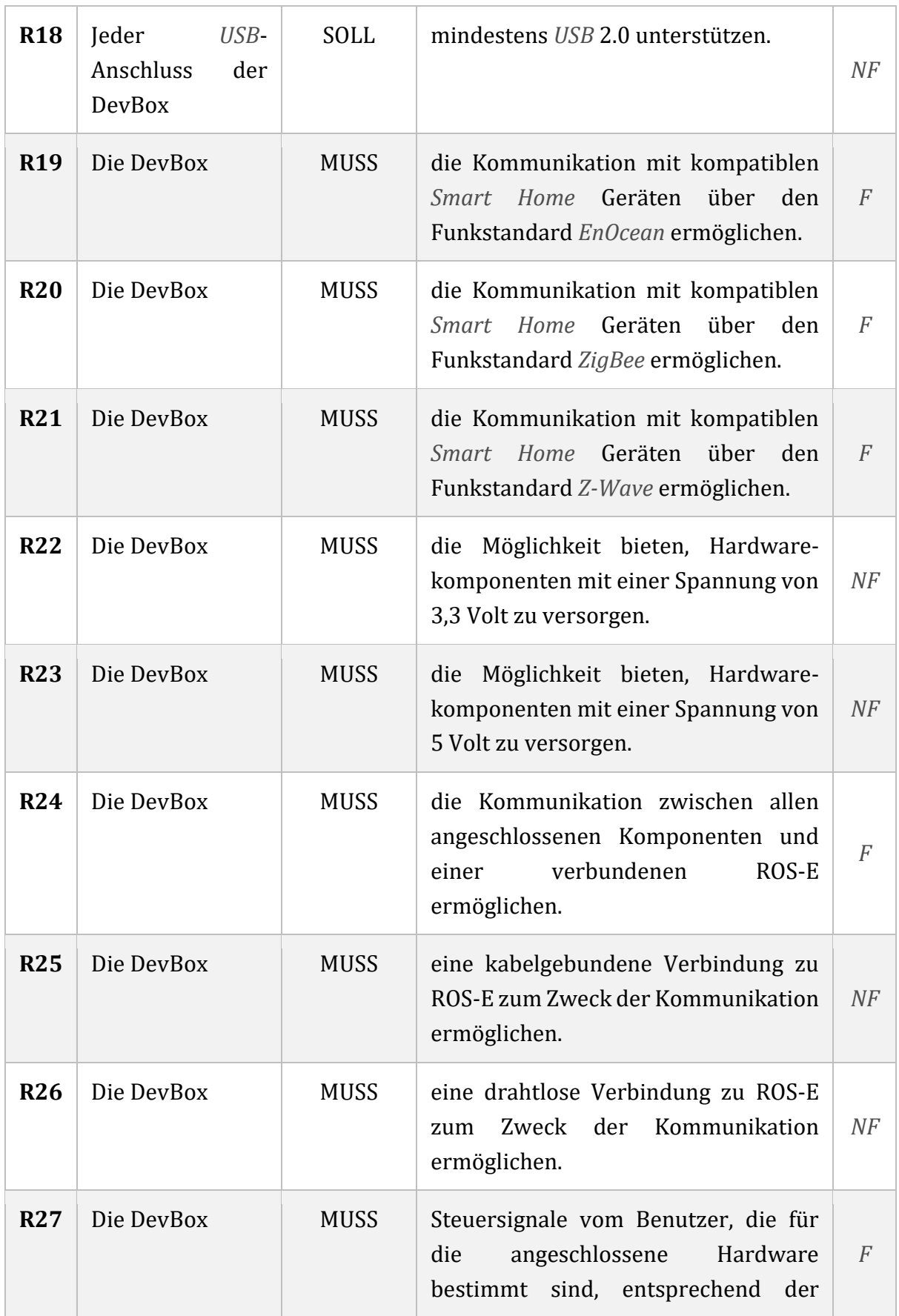

<span id="page-28-8"></span><span id="page-28-7"></span><span id="page-28-6"></span><span id="page-28-5"></span><span id="page-28-4"></span><span id="page-28-3"></span><span id="page-28-2"></span><span id="page-28-1"></span><span id="page-28-0"></span>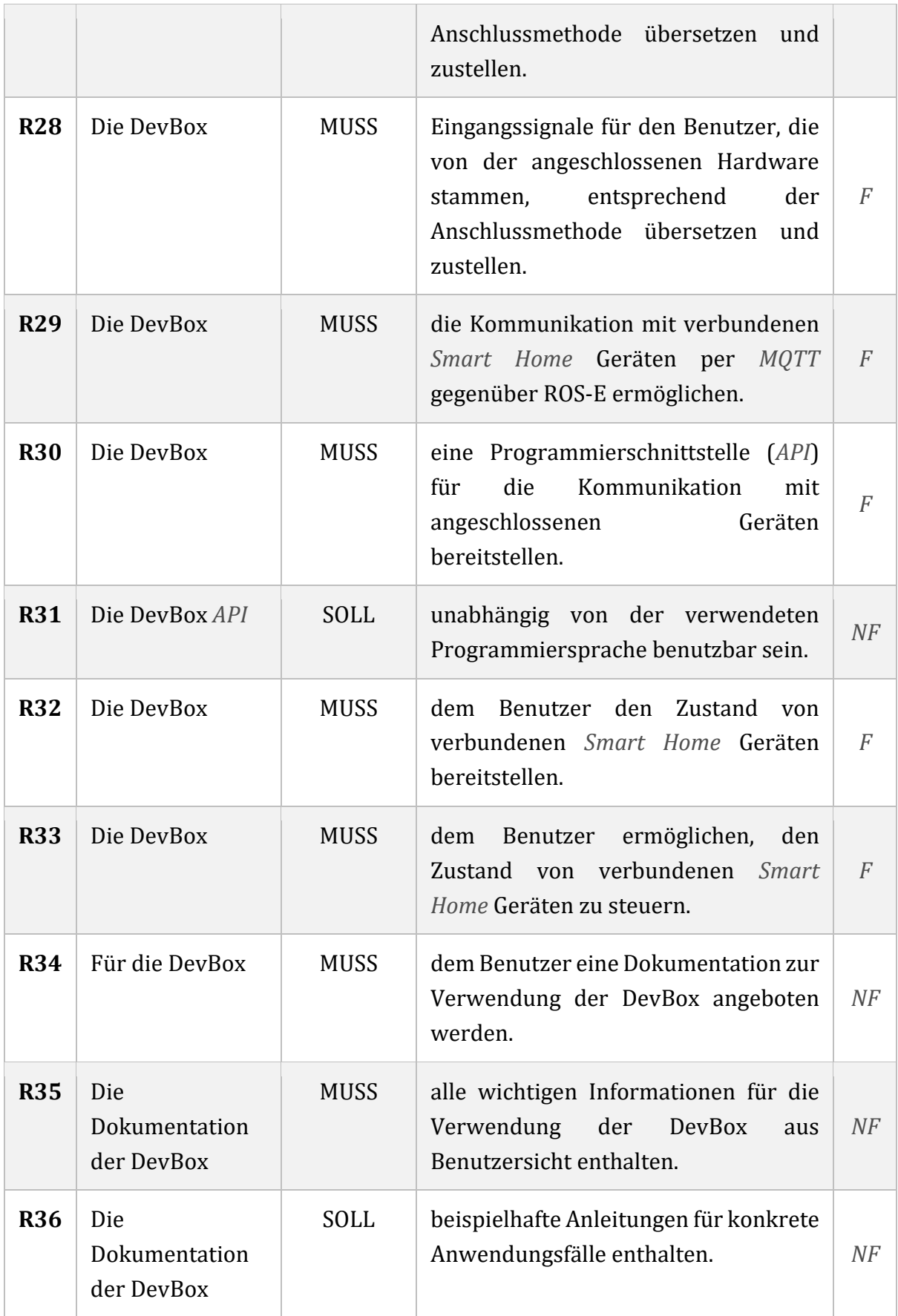

<span id="page-29-0"></span>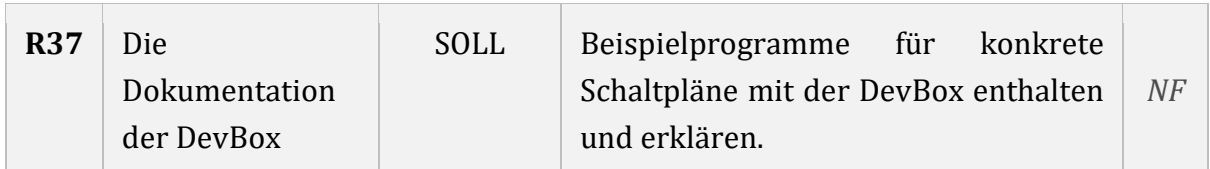

*Tabelle 1: Definition der Anforderungen an die DevBox*

In diesem Kapitel wurden verschiedene Anforderungen an das Design, die Hardware und Software der DevBox basierend auf den Anwendungsfällen der primären Zielgruppe – die Entwickler von ROS-E – aufgestellt. In den weiteren Kapiteln wird erläutert, wie die DevBox mithilfe dieser Anforderungen konzipiert und umgesetzt wird.

## <span id="page-30-0"></span>5 Architektur- & Konzeptentwicklung

Für die soeben definierten Anforderungen soll in diesem Kapitel ein Konzept zur Umsetzung der DevBox erarbeitet werden. Im Folgenden wird zunächst die prinzipielle Architektur des geplanten Systems diskutiert, um aus dieser anschließend ein Konzept für die Hardware und Software der DevBox zu entwickeln.

### <span id="page-30-1"></span>5.1 Systemarchitektur

Aus den vorhergehenden Abschnitten geht bereits hervor, dass die DevBox verschiedene Schnittstellen und Gerätetypen unterstützen muss, damit das Prototyping verschiedener Ideen für ROS-E möglich ist. In der folgenden Abbildung 9 werden die diversen Verbindungen mit der DevBox dargestellt, die dafür notwendig sind.

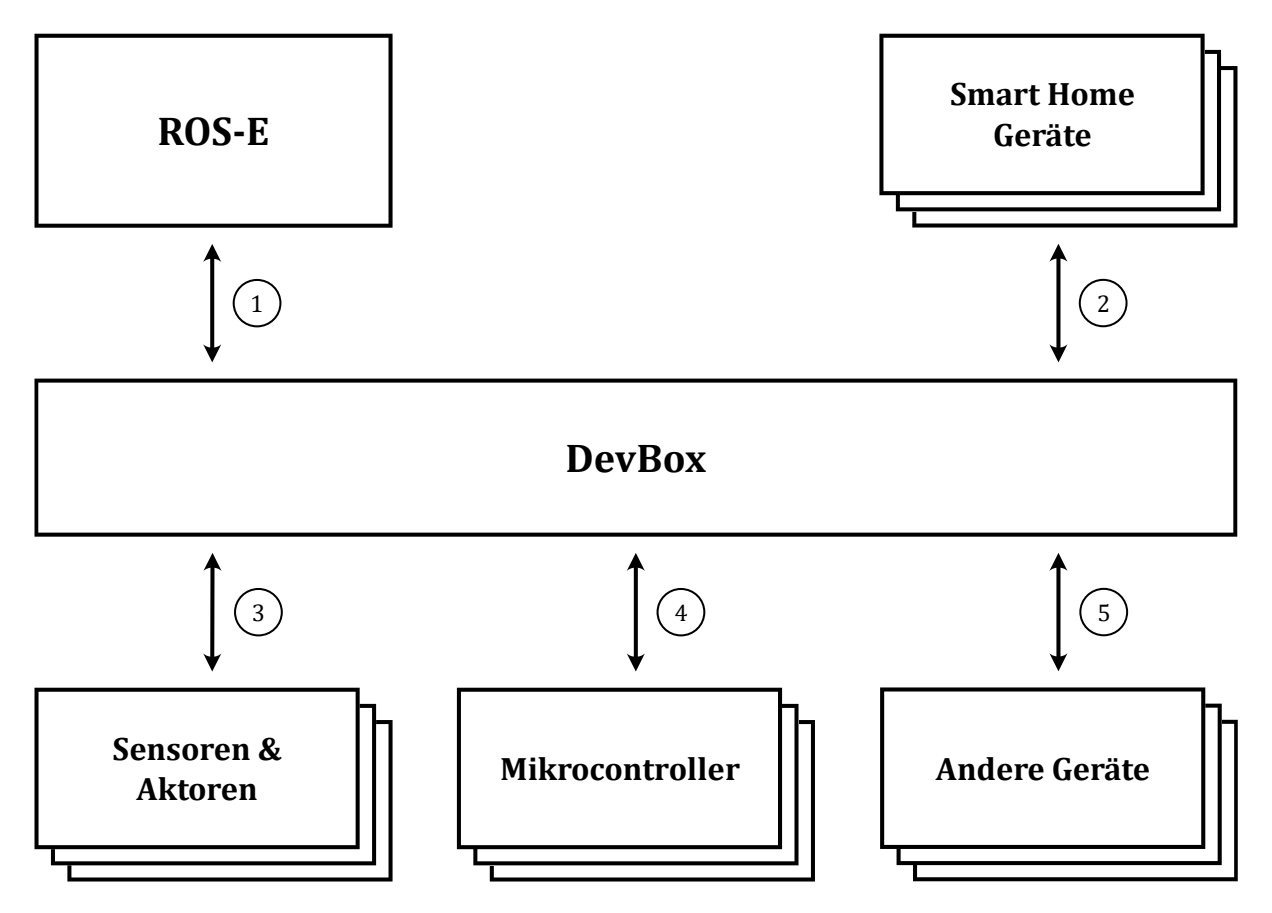

<span id="page-30-2"></span>Abbildung 9: Übersicht über die Verbindungen der DevBox

Die Verbindung zwischen der DevBox und ROS-E (1) ist für die allgemeine Kommunikation mit der DevBox erforderlich und ermöglicht überhaupt die Verwendung der DevBox mit dem System und den darauf laufenden Anwendungen von ROS-E. Über diese Verbindung werden angeschlossene **Smart** Home Geräte und Hardwarekomponenten über die DevBox einer ROS-E zugänglich gemacht. Die Abbildung 9 zeigt darüber hinaus eine Verbindung mit Smart Home Geräten (2), wie es durch die

Anforderungen (siehe *[R32](#page-28-3)* und *[R33](#page-28-4)*) verlangt wird. Zudem ist die Anbindung von Sensoren und Aktoren (3) sowie Microcontroller (4) essenziell für die Entwicklung von Hardwarekomponenten für ROS-E. Im Folgenden werden verschiedene Alternativen für die einzelnen Verbindungen dieser Geräte und weiterer Geräte (5) diskutiert und ausgewählt. Als Ausgangspunkt für die folgenden Überlegungen dienen jeweils die Verbindungsmöglichkeiten von ROS-E, da das Ziel der DevBox vor allem das zugänglich machen dieser Schnittstellen ist.

#### <span id="page-31-0"></span>**5.1.1 Verbindung zu ROS-E**

Die DevBox soll als Erweiterung an einer ROS-E angebunden werden können, sodass eine Verbindung zwischen der DevBox und ROS-E über eine bestehende Schnittstelle von ROS-E erfolgen muss. Als drahtlose Verbindungsmöglichkeiten werden *Bluetooth* und *Wi-Fi* von ROS-E angeboten. Für eine kabelgebundene Verbindung stehen *Ethernet* oder *USB* zur Verfügung. In diesem Abschnitt werden diese Schnittstellen bezüglich ihrer Eignung für diese Verbindung evaluiert, um eine kabelgebundene (vgl. *[R25](#page-27-7)*) und drahtlose (vgl. *[R26](#page-27-8)*) Schnittstelle auszuwählen. [1] [33]

Zunächst werden *Ethernet* und *USB* betrachtet. Mittels beider Standards sind je nach Version schnelle bis sehr schnelle Verbindungen der Größenordnung 1 Gbit/s möglich. Der typische Anwendungsfall von *Ethernet* ist die Anbindung von Computern an ein *Local Area Network* (*LAN*) und an das Internet. Das *USB*-Protokoll ist hingegen für die direkte Verbindung von Computern und *Peripheriegeräten* entwickelt worden. Allerdings können Computer auch per *Ethernet* direkt miteinander kommunizieren. Auf der physikalischen Verbindung aufbauend wird bei *Ethernet* fast ausschließlich das allgegenwärtige *Internetprotokoll* (*IP*) verwendet. Die gängigen Protokolle *TCP* und *UDP* sowie viele weitere können auf dieser Basis aufgesetzt werden. [34]

Nun werden *Bluetooth* und *Wi-Fi* betrachtet. Mittels *Bluetooth* ist vor allem die Verbindung zwischen *Peripheriegeräten* und Computern über kurze Distanzen möglich. Im Vergleich zu *Wi-Fi* ist *Bluetooth* um Größenordnungen langsamer, dafür aber energiesparender. Mit *Wi-Fi* werden schnelle und drahtlose Verbindungen, oft zur Anbindung an ein *LAN* oder das Internet, ermöglicht. [35]

Die Verbindung zwischen der DevBox und ROS-E muss in der Lage sein, die Kommunikation mit *Smart Home* Geräten und Hardwarekomponenten zu ermöglichen. Aus den Anforderungen ergibt sich bereits der Einsatz von *MQTT* für die Kommunikation mit *Smart Home* Geräten (vgl. *[R29](#page-28-5)*). Neben *Smart Home* Geräten muss es auch möglich sein, angeschlossene Hardwarekomponenten über die Verbindung zwischen der DevBox und ROS-E anzusteuern (vgl. *[R27](#page-27-9)* und *[R28](#page-28-0)*). Das System von ROS-E abstrahiert Zugriffe auf die Hardware über das Austauschen von *ROS*-Nachrichten (vgl. Kapitel *[2.2](#page-14-0)*). Eine Möglichkeit wäre also der Einsatz von *ROS* für die Kommunikation zwischen der DevBox und ROS-E. Dies hätte den Vorteil, dass die DevBox mit derselben Technologie wie auch andere Hardwarekomponenten von ROS-E angesteuert wird. Das *MQTT*-Protokoll und der Austausch von *ROS*-Nachrichten erfordert eine *TCP*- oder UDP-Verbindung zwischen der DevBox und ROS-E. [36] [37] [38]

Sowohl *USB* als auch *Bluetooth* würden sich prinzipiell für eine Verbindung zwischen der DevBox und ROS-E eignen. Jedoch überwiegen die Vorteile für die Verwendung von *Ethernet* und *Wi-Fi*. Beide Standards ermöglichen eine schnelle Verbindung und unterstützen wichtige Protokolle wie *MQTT* und die Kommunikation via *ROS*. Daher wird *Ethernet* für die kabelgebundene und *Wi-Fi* für die drahtlose Verbindung zwischen der DevBox und ROS-E eingesetzt.

#### <span id="page-32-0"></span>**5.1.2 Verbindung zu Smart Home Geräten**

Für die Anbindung von *Smart Home* Geräten müssen entsprechende Protokolle ausgewählt werden. Insbesondere werden folgend Funkprotokolle diskutiert, da die DevBox die Entwicklung unterstützen soll und nicht für die feste Anbindung in ein *Smart Home* über etwa ein kabelgebundenes System.

Wie zu Beginn dieser Arbeit erwähnt (siehe Kapitel [3.4\)](#page-20-0), wurden die drei *Smart Home* Standards *EnOcean*, *Z-Wave* und *ZigBee* für ROS-E betrachtet und für die Integration in ROS-E ausgewählt. In der nachfolgende [Tabelle 2](#page-32-1) werden wichtige Eigenschaften der Standards vergleichend betrachtet. [3]

| <b>Kategorie</b>                               | <b>EnOcean</b>                                                               | <b>ZigBee</b>                                                        | Z-Wave                                                   |
|------------------------------------------------|------------------------------------------------------------------------------|----------------------------------------------------------------------|----------------------------------------------------------|
| Netz &<br><b>Reichweite</b>                    | Weit, Einsatz von<br>Repeatern<br>möglich $[3]$                              | Kurz, vermaschtes<br>Netz erlaubt<br>Weiterleitung [30]              | Weit, vermaschtes<br>Netz erlaubt<br>Weiterleitung [30]  |
| <b>Robustheit</b>                              | sehr robust [30]                                                             | weniger robust [3]                                                   | robust [3] [30]                                          |
| Energiebedarf                                  | sehr gering [26]                                                             | gering $[39]$                                                        | gering                                                   |
| <b>Datensicherheit</b>                         | AES-128 <sup>[27]</sup>                                                      | AES-128 [40]                                                         | $AES-128 + ECDH$<br>$[31]$                               |
| <b>Marktanteil &amp;</b><br><b>Verbreitung</b> | Geringer Anteil,<br><b>Fokus auf Energy</b><br>Harvesting [3]<br>$[28]$ [29] | Sehr großer Anteil,<br>sehr viele<br>verschiedene<br>Komponenten [3] | Großer Anteil, viele<br>verschiedene<br>Komponenten. [3] |

<span id="page-32-1"></span>*Tabelle 2: Vergleich von EnOcean, ZigBee und Z-Wave*

Aus dem obigen Vergleich gehen *EnOcean* und *Z-Wave* bezüglich der Verbindungsqualität als am besten geeignet hervor. Der Marktanteil von *ZigBee* und *Z-Wave* überwiegt verglichen mit *EnOcean*. Alle Standards ermöglichen eine Absicherung der Übertragung, obgleich in unterschiedlicher Qualität. *EnOcean* zeichnet sich vor allem durch den sehr geringen bis nicht vorhandenen<sup>3</sup> Energiebedarf aus, bietet jedoch auch die meisten Produkte nur in diesem Bereich an.

Vor allem *EnOcean* und *Z-Wave* überzeugen in diesem Vergleich, jedoch kann der *ZigBee*-Standard aufgrund der vielen kompatiblen *Smart Home* Geräte nicht ignoriert werden. Daher werden alle drei Standards für eine möglichst große Kompatibilität mit *Smart Home* Geräten für die Anbindung eingesetzt (vgl. *[R19](#page-27-1)*, *[R20](#page-27-2)* und *[R21](#page-27-3)*).

#### <span id="page-33-0"></span>**5.1.3 Verbindung zu Aktoren & Sensoren**

Ein weiteres Ziel der DevBox ist die Anbindung von Aktoren und Sensoren. Dabei ist darauf zu achten, dass dieselben Schnittstellen zur Verfügung stehen, die auch von ROS-E angeboten werden. Dadurch wird prinzipiell gewährleistet, dass entwickelte Schaltungen auch mit ROS-E kompatibel sind und auch auf das System von ROS-E übertragbar sind.

Durch ROS-E wird die Anbindung von Aktoren und Sensoren grundsätzlich per *GPIO*, *I <sup>2</sup>C*, *SPI* und *UART* (Universal Asynchronous Receiver/Transmitter) unterstützt. Per *GPIO* können einfache Komponenten wie eine *LED* oder ein Taster angebunden werden. Hardwarekomponenten, die eine Datenanbindung benötigen können per *I <sup>2</sup>C*, *SPI* oder *UART* kommunizieren. Die folgende Tabelle stellt letztere vergleichend dar. [1] [33] [41]

| <b>Kategorie</b>                              | $I^2C$                                                          | <b>SPI</b>                                                                   | <b>UART</b>                                                  |
|-----------------------------------------------|-----------------------------------------------------------------|------------------------------------------------------------------------------|--------------------------------------------------------------|
| <b>Maximale Anzahl von</b><br>Geräten         | bis zu 128<br>Geräte <sup>4</sup> [20]                          | Viele, abhängig<br>von Chip Select-<br>Leitungen [21]                        | Controller und<br>Peripheral (2)<br>[42]                     |
| Komplexität bei<br>steigender<br>Geräteanzahl | Einfach, da jedes<br>Gerät einzeln<br>adressierbar ist.<br>[20] | Komplex, da<br>jedes Gerät eine<br>Chip Select-<br>Leitung benötigt.<br>[21] | $N/A$ , da die<br>Geräteanzahl<br>nicht steigen<br>kann [42] |
| Geschwindigkeit der<br>Übertragung            | schnell mit bis<br>zu 5 Mbit/s [20]                             | potenziell sehr<br>schnell, aber                                             | moderat, aber<br>abhängig von                                |

<sup>3</sup> Im Sinne des *Energy Harvesting*.

<sup>4</sup> Es wird von 7-Bit-Adressen inklusive reservierter Adressen ausgegangen.

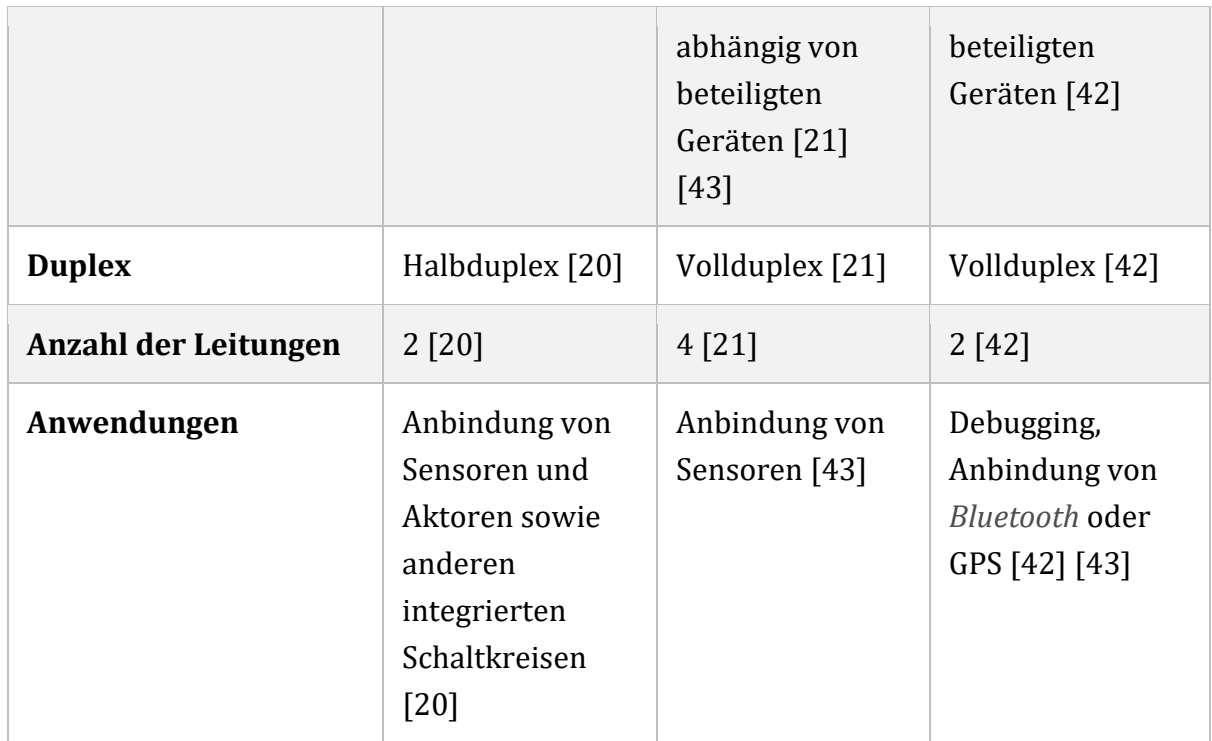

*Abbildung 10: Vergleich von I <sup>2</sup>C, SPI und UART*

Ähnlich wie bei *Smart Home* Protokollen hängt die Anschlussmethode meist von der entsprechenden Hardwarekomponente ab. Daher sollen mehrere Protokolle für diesen Zweck eingebunden werden. <sup>*I*2</sup>C und SPI unterstützen beide die Anbindung mehrerer Geräte und eine schnelle Kommunikation. Beide Protokolle werden von vielen Aktoren und Sensoren verwendet. *UART* ist im Vergleich langsamer und weniger für die Anbindung von Sensoren oder Aktoren verbreitet. Daher wird eine solche Verbindung via *GPIO* sowie *I <sup>2</sup>C* und *SPI* ermöglicht, wie es in den Anforderungen definiert wurde (vgl. *[R6](#page-25-6)*, *[R9](#page-26-2)* und *[R11](#page-26-4)*). [41] [43]

#### <span id="page-34-0"></span>**5.1.4 Verbindung zu Microcontrollern**

Neben einer Anbindung von Aktoren und Sensoren kann der Einsatz eines Microcontrollers (vgl. *[R13](#page-26-6)*) hilfreich sein, um beispielsweise Logik oder Berechnungen auf diesen auszulagern oder zeitkritische Abläufe unabhängig von der DevBox oder ROS-E zu steuern. Nachfolgend werden die Möglichkeiten für die Verbindung zwischen der DevBox und Microcontrollern besprochen.

Die meisten Microcontroller verfügen über gängige Hardwareschnittstellen, um die Anbindung und Verwendung von Aktoren und Sensoren zu ermöglichen. Daher können dieselben Hardwareschnittstellen genutzt werden, mit denen Aktoren und Sensoren an die DevBox angebunden werden.

Zusätzlich zur Kommunikation ist auch das Überspielen von Programmen auf angeschlossene Microcontroller gefordert (vgl. R14). Bei vielen Microcontroller ist dies per USB und/oder eine SPI-Verbindung möglich. Daher wird zusätzlich eine USB-Schnittstelle für die Anbindung von Microcontroller vorgesehen (vgl. R17). [44]

#### <span id="page-35-0"></span>5.1.5 Verbindung zu anderen Geräten

Weitere Geräte, die nicht zu den zuvor genannten Gerätegruppen gehören, sollen ebenfalls eine Möglichkeit für die Anbindung an die DevBox erhalten. Dafür soll die USB-Schnittstellen als eine weitverbreitete Verbindungsmöglichkeit für Peripheriegeräte eingesetzt werden.

#### <span id="page-35-1"></span>5.2 Hardware der DevBox

Nachdem die verschiedenen Verbindungen der DevBox betrachtet und entsprechende Technologien ausgewählt wurden, wird in diesem Abschnitt ein Konzept für die Hardware der DevBox entwickelt. Die folgende Abbildung 11 fasst die Ergebnisse des vorangehenden Abschnitts noch einmal kurz zusammen.

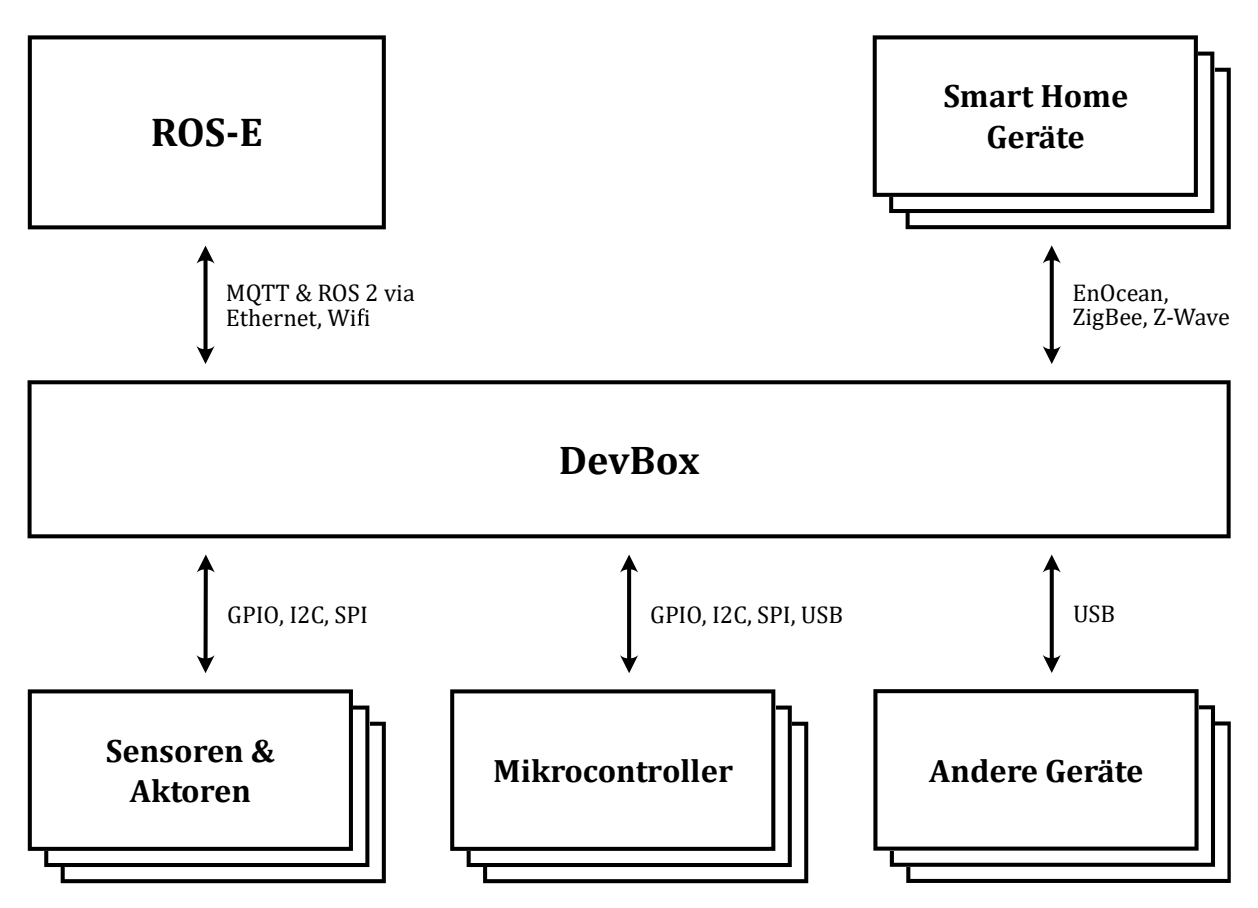

<span id="page-35-2"></span>Abbildung 11: Konzept für die Verbindungen der DevBox
Basierend auf diesen Ergebnissen werden folgend Hardwarekomponenten für die DevBox ausgewählt. Anschließend wird der Aufbau der DevBox aus diesen Komponenten konzipiert.

## <span id="page-36-0"></span>**5.2.1 Auswahl & Zusammenhang der Hardwarekomponenten**

Die DevBox muss eine Vielzahl an Hardwareschnittstellen wie *GPIO*, *I <sup>2</sup>C*, *SPI*, *USB*, *Wi-Fi* und *Ethernet* unterstützen. Als Basis der DevBox muss daher ein Computersystem dienen, welches diese Schnittstellen vereint. Da diese Hardwareschnittstellen für die DevBox von ROS-E übernommen wurden, kann das Computersystem von ROS-E gleichermaßen für die DevBox verwendet werden. Somit wird eine der von ROS-E sehr ähnlichen Entwicklungsumgebung geschaffen. Daher wird ein Raspberry Pi 4 Model B (vgl. Kapitel [2.1\)](#page-13-0) als zentrale Steuereinheit für die DevBox verwendet.

Neben den erwähnten Hardwareschnittstellen, müssen auch *EnOcean*, *ZigBee* und *Z-Wave* in die DevBox integriert werden. In dem zuvor erwähnten Praktikum zu diesem Thema wurden für diesen Zweck *USB*-Adapter für diese Funkstandards (vgl. *[R19](#page-27-0)*, *[R20](#page-27-1)* und *[R21](#page-27-2)*) ausgewählt. Diese Adapter enthalten die notwendige Hardware zum Senden und Empfangen über das jeweilige Protokoll und können per *USB* angesprochen werden. [3]

Darüber hinaus werden ein Mikrocontroller (vgl. *[R13](#page-26-0)*) und eine *Steckplatine* (vgl. *[R15](#page-26-1)*) als Bestandteil der DevBox gefordert. Als Mikrocontroller wird ein Arduino eingesetzt, da dieser auch bei ROS-E verwendet wird und dessen Umgang den Entwicklern von ROS-E bekannt ist.

Der folgende Blockschaltplan in [Abbildung 12](#page-37-0) zeigt diese Komponenten und wie sie zusammenhängen.

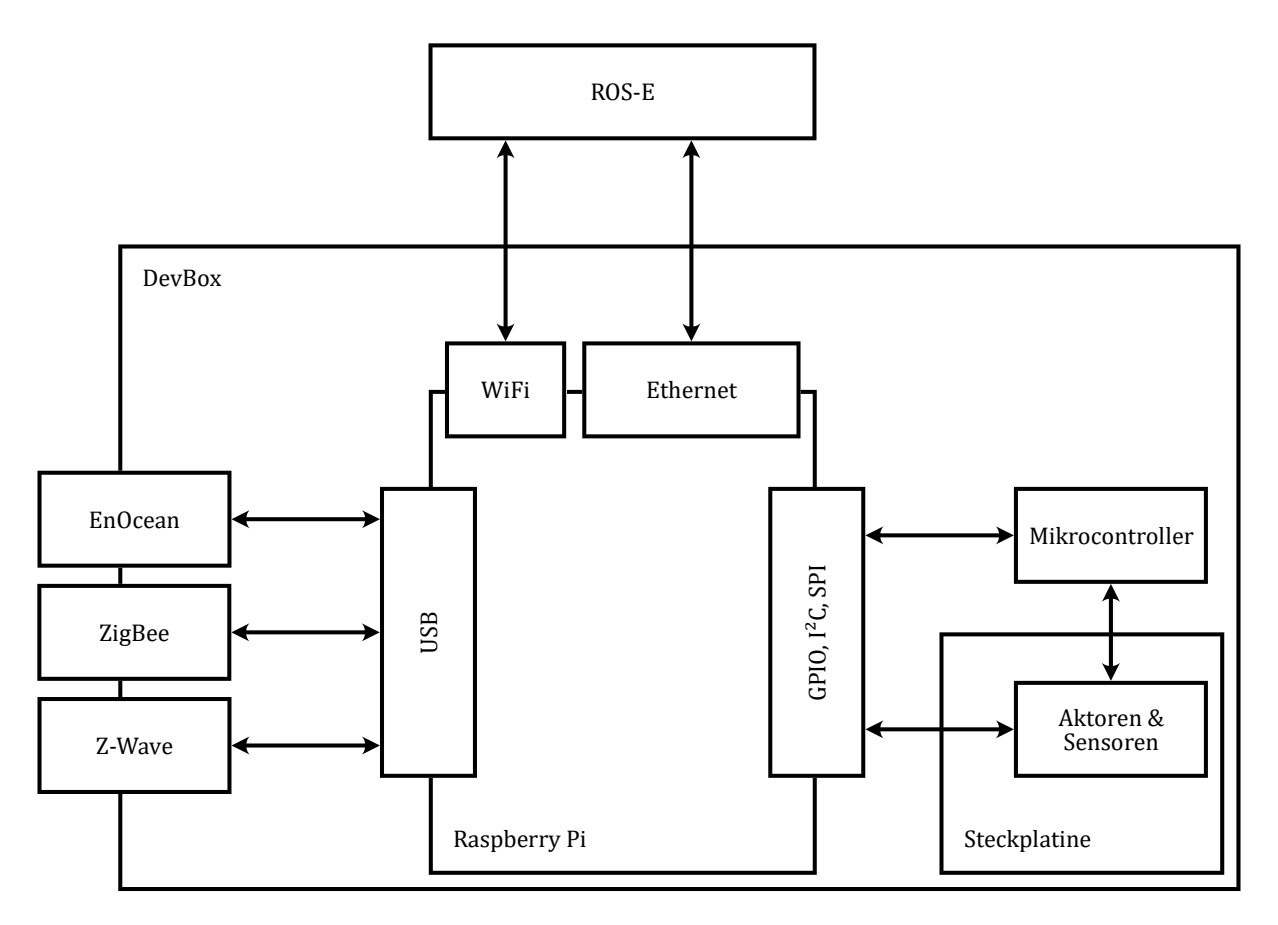

<span id="page-37-0"></span>*Abbildung 12: Zusammenhang der Hardwarekomponenten der DevBox*

Der Raspberry Pi vereinigt als zentrale Steuereinheit alle wichtigen Schnittstellen. Die DevBox kann über *Wi-Fi* oder *Ethernet* mit einer ROS-E verbunden werden. Über *GPIO*, *I <sup>2</sup>C* und *SPI* kann mit dem Arduino als Mikrocontroller und Komponenten auf dem Breadboard zugegriffen werden. Die *USB*-Schnittstelle ermöglicht die Verwendung der Adapter für *ZigBee* und *Z-Wave* oder anderer *USB*-Geräte.

#### **5.2.2 Aufbau & Design der DevBox**

Als nächstes wird das Gehäuse und der innere Aufbau der DevBox konzipiert. In diesem Gehäuse werden die verschiedenen Hardwarekomponenten angeordnet. Dabei steht vor allem die Funktionalität und Zugänglichkeit für Verwender der DevBox im Mittelpunkt.

## <span id="page-37-1"></span>**5.2.2.1 Entwurf des inneren Aufbaus**

Wie aus den Anforderungen schon hervorgeht, beinhaltet die DevBox eine große *Steckplatine* (vgl. *[R15](#page-26-1)* und *[R16](#page-26-2)*), auf der verschiedene Sensoren, Aktoren und Schaltungen erprobt werden können. Die anderen Komponenten sollten gut erreichbar um die *Steckplatine* angeordnet sein, damit die zur Verfügung gestellten Schnittstellen einfach zu erreichen und zu benutzen sind. Mit diesen Überlegungen wurden mehrere Entwürfe für den Aufbau der DevBox erstellt. Im Folgenden wird der finale Entwurf vorgestellt.

Der Kern der DevBox bildet die *Steckplatine*, an die auf drei Seiten jeweils eine für die DevBox entworfene Platine angrenzt, wie es die folgende [Abbildung 13](#page-38-0) zeigt. Außerdem ist der Raspberry Pi und ein Arduino Nano zu erkennen. Jede Platine erlaubt den Zugriff auf bestimmte Schnittstellen des Raspberry Pi oder Arduino Nano. Die Platinen befinden sich nah an der *Steckplatine* und sind somit gut zugänglich für eine Verbindung mit Hardwarekomponenten, die sich auf der *Steckplatine* befinden.

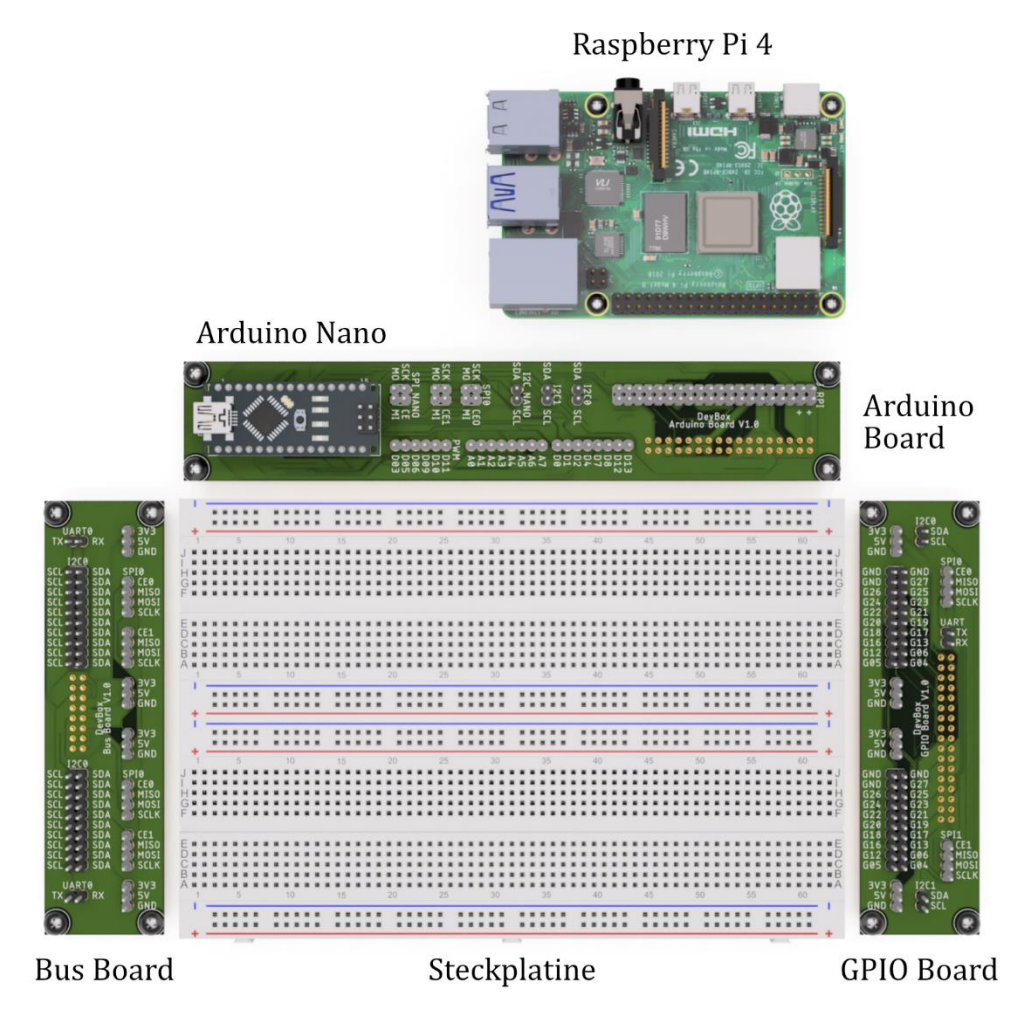

<span id="page-38-0"></span>*Abbildung 13: Entwurf für den inneren Aufbau der DevBox*

Die dargestellte *Steckplatine* besteht aus zwei aneinander gesteckten *Steckplatine*n mit einer Länge von 165 mm sowie einer Breite von 55 mm und erreicht mit 181,5 cm<sup>2</sup> die geforderte Mindestgröße (siehe Anforderung [R16\)](#page-26-2).

Die Platine oberhalb der *Steckplatine* – beschriftet als "DevBox Arduino Board" – führt den Arduino Nano und stellt dessen Anschlüsse über Stiftleisten bereit. Zudem kann über das Stecken einer Kabelverbindung auf der Platine der Arduino mit dem Raspberry Pi per *I <sup>2</sup>C* oder *SPI* verbunden werden.

Die linke Platine – beschriftet als "DevBox Bus Board" – stellt Stiftleisten für verschiedene Kommunikationsschnittstellen wie *I <sup>2</sup>C*, *SPI* und *UART* bereit. Zu erkennen ist, dass die

Stiftleisten nach Funktion gruppiert sind und mehrere Pins mit derselben Signalleitung verbunden sind, um die Anbindung mehrerer *I <sup>2</sup>C* oder *SPI*-Teilnehmer zu vereinfachen.

Auf der rechten Platine – beschriftet als "DevBox *GPIO* Board" – sind Stiftleisten für die *GPIO*-Pins des Raspberry Pi untergebracht. Diese wurden ebenfalls logisch gruppiert und mehrfach ausgeführt, um die Verwendung von möglichst jeder Position auf der *Steckplatine* zu erleichtern. Auf sowohl der linken als auch der rechten Platine sind Stiftleisten für die Spannungsversorgung vom Raspberry Pi vorhanden.

Die drei externen Platinen werden per Flachbandkabel mit dem Raspberry Pi verbunden. Dabei dient das "Arduino Board" als Verteiler für die anderen Platinen. Die entsprechenden Stiftleisten für diese Kabelverbindungen sind auf den Unterseiten der Platinen angebracht, sodass die Kabel unterhalb der Platinen geführt werden können und bei der Verwendung nicht stören.

## **5.2.2.2 Entwurf des Gehäuses**

Das Gehäuse der DevBox muss so entworfen werden, dass es die soeben konzipierte Anordnung der inneren Komponenten einfasst. Die [Abbildung 14](#page-39-0) zeigt zunächst die Basis der DevBox, auf der die *Steckplatine* mit den drei Platinen und der Raspberry Pi angebracht sind.

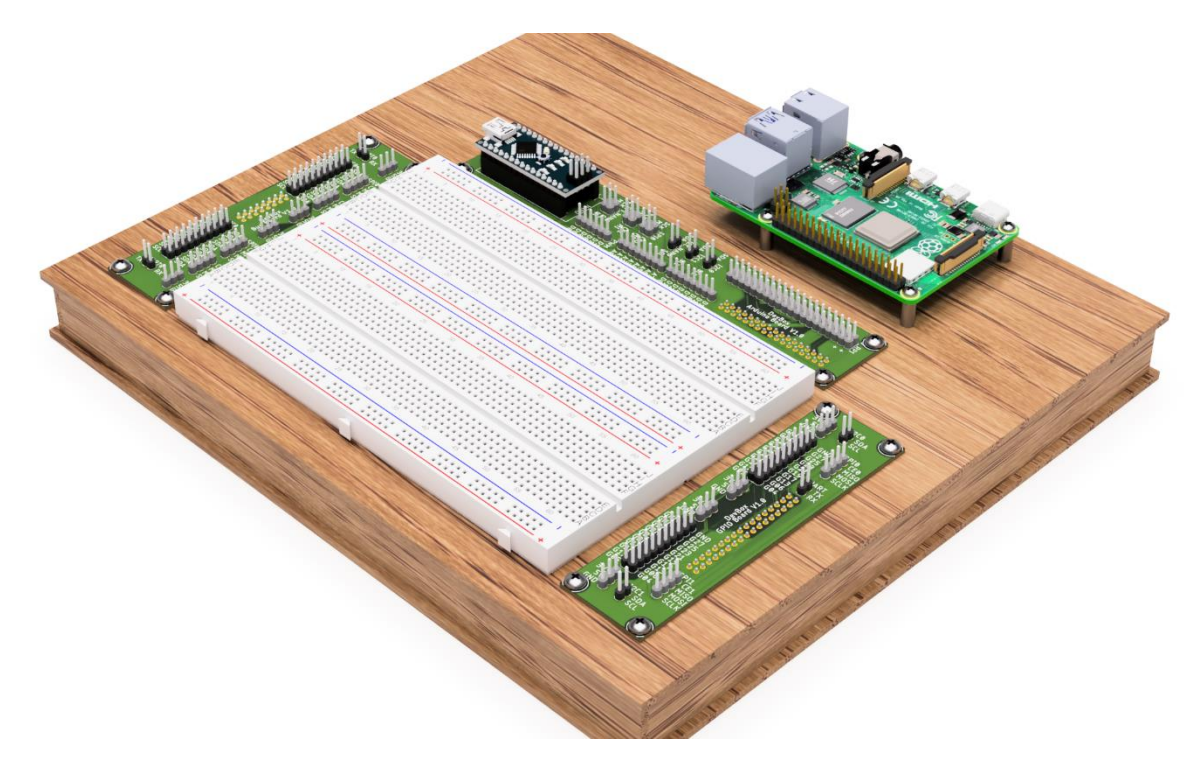

*Abbildung 14: Entwurf für die Basis der DevBox*

<span id="page-39-0"></span>Die Platinen und der Raspberry Pi sollen mit Schrauben auf der oberen Platte angebracht werden, wohingegen die *Steckplatine* an der entsprechenden Stelle aufgeklebt wird. Die Kabel für die Verbindung der Platinen werden über einen doppelten Boden in der Basis geführt. Der Zwischenraum der Basis kann auch für das Verstauen von Bauelementen verwendet werden (siehe Anforderung [R3\)](#page-25-0). Für den Transport und allgemeinen Schutz nach Anforderungen [R1](#page-25-1) und [R2](#page-25-2) können auf diese Basis noch Wände und eine Abdeckung aufgebaut werden, wie es in der folgenden [Abbildung 15](#page-40-0) zu sehen ist.

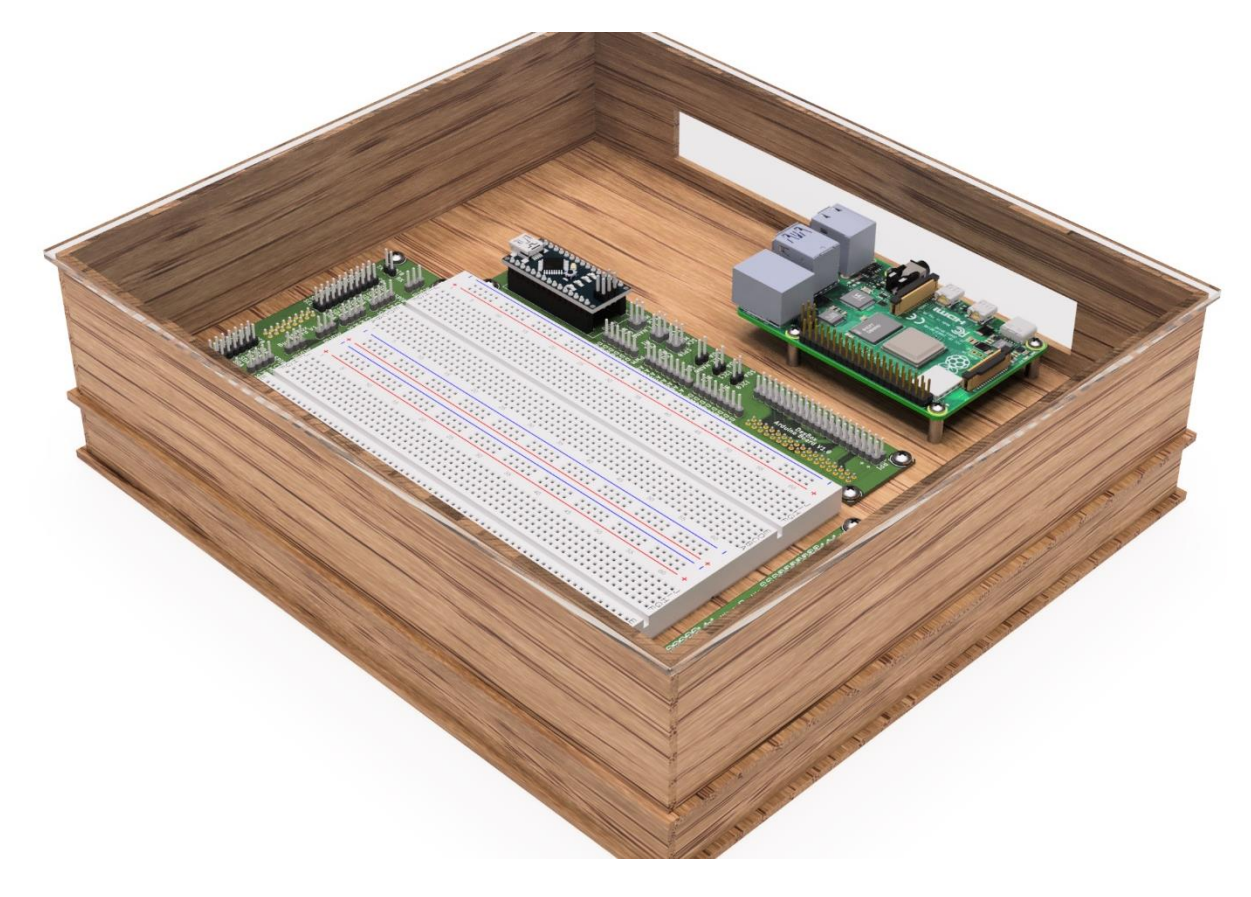

<span id="page-40-0"></span>*Abbildung 15: Entwurf für das Gehäuse der DevBox*

Die Basis und die oberen Wände sollen aus Holz gefertigt werden, während für die Abdeckung Plexiglas eingesetzt werden soll, um auch im geschlossenen Zustand ein Blick ins Innere zu ermöglichen. Eine Auslassung der Wand in der Nähe des Raspberry Pi erlaubt das Anschließen von Kabel an diesen im geschlossenen Zustand. Mithilfe von Schrauben oder Magnetverschlüssen sollen die Wände und die Abdeckung mit der Basis verbunden werden.

#### **5.2.3 Zusammenfassung der Materialien & Kosten**

Für den Bau einer DevBox werden neben einem Raspberry Pi und einem Arduino Nano die drei entworfenen Platinen und die *Steckplatine* benötigt. Zudem werden Holz und Plexiglas für den Bau der Hülle verwendet. Für eine DevBox belaufen sich die Kosten damit auf ungefähr 200 €. Eine detaillierte Übersicht der Materialien und deren Kosten befindet sich unter *[9.1](#page-67-0) Materialliste [für den Bau einer DevBox](#page-67-0)* im Anhang.

# **5.3 Software für die DevBox**

Auf dem Entwurf für die Hardware der DevBox und der entwickelten Architektur für die Verbindungen der DevBox aufbauend wird in diesem Kapitel die Software für die DevBox konzipiert. Die wesentliche Aufgabe der Software ist die Kommunikation zwischen ROS-E, der DevBox und der daran angeschlossenen Geräte zu ermöglichen. In den folgenden Unterkapiteln wird zunächst das Konzept zur Ermöglichung dieser Kommunikation erläutert.

# **5.3.1 Kommunikation mit Hardwarekomponenten**

Mithilfe von *ROS* wird der Zugriff von ROS-E auf die Hardware der DevBox ermöglicht. Auf *ROS* aufbauend werden für die verschiedenen Schnittstellen – *GPIO*, *I <sup>2</sup>C* und *SPI* – jeweils Knoten für diese Zugriffe entwickelt. Die folgende [Abbildung 16](#page-41-0) zeigt diese Knoten als "Interface Nodes" und wie diese Knoten mit anderen Softwarekomponenten kommunizieren.

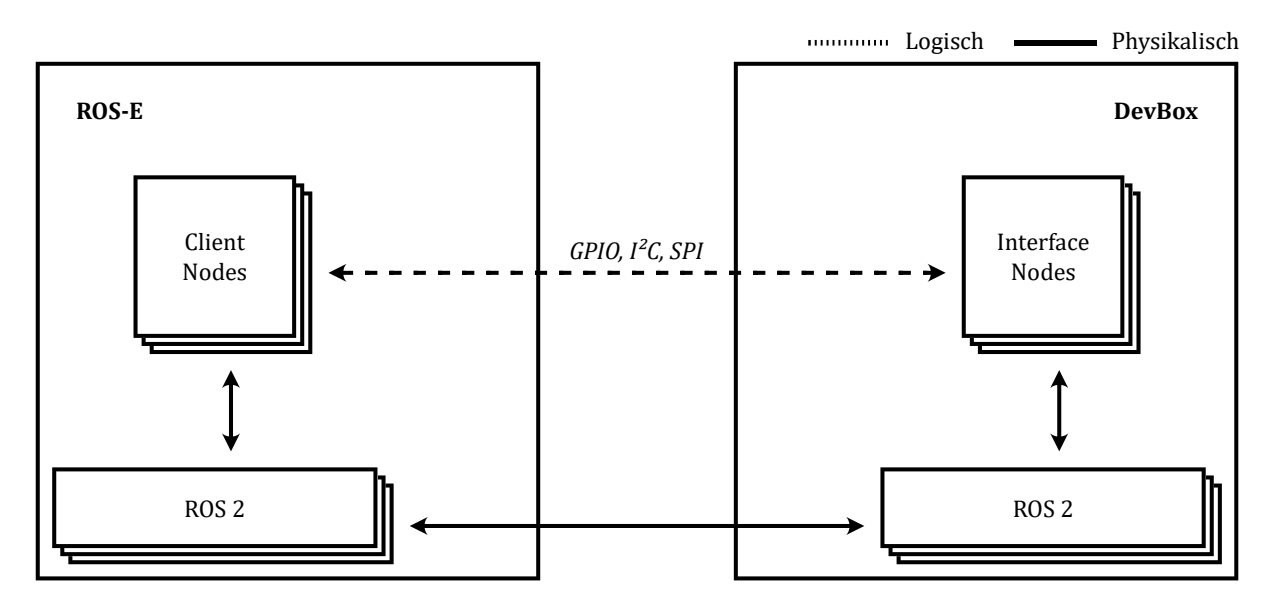

<span id="page-41-0"></span>*Abbildung 16: Softwarekomponenten für die Kommunikation über ROS*

Die "Interface Nodes" greifen auf die zuvor beschriebene physikalische Verbindung über den *ROS*-Protokollstapel zu. Auf der Seite von ROS-E kann über diese Verbindung mit den "Interface Nodes" kommuniziert und so auf die angebotenen Funktionen zugegriffen werden. Für den Zugriff auf *GPIO*, *I <sup>2</sup>C* und *SPI* werden verschiedene *ROS*-Topics oder Services angeboten, die jeweils eine Teilfunktion implementieren. Die in der obigen bbildung als "Client Nodes" bezeichneten *ROS*-Knoten sind Knoten, die auf Topics und Services der "Interface Nodes" auf Seiten der Verwender zugreifen. Im Folgenden werden die konzipierten Topics und Services erläutert. Zusätzlich werden analog die Programmierschnittstellen (*API*) der DevBox für die Erfüllung von Anforderung *[R30](#page-28-0)* konzipiert.

# <span id="page-42-1"></span>**5.3.1.1 General Purpose Input/Output**

Für den Zugriff auf Hardware via *GPIO* ist in erster Linie ein *ROS*-Service zum Auslesen des an einem beliebigen Pin anliegenden Signals (vgl. [R8\)](#page-26-3) und ein Service zum Einstellen des Ausgangsignals eines beliebigen Pins (vgl. [R7\)](#page-26-4) notwendig. Zudem kann ein Service nützlich sein, mit dem das eingestellte Ausgangssignal abgefragt werden kann. Die folgende [Tabelle 3](#page-42-0) beschreibt diese Services.

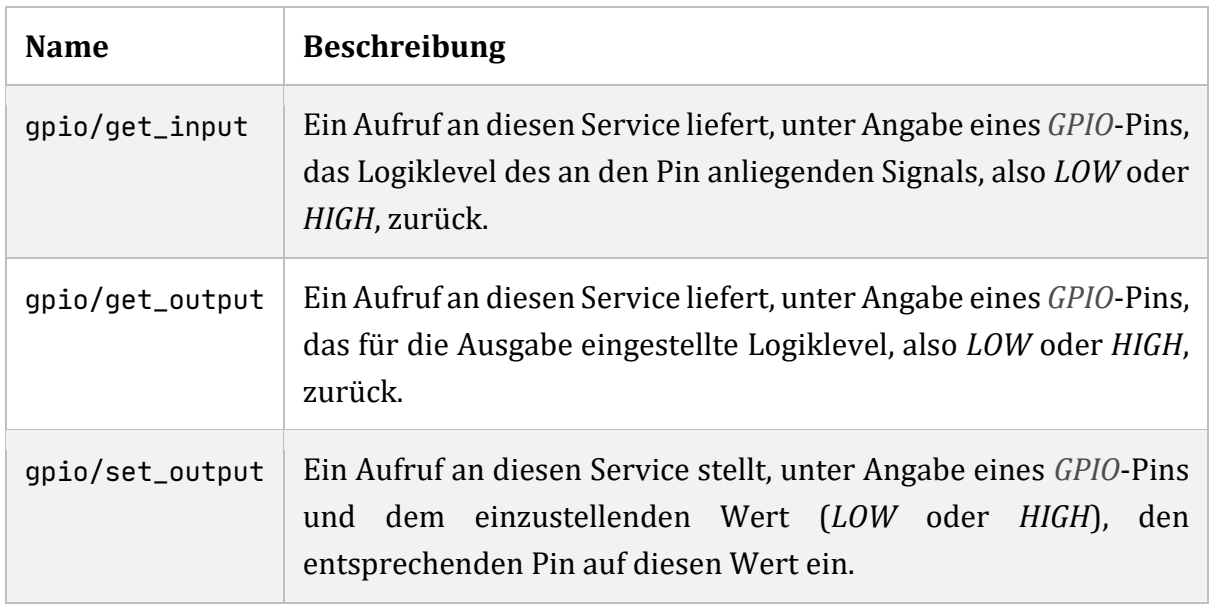

<span id="page-42-0"></span>*Tabelle 3: ROS-Services für den Zugriff auf GPIO*

In der Regel müssen *GPIO*-Pins für die Ausgabe oder Eingabe vor der entsprechenden Verwendung konfiguriert werden. Da ein Aufruf eines der beschriebenen Services bereits den Verwendungszweck des angegebenen Pins hinreichend definiert, wird diese Konfiguration, sofern notwendig, auch beim Aufruf des jeweiligen Service durchgeführt. Dadurch wird dem Verwender der Services eine weitere Konfiguration abgenommen.

Neben einfachen Schreib- und Lesezugriffen auf die *GPIO*-Pins, kann es für Anwendungen auch interessant sein, wann ein *GPIO*-Pin den Zustand wechselt. Das kann entweder von LOW zu HIGH (RISING) oder von HIGH zu LOW (FALLING) geschehen. Diese beiden Ereignisse werden mithilfe eines *ROS*-Topics veröffentlicht, sodass Anwendungen auf diese Ereignisse reagieren können, ohne laufend den aktuellen Zustand abfragen zu müssen. Die folgend[e Tabelle 4](#page-43-0) beschreibt die dafür notwendigen *ROS*-Topics und Services. [19]

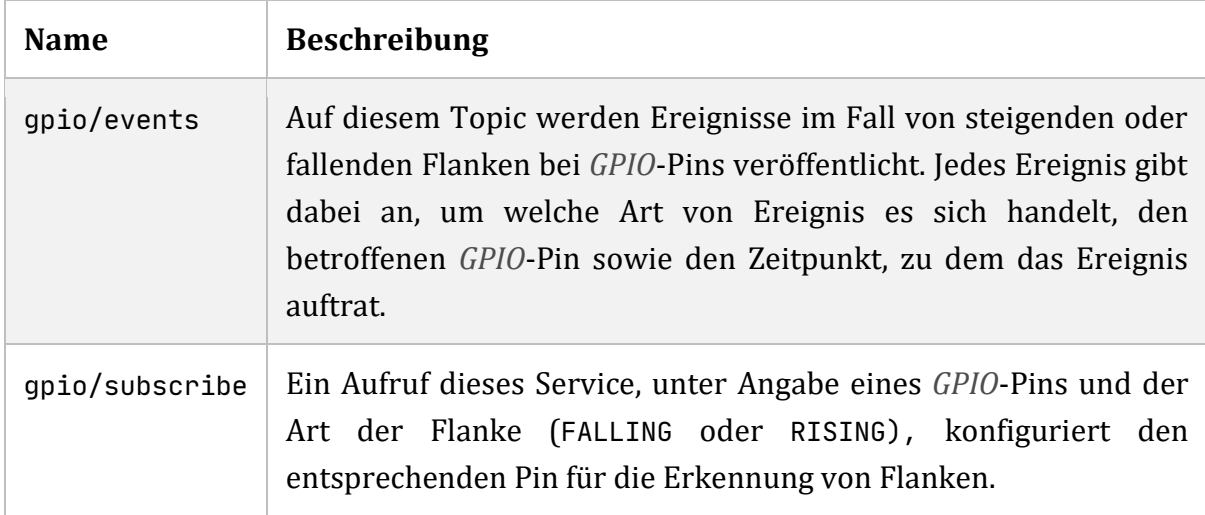

<span id="page-43-0"></span>*Tabelle 4: ROS-Topic und Service für GPIO-Ereignisse*

Basierend auf diesen *ROS*-Topics und Services kann die entsprechende *API* für die Benutzung durch Verwender entworfen werden. Das folgende Klassendiagramm in [Abbildung 17](#page-43-1) zeigt eine Vorlage für die Klasse GpioClient, die geeignete Methoden für das Ansprechen der *ROS*-Topics und Services für Zugriffe auf *GPIO* enthält.

| GpioClient                                                                   |  |  |
|------------------------------------------------------------------------------|--|--|
|                                                                              |  |  |
| + get_input(channel : int) : boolean                                         |  |  |
| + get_output(channel : int) : boolean                                        |  |  |
| + set_output(channel : int, level : boolean) : void                          |  |  |
| + subscribe(channel : int, edge : Edge, callback : EdgeEventCallback) : void |  |  |
|                                                                              |  |  |

<span id="page-43-1"></span>*Abbildung 17: Klassendiagramm der GpioClient-Klasse*

#### <span id="page-43-2"></span>**5.3.1.2 Inter-Integrated Circuit**

Um die Kommunikation mit Hardwarekomponenten über *I <sup>2</sup>C* zu ermöglichen (vgl. [R10\)](#page-26-5), muss der Lese- und Schreibzugriff auf den entsprechenden *I <sup>2</sup>C*-Bus möglich sein. Diese Funktion wird jeweils durch einen *ROS*-Service übernommen. Die nachfolgende [Tabelle](#page-44-0)  [5](#page-44-0) beschreibt diese Services. [20] [45]

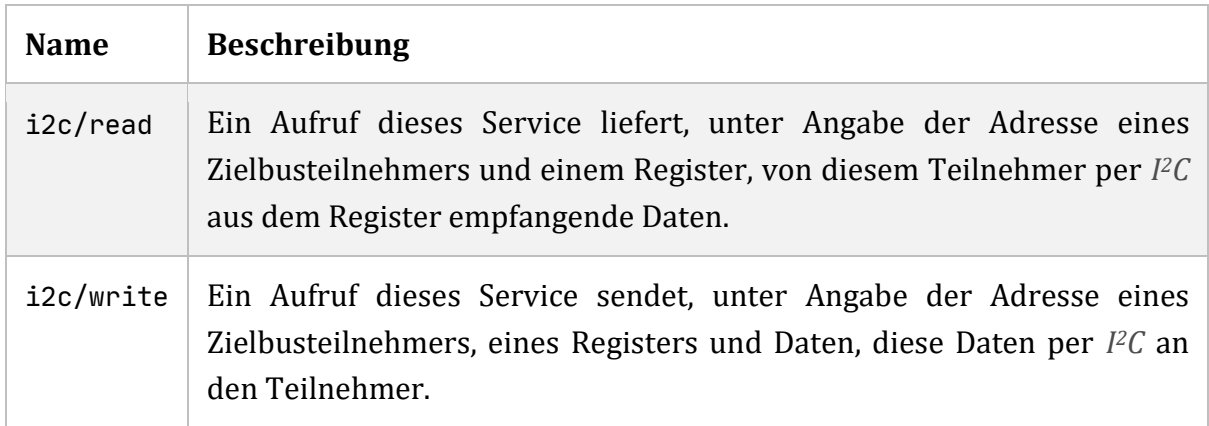

<span id="page-44-0"></span>*Tabelle 5: ROS 2 Services für die Kommunikation über I2C*

Es wird davon ausgegangen, dass die DevBox als *I <sup>2</sup>C*-Controller auftritt und somit die Kommunikation steuert, sodass Lese- und Schreiboperationen möglich sind. Als Zielbusteilnehmer werden somit *I <sup>2</sup>C*-Targets bezeichnet, die mit dem *I <sup>2</sup>C*-Bus verbunden sind und dem durch die DevBox vorgegebenen Kommunikationsablauf folgen. [20]

Die folgende [Abbildung 18](#page-44-1) zeigt ein Klassendiagramm der I2cClient-Klasse, die als *API* für Verwender der *I <sup>2</sup>C*-Schnittstelle der DevBox dient. Die enthaltenen Methoden der Klasse vereinfachen den Zugriff auf die zuvor beschriebenen *ROS*-Services.

```
I2cClient
+ read(address : int, command : int) : bytes
+ write(address : int, command : int, data : bytes) : void
```
<span id="page-44-1"></span>*Abbildung 18: Klassendiagramm der I2cClient-Klasse*

## <span id="page-44-2"></span>**5.3.1.3 Serial Peripheral Interface**

Die Kommunikation mit Hardwarekomponenten, die per *SPI* an die DevBox angeschlossen sind (vgl. [R12\)](#page-26-6), erfordert ebenfalls den Lese- und Schreibzugriff auf den *SPI*-Bus der DevBox. Für diesen Zweck wird je ein *ROS*-Service konzipiert, wie in der folgenden [Tabelle 6](#page-45-0) beschrieben. [21]

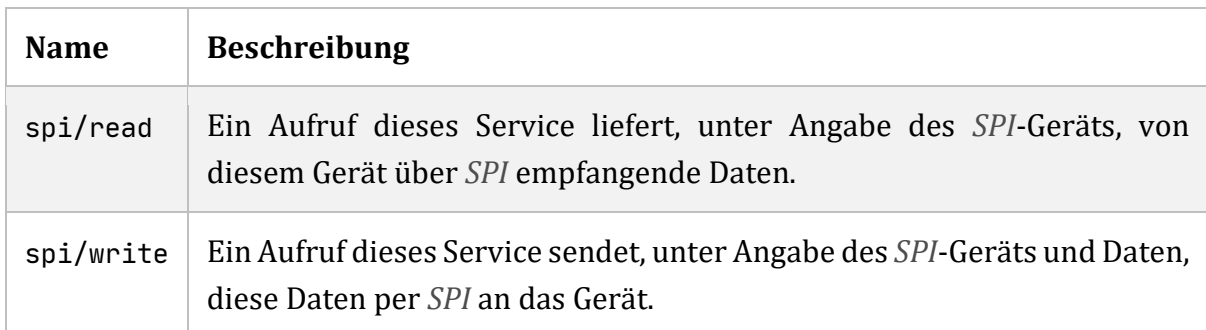

<span id="page-45-0"></span>*Tabelle 6: ROS-Services für die Kommunikation über SPI*

Die *ROS*-Services sind so konzipiert, dass die DevBox als *SPI*-Controller auftritt und somit den Kommunikationsablauf des *SPI*-Busses steuert. Alle angeschlossenen *SPI*-Geräte befinden sich daher in der Rolle eines *SPI*-Peripherals und befolgen Steuerbefehle der DevBox. [21]

Für Verwender wird eine *API* in Form der SpiClient-Klasse entworfen, dessen Methoden die einfache Verwendung der oben beschriebenen *ROS*-Services erlaubt. Das Klassendiagramm in der folgenden [Abbildung 19](#page-45-1) zeigt diese Klasse.

# SpiClient

+ read(device : int) : bytes + write(device : int, data : bytes) : void

<span id="page-45-1"></span>*Abbildung 19: Klassendiagramm der SpiClient-Klasse*

#### <span id="page-45-2"></span>**5.3.2 Kommunikation mit Smart Home Geräten**

Die Kommunikation mit *Smart Home* Geräten, die via *EnOcean*, *ZigBee* oder *Z-Wave* mit der DevBox verbunden sind, wird mithilfe des *MQTT*-Protokolls ermöglicht. Dabei kommunizieren die Anwendungen nie direkt miteinander, sondern über einen *MQTT*-Broker. Die folgende [Abbildung 20](#page-46-0) zeigt das Konzept für einen *MQTT*-Broker und andere Softwarekomponenten, die für die Kommunikation notwendig sind.

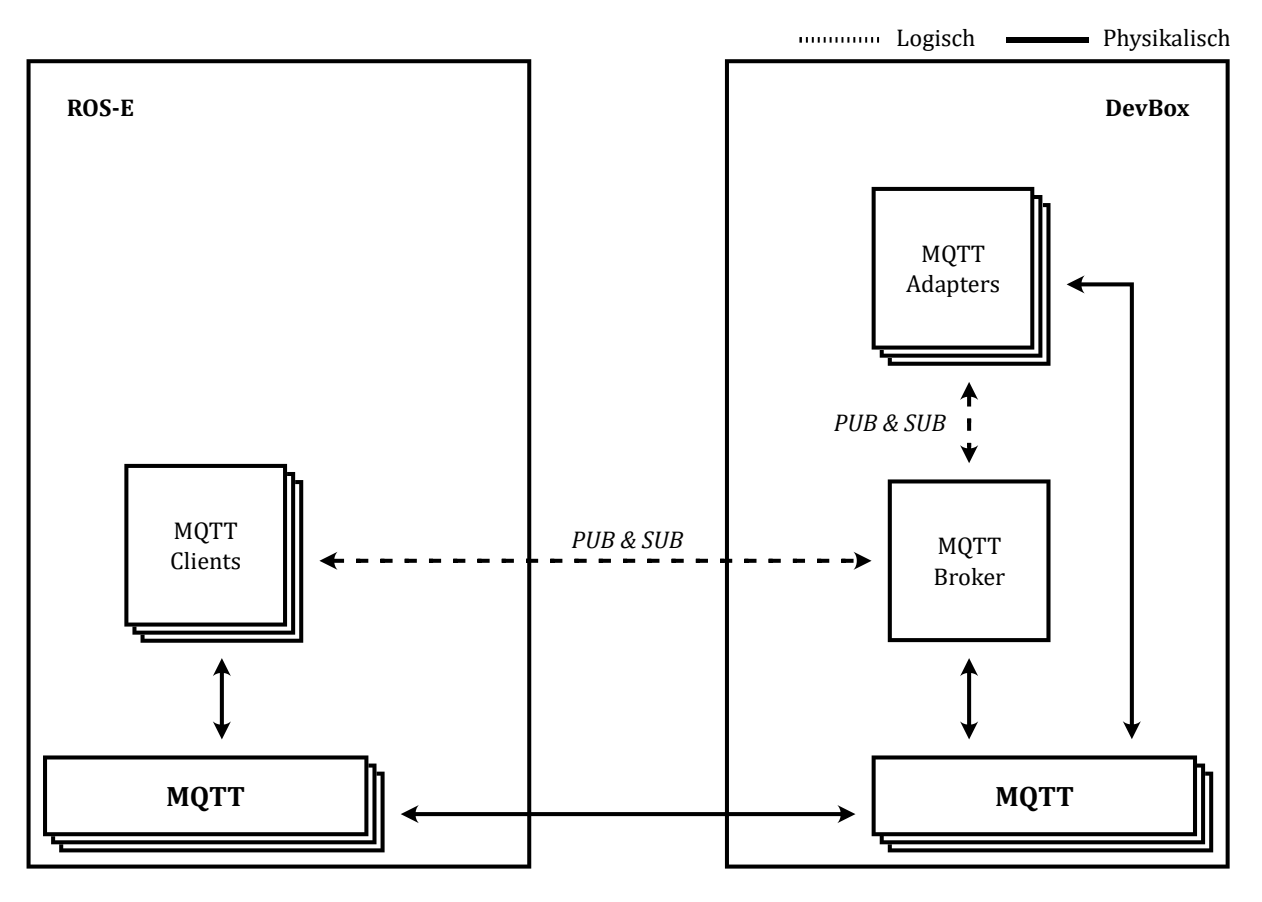

<span id="page-46-0"></span>*Abbildung 20: Softwarekomponenten für die Kommunikation über MQTT*

Der *MQTT*-Broker wird von der DevBox den Verwendern bereitgestellt. Die Anbindung an die externen *Smart Home* Protokolle *EnOcean*, *ZigBee* und *Z-Wave* soll seitens der DevBox durch entsprechende Adapter ("*MQTT*-Adapters") umgesetzt werden. Verwender der DevBox können über eigene *MQTT*-Clients auf ROS-E auf den *MQTT*-Broker der DevBox und damit auch auf die angebundenen *Smart Home* Geräte zugreifen. Die *MQTT*-Topics und der Aufbau der darüber ausgetauschten Nachrichten werden durch den Adapter des jeweiligen *Smart Home* Protokolls bestimmt.

## <span id="page-46-1"></span>**5.3.2.1 Message Queuing Telemetry Transport**

Damit ein *MQTT*-Client von außerhalb der DevBox – beispielsweise von ROS-E – eine Verbindung mit dem *MQTT*-Broker herstellen kann, muss dieser Client mindestens die *IP-Adresse* der DevBox und den *TCP*-Port für den Broker kennen. Da diese Informationen nicht trivial von außen zu ermitteln sind, wird ein zusätzlicher *ROS*-Service diese Informationen bereitstellen. Die folgende [Tabelle 7](#page-47-0) beschreibt diesen Service.

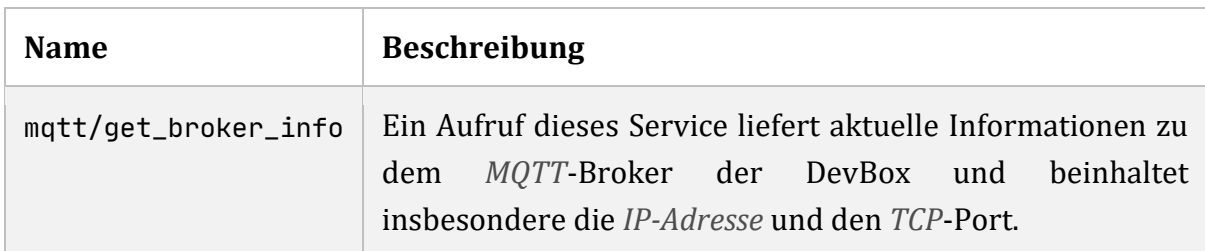

<span id="page-47-0"></span>*Tabelle 7: ROS-Service für MQTT-Informationen*

Entsprechend des konzipierten *ROS*-Service wird mit der MqttClient-Klasse eine *API* für Verwender angeboten, mit dem Ziel, den Zugriff auf die *MQTT*-Schnittstelle zu vereinfachen. Die folgenden [Abbildung 21](#page-47-1) zeigt ein Klassendiagramm der Klasse.

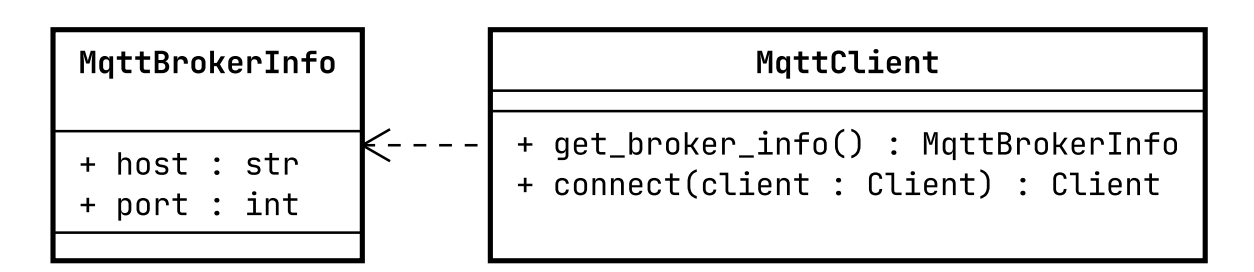

<span id="page-47-1"></span>*Abbildung 21: Klassendiagramm der MqttClient-Klasse*

Das Klassendiagramm der [Abbildung 21](#page-47-1) zeigt darüber hinaus die Methode connect, die einen *MQTT*-Client (nicht die entworfene MqttClient-Klasse) mit dem *MQTT*-Broker der DevBox verbindet, um die Verwendung noch etwas einfacher zu machen.

## <span id="page-47-2"></span>**5.3.3 Übergang von der DevBox zu ROS-E**

Die DevBox soll vor allem die Evaluation und Entwicklung von Hardwarekomponenten für ROS-E unterstützen. Der nächste Schritt, nachdem ein zufriedenstellendes Ergebnis während dieser Entwicklung erreicht wurde, könnte der Einbau und die Verwendung mit ROS-E sein.

Um den Übergang von der DevBox zu ROS-E zu vereinfachen, sollte es möglich sein bereits entwickelte Software zumindest in großen Teilen wiederverwenden zu können. Aufgrund der bewusst geschaffenen Ähnlichkeit der Hardware von ROS-E und der DevBox (vgl. Kapitel [5.2.1](#page-36-0) und [5.3.6\)](#page-52-0), kann das Softwarekonzept für den Zugriff auf Hardwareschnittstellen gleichermaßen auf ROS-E angewendet werden. Dadurch wird die bestehende Lösung für den Zugriff auf den *I <sup>2</sup>C*-Bus (siehe Kapitel [2.4\)](#page-15-0) ersetzt und um die weiteren Hardwareschnittstellen ergänzt. Im weiteren Verlauf wird jedoch, sofern nicht explizit ausgewiesen, nur die DevBox betrachtet.

## <span id="page-48-0"></span>**5.3.4 Adressierung und Erkundung von DevBoxen**

Eine DevBox kommuniziert mit einer ROS-E per *ROS* über ein *IP*-Netz. Beim Einsatz von mehreren DevBoxen im gleichen Netz muss zwischen den einzelnen DevBoxen unterschieden werden, um eine konkrete<sup>5</sup> DevBox gezielt ansteuern zu können. Jeder DevBox (und ROS-E) muss eine Adresse zugeordnet werden, die zumindest je Netz und Gerät einzigartig ist, um eine eindeutige Adressierung zu ermöglichen.

Eine der naheliegendsten Optionen wäre die Nutzung der *IP-Adresse*, die die DevBox verwendet, um mit ROS-E oder anderen Geräten im Netz zu kommunizieren, da diese Adresse bereits für die *IP*-Kommunikation die gewünschte Einzigartigkeit erfüllt. Jedoch ändert sich die *IP-Adresse* eines Geräts in der Regel mit dem Wechsel des Netzes. Zudem werden in den meisten Netzen *IP-Adressen* dynamisch per *DHCP* vergeben, sodass eine Adresse sich nach einiger Zeit ändern kann. Bei einer Änderung der *IP-Adresse* müsste auch die Adresse der DevBox angepasst werden, wodurch Benutzer der DevBox zur erneuten Konfiguration für diese DevBox gezwungen wären. Grundsätzlich können auch statische *IP-Adressen* vergeben werden, allerdings erfordert dies ebenfalls eine zusätzliche Konfiguration durch den Benutzer und ist eng an die Technologie des *IP*-Netzes gebunden. Die Adresse sollte nach den vorangehenden Überlegungen je DevBox unabhängig vom Netz sowie einzigartig sein und sich nicht ändern. Diese Eigenschaften werden von der *MAC-Adresse* erfüllt, die unter anderen bei *Wi-Fi*- und *Ethernet*-Geräten zum Einsatz kommt. [46] [47]

Damit Funktionen nur einer DevBox bezüglich des Zugriffs auf Hardwareschnittstellen und *Smart Home* Geräte angesprochen werden können, erhalten alle definierten ROS-Topics und Services ein Präfix in ihrem Namen. Das Präfix besteht aus der Adresse jener DevBox, die diese Topics und Services bereitstellt, sodass eine eindeutige Zuordnung zum Gerät durch die Adresse im Namen besteht.

Um eine DevBox möglichst schnell zu finden und diese im Anschluss zu adressieren, wird des Weiteren ein Mechanismus zur Erkundung von erreichbaren DevBoxen entwickelt. Die folgende [Abbildung 22](#page-49-0) zeigt für die Adressierung und Erkundung konzipierte Softwarekomponenten und deren Zusammenwirken.

<sup>5</sup> Durch eine gezielte Adressierung ist auch das Ansteuern mehrerer DevBoxen möglich.

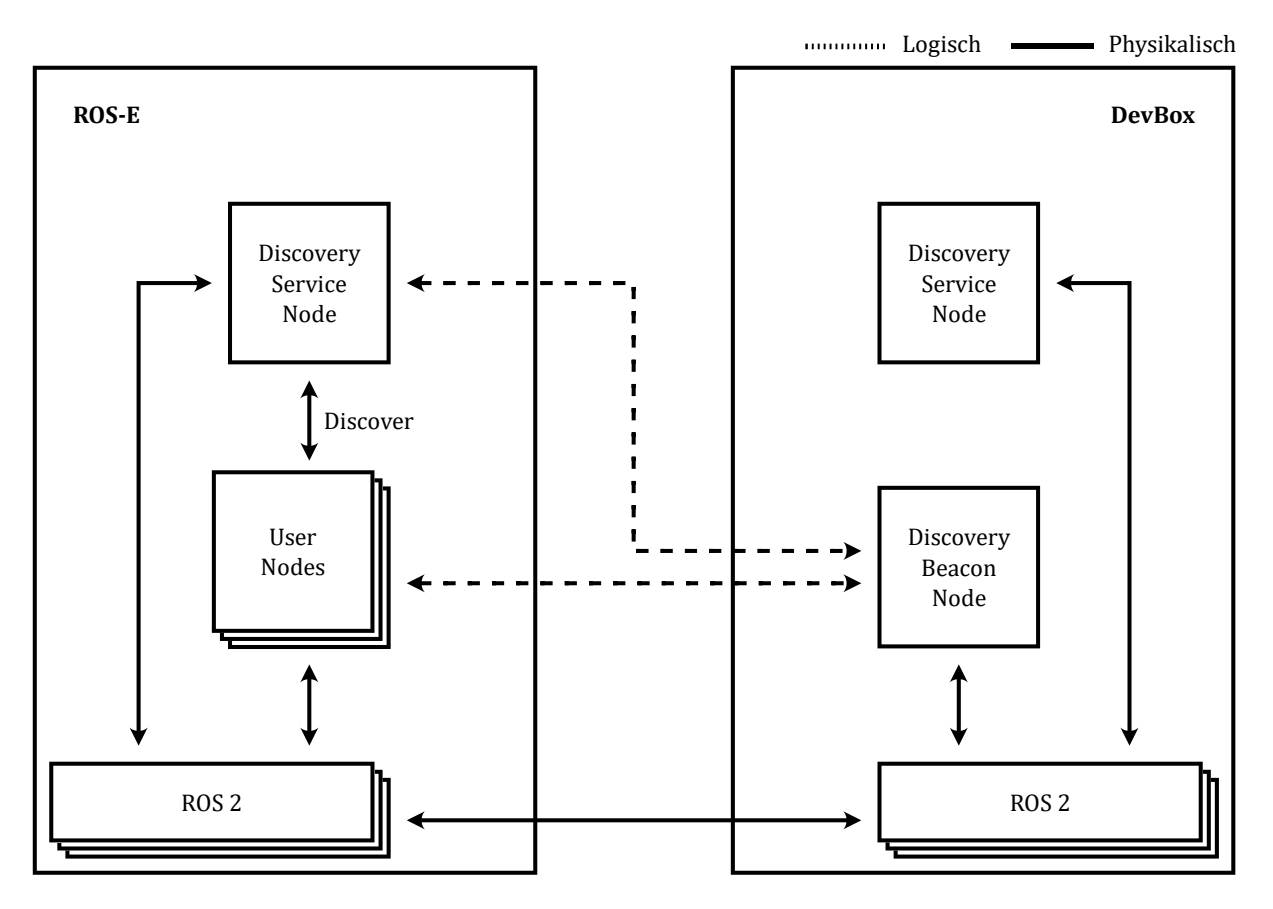

<span id="page-49-0"></span>*Abbildung 22: Softwarekomponenten für die Erkundung über ROS 2*

Die [Abbildung 22](#page-49-0) zeigt auf beiden Seiten den Knoten "Discovery Service". Dieser Knoten bietet einen *ROS*-Service, mit dem die Adresse der DevBox abgefragt werden kann und darüber Auskunft gibt, um welche Art von Gerät (eine DevBox oder ROS-E) es sich handelt (siehe Kapitel [5.3.3\)](#page-47-2). Der Service wird in der nachfolgenden [Tabelle 8](#page-49-1) definiert.

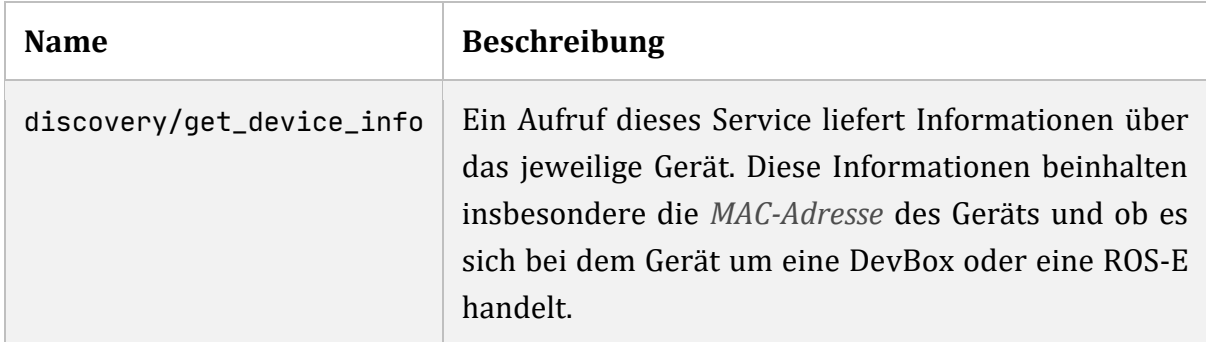

<span id="page-49-1"></span>*Tabelle 8: ROS 2 Services für das Abfragen von Geräteinformationen*

Damit eine Erkundung von DevBoxen ohne Vorwissen über die Adresse möglich ist, bedarf es noch einer weiteren Komponente. Der Knoten "Discovery Beacon" in Abbildung [22](#page-49-0) ist so konzipiert, dass dieser auf Erkundungsanfragen reagiert und mit den eigenen Geräteinformationen antwortet. Für das Austauschen von Erkundungsanfragen und antworten wird je ein *ROS*-Topic definiert, wie es die folgende [Tabelle 9](#page-50-0) zeigt.

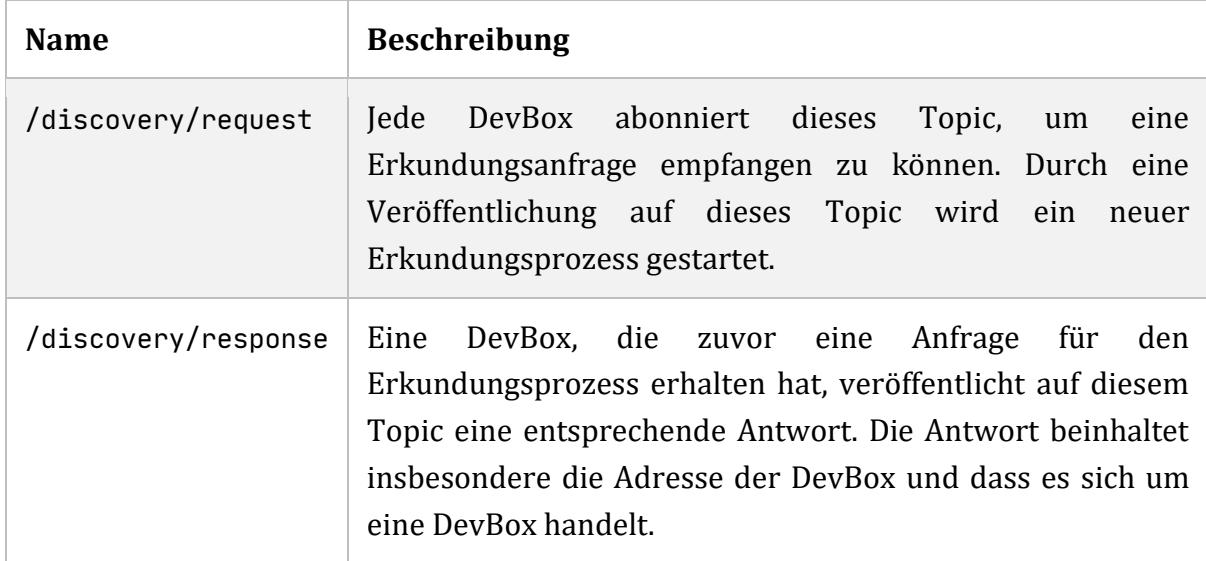

<span id="page-50-0"></span>*Tabelle 9: ROS-Topics für den Erkundungsprozess*

Die Namen der Topics für den Erkundungsprozess in [Tabelle 9](#page-50-0) enthalten dabei kein Präfix mit einer Adresse, sodass ein Abonnement oder eine Veröffentlichung ohne die Kenntnis einer Adresse möglich ist. Um diesen Prozess zu vereinfachen, wird zusätzlich eine *ROS*-Action entwickelt. Die folgende [Tabelle 10](#page-50-1) definiert diese Action.

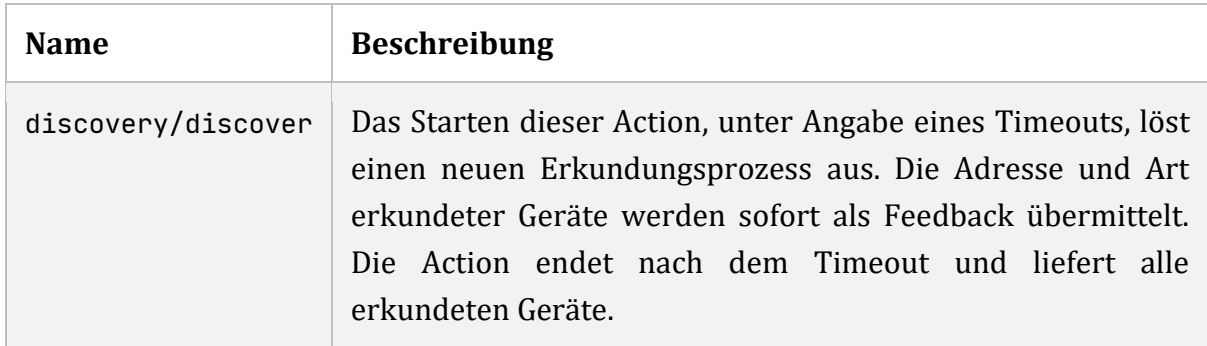

<span id="page-50-1"></span>*Tabelle 10: ROS-Action für den Erkundungsprozess*

Um die exakte Funktionsweise und den Ablauf der Erkundung besser darzustellen, zeigt die folgende [Abbildung 23](#page-51-0) ein Flussdiagramm für diesen Prozess mit einer ROS-E und drei verschiedenen DevBoxen.

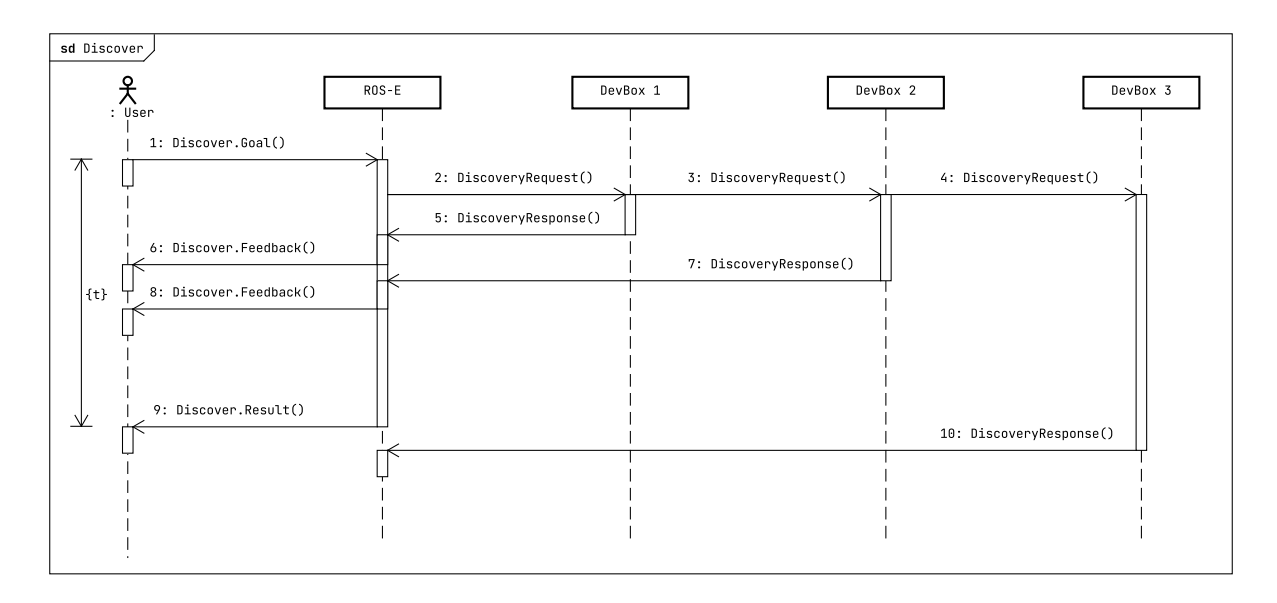

<span id="page-51-0"></span>*Abbildung 23: Flussdiagramm für den Entdeckungsprozess*

Das Flussdiagramm in [Abbildung 23](#page-51-0) beginnt mit dem Start der Discover-Action (1). Anschließend wird auf dem Topic /discovery/request eine Erkundungsanfrage veröffentlicht, die von jeder DevBox empfangen wird (2, 3 und 4). Jede DevBox antwortet daraufhin, indem sie ihre Geräteinformationen auf dem Topic /discovery/response veröffentlicht (5, 7 und 10). Über das Topic empfangende Antworten werden direkt an den Nutzer als Feedback weitergeleitet (6 und 8). Nach einem vorgeschriebenen Timeout t endet die Action und liefert dem Nutzer alle im Zeitraum t gefundenen DevBoxen (9). Alle DevBoxen, die die Anfrage nicht empfangen haben oder keine Antwort rechtzeitig gesendet haben (10), werden ignoriert und gelten als nicht gefunden.

Wie bei anderen, zuvor definierten Schnittstellen der DevBox, wird auch für die Adressierung und Erkundung eine *API* in Form einer DiscoveryClient-Klasse konzipiert. Die nachfolgende [Abbildung 24](#page-51-1) zeigt ein entsprechendes Klassendiagramm.

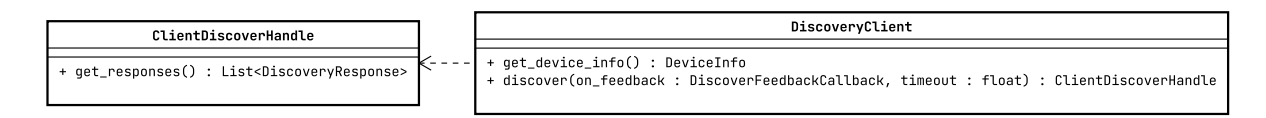

<span id="page-51-1"></span>*Abbildung 24: Klassendiagramm der DiscoveryClient-Klasse*

Damit nicht jedes Mal erneut nach DevBoxen gesucht werden muss, soll zusätzlich eine Konsolenanwendung entwickelt werden, die das Erkunden von Geräten ermöglicht und eine erkundete DevBox als Standardverbindung speichern kann. Programme, die sich mit einer DevBox verbinden wollen, können dann stets auf diese Verbindung zurückgreifen, ohne das Programm jedes Mal anzupassen oder eine DevBox jedes Mal zu erkunden.

## <span id="page-52-2"></span>**5.3.5 Programmierschnittstelle für die DevBox**

In den vorherigen Kapiteln wurden bereits *API*s für die Verwender der DevBox konzipiert. Auf diesen Überlegungen aufbauend zeigt das Klassendiagramm der folgenden [Abbildung 25](#page-52-1) die Klasse DevBoxClient, die alle *API*s für Schnittstellen der DevBox zusammenfasst.

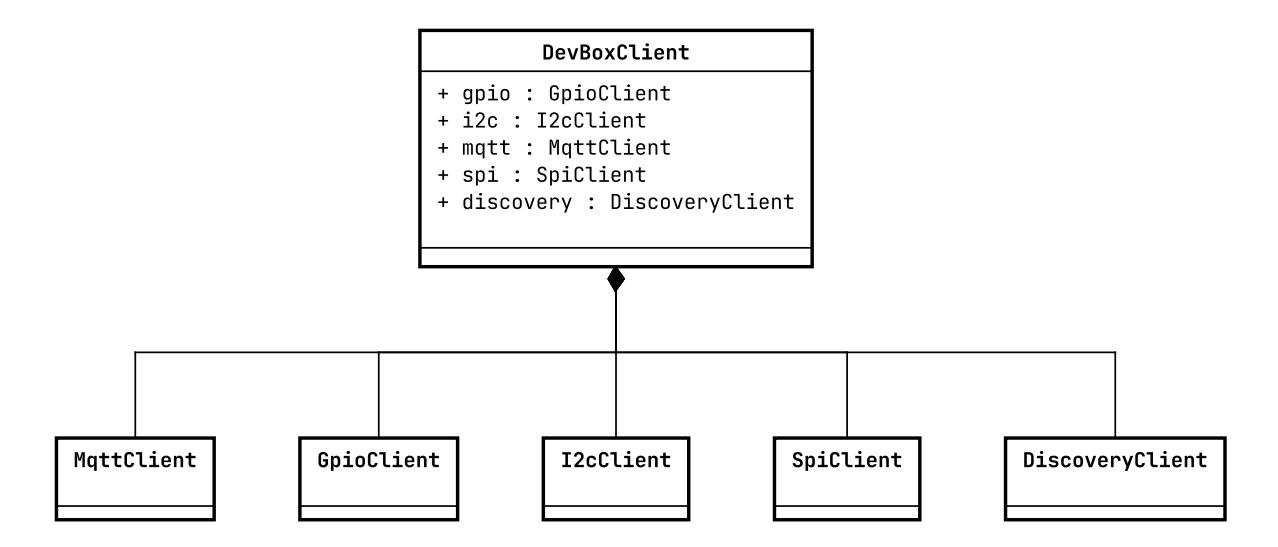

<span id="page-52-1"></span>*Abbildung 25: Klassendiagramm der DevBoxClient-Klasse*

Die *API* deckt damit den Funktionsumfang, wie durch die zuvor genannten *ROS*-Topics und Services geboten, ab und ermöglicht einen einfachen Zugriff. Dadurch entfallen das Generieren sowie Interpretieren der entsprechenden *ROS*-Nachrichten auf der Seite des Verwenders. Es ist dennoch weiterhin möglich die plattformunabhängigen *ROS*-Topics und Services direkt zu verwenden.

#### <span id="page-52-0"></span>**5.3.6 Betriebssystem & weitere Software**

Das Konzept beschrieb bisher die Hardware und zu entwickelnde Softwarekomponenten für die DevBox. Damit diese Software auch ausgeführt werden kann, sind ein Betriebssystem und entsprechende Laufzeitumgebungen notwendig. Das Konzept sieht die Verwendung von *ROS* 2 vor. Dementsprechend muss dies auf dem Raspberry Pi installiert sein. Um eine zumindest ähnliche Softwareumgebung wie der von ROS-E zu ermöglichen (vgl. Kapitel [4.1\)](#page-22-0), wird als Betriebssystem ebenfalls Ubuntu 20.04 LTS und *ROS* Foxy verwendet. [1] [6]

# **6 Prototypische Umsetzung des Konzepts**

In den vorherigen Kapiteln wurden die konzeptionellen Grundlagen für die Implementierung der zu entwickelnden DevBox für ROS-E erarbeitet. In diesem Kapitel wird die zunächst prototypische Umsetzung dieses Konzepts erläutert. Der Prototyp soll der Überprüfung und Erprobung des Konzepts dienen, bevor eine DevBox gebaut wird.

# <span id="page-53-1"></span>**6.1 Hardwareprototyp**

Basierend auf der Auswahl der Hardwarekomponenten für die DevBox in Kapitel [5.2.1](#page-36-0) wurde ein Hardwareprototyp mit den essenziellen Komponenten zusammengestellt. Die folgende [Abbildung 26](#page-53-0) zeigt diesen prototypischen Aufbau für die DevBox.

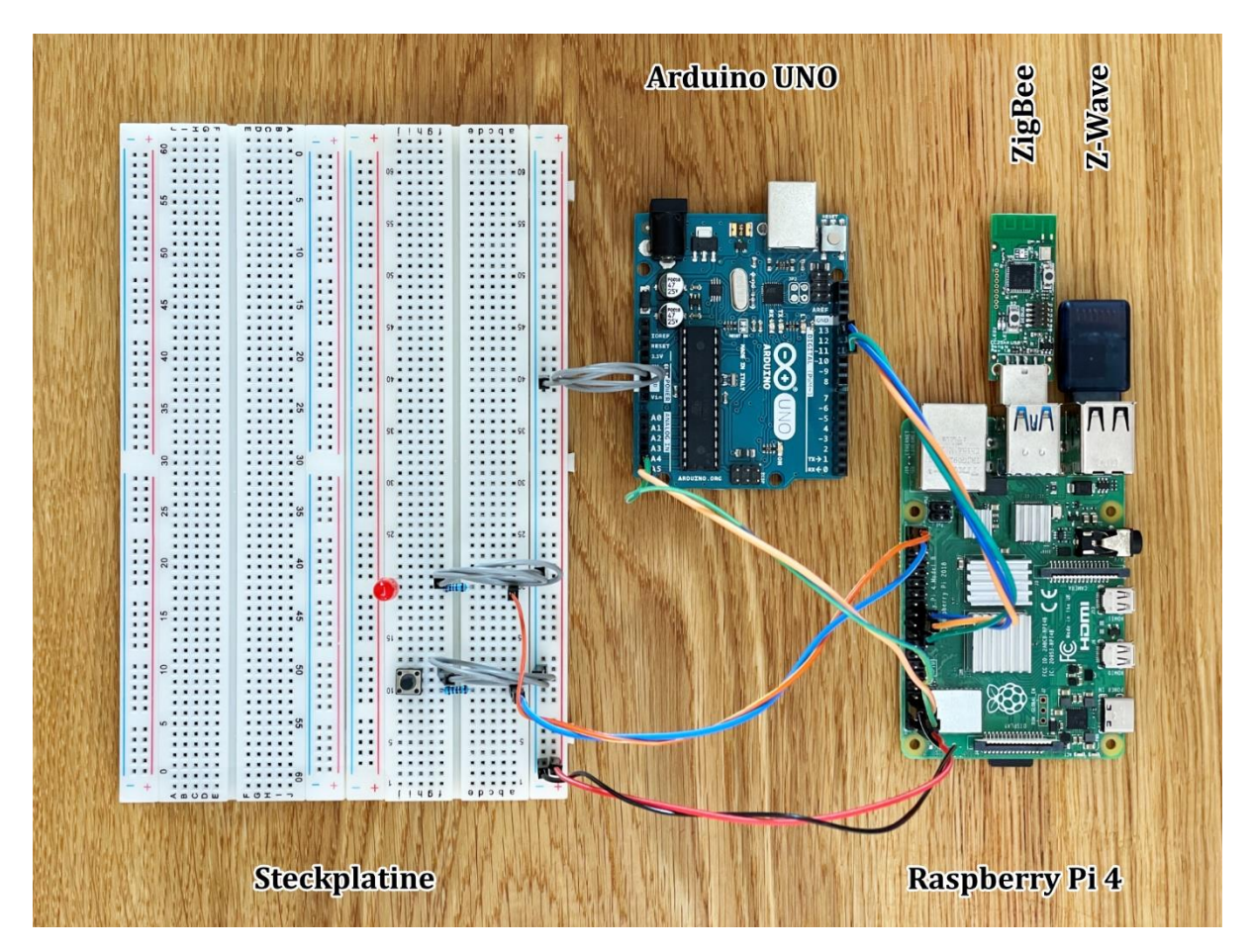

*Abbildung 26: Aufbau des Hardwareprototypen für die DevBox*

<span id="page-53-0"></span>Der Aufbau besteht aus einem Raspberry Pi 4 (Model B) mit 8 GB an Arbeitsspeicher, an dem per *GPIO* eine *LED* und ein Taster sowie ein Arduino UNO per *I <sup>2</sup>C* und *SPI* angeschlossen sind. Zudem sind je ein *USB*-Adapter für *ZigBee* und *Z-Wave* angeschlossen. Ein *USB*-Adapter für *EnOcean* war während der Entwicklung nicht verfügbar. Die Implementierung für *EnOcean* soll daher zu geeigneter Zeit ergänzt werden.

Dieser einfache Aufbau weicht von der konzipierten DevBox ab, eignet sich jedoch gut für das Entwickeln und Testen der Software, da alle konzipierten Verbindungen der DevBox abgedeckt sind.

# <span id="page-54-1"></span>**6.2 Software auf der DevBox**

Mit dem soeben beschriebenen prototypischen Hardwareaufbau wurde die Software für die DevBox entwickelt und getestet. Der im Hardwareprototypen verwendete Raspberry Pi wurde mit Ubuntu 20.04 LTS und *ROS* 2 eingerichtet (vgl. Kapitel [5.3.6\)](#page-52-0). Dieses Unterkapitel erläutert die Implementierung der Software auf der Seite der DevBox.

In der rechtsstehenden [Abbildung 27](#page-54-0) sind die Softwarepakete dargestellt, die die Implementierung der Software der DevBox enthalten. Das base Paket enthält grundlegende Funktionen wie die Adressierung und Erkundung von Geräten und erleichtert die Implementierung der anderen Pakete. Darauf bauen Pakete auf, die konkrete Schnittstellen wie *GPIO*, *I <sup>2</sup>C*, *SPI* und *MQTT* implementieren. Das devbox Paket fasst diese Pakete und deren Schnittstellen für die DevBox zusammen.

Im Folgenden wird genauer auf die Implementierung der Funktionen und Schnittstellen eingegangen. Dabei erfolgt

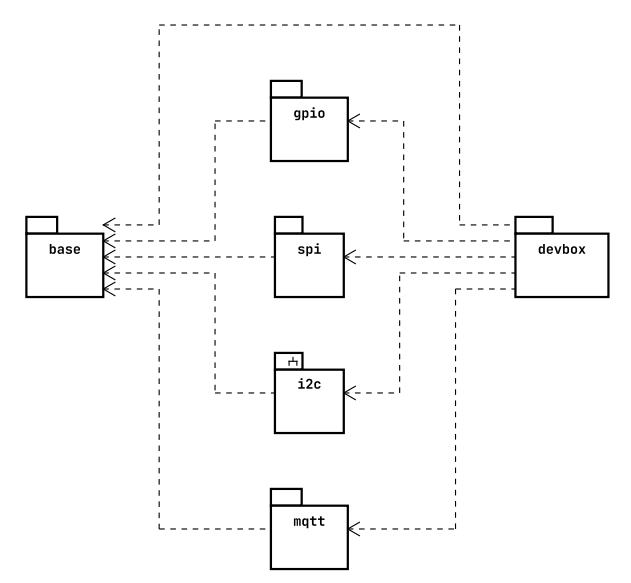

<span id="page-54-0"></span>*Abbildung 27: Übersicht und Abhängigkeiten der Softwarepakete (vereinfacht)*

die Umsetzung grundsätzlich als *ROS*-Knoten in Python<sup>6</sup> 3.

## **6.2.1 General Purpose Input/Output**

Für die Implementierung der *GPIO*-Schnittstelle wurde ein *ROS*-Knoten, der die in Kapitel [5.3.1.1](#page-42-1) konzipierten *ROS*-Services umsetzt, erstellt. Der Knoten wurde so entworfen, dass die *GPIO*-Operationen der verschiedenen Services durch eine Klasse GpioManager übernommen werden. In diesem Unterkapitel wird die Funktionsweise dieser Klasse kurz erläutert.

<sup>6</sup> https://www.python.org

Der GpioManager verwendet die Bibliothek RPi.GPIO<sup>7</sup> für den Zugriff auf die *GPIO*-Schnittstelle des Raspberry Pi 4 der DevBox. Die folgende [Abbildung 28](#page-55-0) zeigt einen Auszug aus dem Quellcode für die GpioManager-Klasse.

```
import RPi.GPIO as gpio
class GpioManager:
    def get_input(self, channel: int) \rightarrow bool:
         gpio.setup(channel, gpio.IN)
         return bool(gpio.input(channel))
    def get_output(self, channel: int) \rightarrow bool:
         gpio.setup(channel, gpio.OUT)
         return bool(gpio.input(channel)
     def set_output(self, channel: int, level: bool):
         gpio.setup(channel, gpio.OUT)
         gpio.output(channel, level)
```
<span id="page-55-0"></span>*Abbildung 28: Quellcode für die GpioManager-Klasse (Auszug)*

Wie bereits zuvor konzipiert, erfolgt die notwendige Konfiguration des *GPIO*-Pins automatisch (i[n Abbildung 28](#page-55-0) jeweils durch gpio.setup(…)). Darüber hinaus verfügt der GpioManager über Methoden (nicht abgebildet), um die *GPIO*-Schnittstelle zu initialisieren und ordnungsgemäß nach Verwendung zu bereinigen. Im Rahmen der Bearbeitungszeit konnte die im Konzept unter Kapitel [5.3.1.1](#page-42-1) erdachte Schnittstelle für *GPIO*-Ereignisse nicht umgesetzt werden. Eine entsprechende Implementierung soll im Anschluss der GpioManager-Klasse hinzugefügt werden.

#### **6.2.2 Inter-Integrated Circuit**

Für die Kommunikation über den *I <sup>2</sup>C*-Bus wurden ebenfalls die in Kapitel [5.3.1.2](#page-43-2) geplanten *ROS*-Services in einem Knoten implementiert. Die Steuerung des *I <sup>2</sup>C*-Busses wird dabei über die Python-Bibliothek smbus2<sup>8</sup> ermöglicht. Diese Bibliothek ist vorrangig für Steuerung eines *System Management Bus* (*SMBus*) konzipiert, unterstützt jedoch auch  $I<sup>2</sup>C$ , da SMBus auf  $I<sup>2</sup>C$  aufbaut und weitestgehend kompatibel ist. [48]

Der Raspberry Pi verfügt über zwei verschiedene *I <sup>2</sup>C*-Busse. Die Implementierung des *ROS*-Knoten für *I <sup>2</sup>C* wurde so entwickelt, dass der Bus als Parameter des Knoten angegeben werden kann. Jedoch wird standardmäßig der *I <sup>2</sup>C*-Bus mit der Nummer 1

<sup>7</sup> Siehe <https://pypi.org/project/RPi.GPIO>

<sup>8</sup> Siehe <https://pypi.org/project/smbus2>

eingestellt. Der andere Bus mit der Nummer 0 ist beim Raspberry Pi für *HAT*s reserviert. [49] [50]

# **6.2.3 Serial Peripheral Interface**

Für die Möglichkeit mit *SPI*-Geräten zu kommunizieren wurde ein weiterer *ROS*-Knoten der DevBox-Software hinzugefügt, der die in Kapitel [5.3.1.3](#page-44-2) konzipierten *ROS*-Services implementiert. Die Implementierung verwendet dabei die Python-Bibliothek spidev<sup>9</sup> für die Ansteuerung der *SPI*-Geräte.

Da jede Verbindung zu einem *SPI*-Gerät mit der spidev-Bibliothek einzeln geöffnet werden muss, wurde zusätzlich die Klasse SpiManager implementiert. Diese verwaltet Verbindungen zu *SPI*-Geräten und bietet Methoden an, mit denen neue Verbindungen geöffnet und bestehende geschlossen werden können. Die Klasse ist so entwickelt, dass bereits offene Verbindungen wiederverwendet werden und eine Schließung aller Verbindungen bei Beendigung des Knoten erfolgt. Die genaue Funktionsweise kann dem angehängten Quellcode entnommen werden.

# **6.2.4 Message Queuing Telemetry Transport**

Für die Implementierung der *MQTT*-Schnittstelle wurde zunächst ein *MQTT*-Broker auf der DevBox eingerichtet. Für diesen Zweck hat sich Eclipse Mosquitto <sup>10</sup> in früheren Arbeiten zu *Smart Home* mit ROS-E bewährt und kommt deshalb auch für die DevBox zum Einsatz. [3]

Neben dem *MQTT*-Broker wird auch der im Kapitel [5.3.2.1](#page-46-1) konzipierte Service mqtt/get\_broker\_info zum Abfragen der Brokerinformationen benötigt und wurde daher mit einem *ROS*-Knoten implementiert. Der Knoten wurde so entwickelt, dass die *IP-Adresse* der DevBox und der standardmäßige *MQTT*-Port 1883 als Verbindungsinformation zurückgegeben werden. Jedoch können beide Werte mithilfe von Parametern des Knoten geändert werden. [36]

## **6.2.5 EnOcean, ZigBee & Z-Wave**

Das Konzept für die Anbindung von *Smart Home* Standards in Kapitel [5.3.2](#page-45-2) sieht den Einsatz von *MQTT*-Adaptern vor. Basierend auf zuvor gemachten Erfahrungen mit *ZigBee* und *Z-Wave* wurden entsprechende Adapter für diese Standards ausgewählt. [3]

Für die Übersetzung der *ZigBee*-Kommunikation nach *MQTT* wird Zigbee2MQTT <sup>11</sup> verwendet. Die Anbindung von *Z-Wave* wird mittels ZWavejs2Mqtt <sup>12</sup> realisiert. Wie

<sup>9</sup> Siehe <https://pypi.org/project/spidev>

<sup>10</sup> Sieh[e https://mosquitto.org](https://mosquitto.org/)

<sup>11</sup> Sieh[e https://www.zigbee2mqtt.io](https://www.zigbee2mqtt.io/)

<sup>12</sup> Sieh[e https://zwave-js.github.io/zwavejs2mqtt](https://zwave-js.github.io/zwavejs2mqtt)

eingangs in Kapitel [6.1](#page-53-1) erwähnt, soll die Umsetzung von *EnOcean* nachträglich ergänzt werden. Die Implementierung kann jedoch nach demselben Konzept wie bei *ZigBee* und *Z-Wave* mittels *MQTT*-Adapter wie enocean-mqtt <sup>13</sup> oder enocean-mqtt-bridge <sup>14</sup> erfolgen.

Sowohl Zigbee2MQTT als auch ZWavejs2Mqtt verfügen über ein Dashboard, welches als Webseite angeboten wird. Über dieses lassen sich verschiedene Einstellungen zu *ZigBee* bzw. *Z-Wave* und der *MQTT*-Verbindung machen. Zudem können über diese Webseite verbundene Geräte eingesehen oder neue Geräte hinzugefügt werden.

# **6.2.6 Adressierung & Erkundung**

Für die Erkundung von DevBoxen wurden die verschiedenen *ROS*-Knoten, wie in Kapitel [5.3.4](#page-48-0) konzipiert, implementiert. Die Knoten wurden jeweils so implementiert, dass die Adresse und die Art des Geräts (ROS-E oder DevBox) als Parameter angegeben werden können. Falls keine Adresse angegeben wird, wird die *MAC-Adresse* des Geräts verwendet. Die Bestimmung der *MAC-Adresse* und wie die Adresse als Präfix für die konzipierten *ROS*-Topics, Services und Actions verwendet wird, erläutern die folgenden Unterkapitel.

### **6.2.6.1 Bestimmung der Adresse**

Für die Adressierung von Geräten wurde zunächst eine Funktion entwickelt, mit der die *MAC-Adresse* eines Geräts bestimmt werden kann. Die entsprechende Implementierung wird vereinfacht in der folgenden [Abbildung 29](#page-57-0) dargestellt.

```
def get_address(interface="eth0") \rightarrow 0ptional[int]:
     path = Path("/sys/class/net") / interface / "address"
     with open(path, "r") as file:
         address = file.read().strip()
     return int(address.replace(":", ""), 16)
```
<span id="page-57-0"></span>*Abbildung 29: Quellcode für die Ermittlung der MAC-Adresse (vereinfacht)*

Der abgebildete Quellcode ist ausschließlich für ein *Linux*-Betriebssystem ausgelegt, da die *MAC-Adresse* mithilfe des virtuellen Dateisystems sysfs<sup>15</sup>, welches unter anderem den Zugriff auf Netzwerkeigenschaften ermöglicht, ausgelesen wird. Die *MAC-Adresse* des *Ethernet*-Adapters des Geräts wird beispielsweise von /sys/class/net/eth0/address gelesen. Anschließend wird die *MAC-Adresse*, die als Zeichenkette der Form

<sup>13</sup> Siehe <https://github.com/embyt/enocean-mqtt>

<sup>14</sup> Siehe <https://github.com/rosenloecher-it/enocean-mqtt-bridge>

<sup>15</sup> https://manpages.ubuntu.com/manpages/focal/man5/sysfs.5.html

12:34:56:78:9A:BC gelesen wurde, in eine Dezimalzahl <sup>16</sup> konvertiert und zurückgegeben. [51]

#### **6.2.6.2 Kodierung von Adressen**

Wie in Kapitel [5.3.4](#page-48-0) konzipiert, wird die Adresse als Namensraum für alle gerätespezifischen *ROS*-Topics, Services und Actions verwendet. Dabei wird die Adresse nicht direkt als Dezimalzahl eingesetzt, sondern es wird mit einer alternativen Darstellung gearbeitet, die folgend erläutert wird.

Ursprünglich war der Einsatz der Base64-Kodierung geplant, mit dem Ziel die verfügbaren Zeichen eines *ROS*-Topic oder Service-Namen effizienter zu nutzen und gleichzeitig für Verwender einprägsamer zu sein. Jedoch sind für die Namen von *ROS*-Topics oder Services nur 62 verschiedene Zeichen in beliebiger Kombination zugelassen, sodass diese Kodierung nicht verwendet werden kann. Als Lösung wurde eine abgewandelte Base62-Kodierung entwickelt, welche eine Dezimalzahl zur Basis 62 konvertiert und als *ASCII*-Bytes darstellt. Eine entsprechende Dekodierung wurde ebenfalls implementiert. Da es sich immer um eine *MAC-Adresse* bestehend aus 48 Bits handelt, werden immer 9 *ASCII-Zeichen<sup>17</sup> kodiert.* [14] [52]

Der Algorithmus zur Kodierung und Dekodierung der Adresse wird in der folgenden [Abbildung 30](#page-59-0) dargestellt. Wie zu erkennen ist, handelt es sich jeweils um einen sehr einfach zu implementierenden Algorithmus.

<sup>16</sup> Eine Dezimalzahl eignet sich besser in der weiteren Verwendung der MAC-Adresse.

<sup>&</sup>lt;sup>17</sup> Um 48 Bits in der Basis 62 darzustellen, werden mindestens  $\lceil \log_{62}(2^{48}) \rceil = 9$  Zeichen benötigt.

```
def encode(value: int) \rightarrow bytes:
    bytes_ = bytearray(9)for index in range(len(bytes_), 0, -1):
         value, remainder = divmod(value, len(ALPHABET))
        bytes[index - 1] = ALPHABET[remainder] return bytes(bytes_)
def decode(bytes_: bytes) \rightarrow int:
    value = 0 for byte in bytes_:
         value *= len(ALPHABET)
         value += ALPHABET.index(byte)
     return value
```
<span id="page-59-0"></span>*Abbildung 30: Quellcode für die Kodierung und Dekodierung von Adressen*

Die nachfolgende [Abbildung 31](#page-59-1) zeigt das verwendete Alphabet (ALPHABET in [Abbildung](#page-59-0)  [30\)](#page-59-0) für die Base62-Kodierung. Dabei ist in der oberen Zeile jeweils der dezimale Wert und in der unteren Zeile der entsprechende Base62-Wert abgebildet.

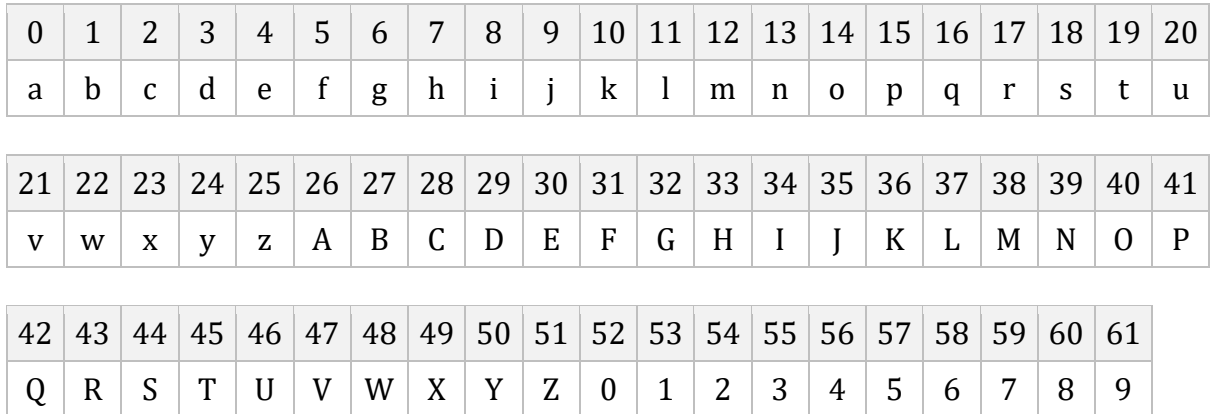

<span id="page-59-1"></span>*Abbildung 31: Alphabet für die Base62-Kodierung*

Das Alphabet wurde so gewählt, dass für alle möglichen *MAC-Adressen* im Bereich von 0 bis (2<sup>48</sup> − 1) das jeweils erste Zeichen der kodierten Adresse ein Buchstabe ist, da ein Name für ein *ROS*-Topic oder Service nicht mit einer Zahl beginnen darf. [14]

## **6.3 Software für Verwender**

Die zuvor besprochenen Implementierungen bezogen sich auf die Software, die auf der DevBox ausgeführt wird. In diesem Unterkapitel wird auf Software eingegangen, die auf der Seite von ROS-E von Verwendern genutzt werden kann, um den Umgang zu vereinfachen.

Im Konzept (siehe Kapitel [5.3.5\)](#page-52-2) wurde bereits die Programmierschnittstelle (API) für die Verwender der DevBox beschrieben. Diese wurde weitestgehend analog implementiert. Jedoch wurden ein paar Anpassungen vorgenommen, um die Umsetzung und Benutzung der *API* zu erleichtern. Folgend werden die wichtigsten Abweichungen beschrieben.

#### **6.3.1 Basisklassen**

Da es mehrere Clients für die diversen Schnittstellen der DevBox gibt, wurde die Basisklasse InterfaceClient implementiert, von der alle Clients für Schnittstellen erben. In diesem Zuge wurde auch eine Basisklasse für die DevBoxClient-Klasse erstellt, die als DeviceClient bezeichnet wird. Das folgende Klassendiagramm in [Abbildung 32](#page-60-0) zeigt, dass diese Klassen eine abstrakte Version der in Kapitel [5.3.5](#page-52-2) konzipierten Struktur darstellen.

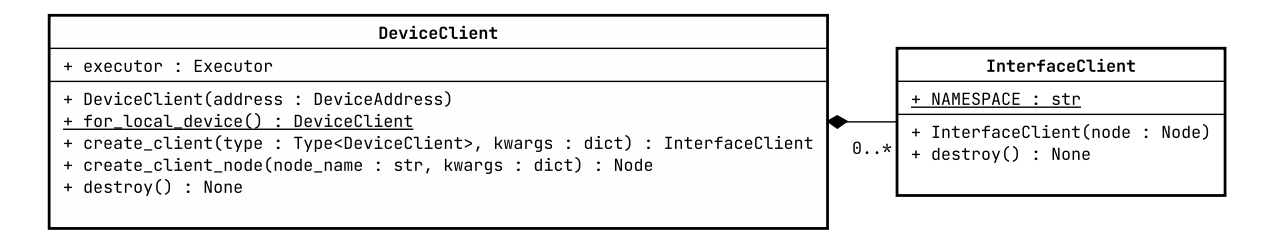

<span id="page-60-0"></span>*Abbildung 32: Klassendiagramm für DeviceClient und InterfaceClient*

Die Klasse DeviceClient dient als Einstiegspunkt in die Verwendung von Schnittstellen, die jeweils über eine Unterklasse von InterfaceClient implementiert werden. Einem InterfaceClient wird beim Instanziieren ein *ROS*-Knoten übergeben, mit dem eine Kommunikation mit den *ROS*-Topics, Services und Actions möglich ist. Mithilfe der Methode create\_client\_node kann ein passender *ROS*-Knoten für ein InterfaceClient erzeugt werden, dessen Namensraum bereits die Adresse des Geräts (siehe Konstruktor von DeviceClient) beinhaltet. Weiter vereinfacht wird diese Methode von create\_client, die basierend auf einer Unterklasse von InterfaceClient, den entsprechenden Client selbst erzeugt. Somit ist die Erstellung von Unterklassen einfach und benötigt dafür nur wenig sich wiederholenden Quellcode.

Der folgende Quellcode in [Abbildung 33](#page-61-0) demonstriert vereinfacht zwei Varianten, wie eine neue Instanz der DevBoxClient-Klasse (als Unterklasse von DeviceClient) angelegt werden kann, um damit anschließend die verschiedenen Schnittstellen ansteuern zu können.

```
# Verbindung mit einer bekannten Adresse in Base62.
devbox = DevBoxClient(DeviceAddress.decode_str("bjsRrxj2X"))
# Verbindung mit der lokalen
18 DevBox.
devbox = DevBoxClient.for_local_device()
```
<span id="page-61-0"></span>*Abbildung 33: Quellcode zur Erzeugung einer DevBoxClient-Instanz*

Die in Kapitel [5.3.4](#page-48-0) konzipierte Möglichkeit, DevBoxen mithilfe einer Konsolenanwendung zu entdecken und eine DevBox als Standardverbindung festzulegen, konnte innerhalb der Bearbeitungszeit nicht umgesetzt werden. Durch eine nachträgliche Implementierung soll der Quellcode in [Abbildung 33](#page-61-0) durch eine weitere Methode ergänzt werden, die eine neue DevBox-Instanz für die gespeicherte Standardverbindung erzeugt.

#### **6.3.2 Asynchrone Ausführung**

Die im Konzept entwickelten APIs für die einzelnen Schnittstellen zeigen jeweils nur einfache Methodensignaturen, die von einer synchronen Ausführung ausgehen. Da die Methoden nur den Zugriff auf darunterliegende *ROS*-Topics, Services oder Actions abstrahieren, handelt es sich jedoch um asynchrone Operationen. Dementsprechend werden alle Methoden, die zuvor in Klassendiagrammen im Konzept definiert wurden, um eine zweite Methode mit dem Postfix \_async ergänzt. Die Methoden führen dieselbe Operation aus, geben jedoch statt dem Ergebnis ein *ROS*-Future-Objekt zurück, mit dem auf die Fertigstellung der Operation gewartet werden kann, ohne die Ausführung anderer Operationen zu blockieren. Eine Visualisierung dieser Anpassung erfolgt im anschließenden Kapitel zum MqttClient. [53]

#### **6.3.3 Ergänzungen zur MqttClient-Klasse**

Nachfolgend ist eine überarbeitete Version des Klassendiagramms der MqttClient-Klasse in [Abbildung 34](#page-62-0) dargestellt, um die Anpassungen, die in den beiden vorherigen Kapiteln beschrieben wurden, beispielhaft zu visualisieren.

<sup>18</sup> Das lokale Gerät ist jenes, welches das Programm ausführt.

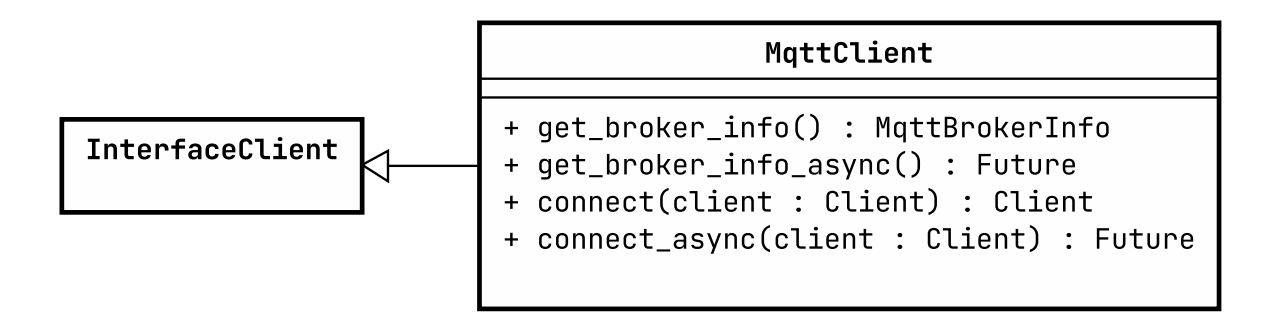

<span id="page-62-0"></span>*Abbildung 34: Klassendiagramm der MqttClient-Klasse (überarbeitet)*

Das Konzept zur MqttClient-Klasse sah die Methode connect vor. Es wurde jedoch nicht weiter spezifiziert (vgl. Kapitel [5.3.2.1\)](#page-46-1), um welchen Client es sich handelt. Im Rahmen der Implementierung wurde für den Client die Python-Bibliothek Eclipse Paho *MQTT*<sup>19</sup> gewählt, die die Verbindung mit dem *MQTT*-Broker herstellt.

### **6.3.4 "Hello World"-Programme & Dokumentation**

Für die bis hierhin beschrieben Implementierung der Hardware und Software der DevBox wurden beispielhafte Anwendungen ("Hello World"-Programme), wie von Anforderung [R37](#page-29-0) gefordert, angelegt. Diese zeigen, wie die *API* für die DevBox verwendet werden kann, um verschiedene Hardwareschnittstellen zu bedienen oder mit *Smart Home* Geräten zu kommunizieren.

Darüber hinaus wurden Methoden der DevBox *API* mittels Python Docstrings <sup>20</sup> im Quellcode dokumentiert. Jedoch konnte im Rahmen der Bearbeitungszeit dieser Bachelorarbeit keine zusammenhängende Dokumentation der DevBox und wie diese zu verwenden ist (vgl. [R34,](#page-28-1) [R35](#page-28-2) und [R36\)](#page-28-3), erstellt werden.

<sup>19</sup> Siehe <https://pypi.org/project/paho-mqtt>

<sup>20</sup> Mehr unter <https://peps.python.org/pep-0257>

# **7 Tests & Ergebnisse**

In diesem Kapitel werden die Softwaretests der DevBox erläutert und anschließend ausgewertet. Dafür werden zunächst der Testaufbau, die verschiedenen Testfälle und wie getestet wurde beschrieben.

# **7.1 Aufbau & Testfälle**

Als Grundlage für alle Tests dient der Prototyp der DevBox, wie in Kapitel [6.1](#page-53-1) vorgestellt. Diesem Aufbau wird eine ROS-E hinzugefügt, die je nach Test per *Wi-Fi* oder *Ethernet* mit der DevBox verbunden wird. Für das Testen der Anbindung von *Z-Wave* Geräten wird zusätzlich "The Button" (dt. Taster) von FIBARO<sup>21</sup> eingesetzt und für ZigBee Lampen der Serie "TRÅDFRI" von IKEA<sup>22</sup>.

Für einen kleinen Teil der Funktionen der Software wurden automatisierte Tests angelegt. Darunter zählt beispielsweise die Kodierung von Geräteadressen. Der größte Teil an Funktionen wurde jedoch manuell getestet, da das Zusammenwirken mehrerer Programme und/oder Geräte untersucht wurde. Für diesen Zweck wurden die bereits entwickelten "Hello World"-Programme verwendet, die einzelne Testfälle darstellen.

# **7.1.1 Verbindung zwischen der DevBox und ROS-E**

Mittels des Hardwareprototypen und einer ROS-E konnte die Verbindung zwischen beiden via *Ethernet* und *Wi-Fi* getestet werden. Über beide Verbindungsalternativen konnte erfolgreich kommuniziert werden.

# **7.1.2 Adressierung & Erkundung der DevBox**

Die Kodierung von Geräteadressen wurde erfolgreich automatisiert getestet. Mithilfe einer entsprechend eingerichteten ROS-E konnte die prototypische DevBox erkundet werden. Auch die Adressierung der DevBox bzw. der angebotenen Funktionen dieser hat gut funktioniert.

# **7.1.3 Anbindung von Hardwarekomponenten**

DieSteuerung von *GPIO*-Pins über die DevBox-Software konnte erfolgreich mittels der im Hardwareprototypen vorhandenen *LED* getestet werden. Auch die Verwendung eines *GPIO*-Anschlusses als Eingabe für den angeschlossenen Taster war erfolgreich. Jedoch konnte die Schnittstelle für *GPIO*-Ereignisse aufgrund der noch fehlenden Implementierung nicht getestet werden.

<sup>21</sup> <https://www.fibaro.com/de/products/the-button>

<sup>22</sup> <https://ingka.page.link/C7DGxLLNVq9pRw5D9>

Mithilfe des mit dem Prototyp verbundenen Arduino UNO wurde das Lesen und Schreiben über den *I <sup>2</sup>C*-Bus getestet. Auf dem Arduino wurde dazu ein Programm ausgeführt, welches das Schreiben von Daten und das spätere Auslesen derselben Daten erlaubt. Beide Operationen konnten erfolgreich über die DevBox durchgeführt werden.

Ähnlich wie *I <sup>2</sup>C* wurde auch die *SPI*-Schnittstelle mit dem Arduino als Gegenstück getestet. Jedoch konnten dabei keine zufriedenstellenden Ergebnisse erzielt werden. Im Rahmen der Bearbeitungszeit war es auch nicht möglich dieses Problem zu lösen. Eine mögliche Lösung könnte der Wechsel des Betriebssystems von Ubuntu zu Raspberry Pi OS <sup>23</sup> sein, welches die Hardwareschnittstellen des Raspberry Pi besser unterstützt. Zudem könnte auch das Testprogramm des Arduino die Fehlfunktion begründen.

### **7.1.4 Anbindung von Smart Home Geräten**

Die Anbindung des oben erwähnten Tasters über *Z-Wave* erfolgte ohne Probleme über das entsprechende Dashboard von ZWavejs2Mqtt. Anschließend konnten in einem Test erfolgreich *MQTT*-Nachrichten beim Drücken des Tasters auf ROS-E über die DevBox empfangen werden. Die ordnungsgemäße Funktionalität von *ZigBee* konnte mithilfe der eingangs erwähnten Lampe gleichermaßen getestet werden. Die Funktionalität der Anbindung von *EnOcean* konnte aufgrund der noch ausstehenden Implementierung nicht innerhalb der Bearbeitungszeit getestet werden.

# **7.2 Auswertung der Ergebnisse**

Die durchgeführten Tests zeigen, dass grundlegende Funktionen der DevBox funktionieren und verwendet werden können. Ein paar Funktionen konnten nicht innerhalb der Bearbeitungszeit implementiert bzw. getestet werden. Jedoch weist die aktuelle Implementierung die Möglichkeiten zur Steuerung von Hardware via *GPIO* und *I <sup>2</sup>C* sowie der Anbindung von *ZigBee* und *Z-Wave* Geräten auf.

<sup>&</sup>lt;sup>23</sup> Das offizielle Betriebssystem für Raspberry Pi. Mehr unter [https://www.raspberrypi.com/software.](https://www.raspberrypi.com/software)

# **8 Fazit**

Nachdem nun alle Aspekte der Entwicklung der DevBox beginnend bei den Anforderungen bis hin zur Implementierung in den vorherigen Kapiteln betrachtet wurden, wird in diesem letzten Kapitel das Ergebnis der Arbeit zusammengefasst. Anschließend wird ein Blick auf noch ausstehende Entwicklungen und Anregungen für die Weiterentwicklung der DevBox geworfen.

# **8.1 Zusammenfassung**

Das Ziel dieser Arbeit war die Entwicklung der DevBox, die eine flexible und prototypische Entwicklung von Hardwarekomponenten für den Roboter ROS-E unterstützt. Der Fokus lag dabei auf der Verbindung des Systems von ROS-E mit Aktoren, Sensoren und *Smart Home* Geräten, die an die DevBox angeschlossen sind.

Für die Realisierung dieses Ziels wurde sowohl die Hardware als auch die Software der DevBox entworfen. Es wurde ein Gehäuse für die DevBox entwickelt, welches die Hardware der DevBox schützend beinhaltet und einen Transport erlaubt. In das Gehäuse wurden speziell angepasste Leiterplatten integriert, die wichtige Hardwareschnittstellen – *GPIO*, *I <sup>2</sup>C* und *SPI* – in die unmittelbare Nähe einer großen *Steckplatine* für den flexiblen Zugriff durch Verwender der DevBox führen. Es wurde zudem eine Integration der in Europa wichtigsten *Smart Home* Funkstandards – *EnOcean*, *ZigBee* und *Z-Wave* – für die DevBox entworfen.

Jedoch konnte im Rahmen dieser Arbeit nur eine prototypische Umsetzung der geplanten DevBox erreicht werden, wobei grundlegende Funktionen der DevBox implementiert werden konnten.

# **8.2 Ausblick**

Aus der Zusammenfassung geht hervor, dass die Entwicklung der DevBox noch nicht abgeschlossen ist. In diesem Unterkapitel werden kurz ausstehende Aufgaben besprochen und ein Blick auf Anregungen für Weiterentwicklungen geworfen.

In dieser Arbeit wurde das Konzept für den Bau einer DevBox entwickelt. Im Rahmen der Bearbeitungszeit konnten auch schon die konzipierten Leiterplatten (siehe Kapitel [5.2.2.1\)](#page-37-1) beschafft werden, jedoch steht der Bau einer DevBox noch aus. Ebenso soll die Umsetzung für die Anbindung von *Smart Home* Geräten via *EnOcean* noch erfolgen.

Das Konzept für die Software der DevBox sieht zusätzliche Programme vor, die das Herstellen einer Verbindung zur DevBox vereinfachen. Die aktuelle Implementierung hat sich vor allem auf die Entwicklung von Kernkomponenten konzentriert, sodass diese Werkzeuge zu einem späteren Zeitpunkt nachgereicht werden.

Der entwickelte Quellcode enthält Kommentare und Hinweise, die Verwendern bei der Nutzung der DevBox unterstützen sollen. Auch in erstellten Beispielen zur Verwendung sind hilfreiche Erläuterungen eingebunden. Eine zusammenhängende Dokumentation für Verwender der DevBox kann in Zukunft ergänzt werden.

Nach der Fertigstellung einer DevBox ist der nächste Schritt der Einsatz für die Weiterentwicklung von ROS-E. Dabei sollen auch Eindrücke des Entwicklerteams von ROS-E bei der Verwendung der DevBox gesammelt werden, um diese gegebenenfalls zu verbessern. Neben der Weiterentwicklung von ROS-E wurden zu Beginn der Arbeit Lehrveranstaltungen als mögliche Einsatzorte der DevBox erwähnt. In weiteren Schritten könnte ein Konzept für die Verwendung der DevBox in der Lehre entwickelt werden, um ein Schülerlabor oder eine andere Form von Lehrveranstaltung zu realisieren.

Besonders im Bezug zur Lehre und in einem Umfeld, wo das Vorwissen über verschiedene Aktoren und Sensoren eventuell gering ausfällt, könnte eine interaktive Variante der Dokumentation entwickelt werden. Eine Anwendung könnte Schritt für Schritt durch verschiedene Tutorials führen und dabei die Verwendung von Hardwareschnittstellen und -komponenten unter Einbindung von interaktiven Elementen lehren. Die Anwendung könnte, je nach Zielgruppe oder Benutzer, spielerisch oder sachlich gestaltet werden.

# **9 Anhang**

Die folgenden Unterkapitel enthalten zusätzliches und unterstützendes Material der Arbeit. Es wird bei Bedarf an entsprechender Stelle in der Arbeit auf Anhänge verwiesen.

# <span id="page-67-0"></span>**9.1 Materialliste für den Bau einer DevBox**

Die folgende Tabelle enthält alle Materialien sowie deren Kosten, die für den Bau einer DevBox benötigt werden. Die Kosten sind immer pro Stück angegeben. Für den Fall, dass das entsprechende Material nicht stückweise erworben werden kann, wird darauf und auf die zu erwerbende Menge hingewiesen.

| Anzahl         | <b>Beschreibung</b>           | <b>Stückpreis</b> |
|----------------|-------------------------------|-------------------|
| $\mathbf{1}$   | Platine "Arduino Board"       | 10,03€            |
| $\mathbf{1}$   | Platine "Bus Board"           | 7,88€             |
| $\mathbf{1}$   | Platine "GPIO Board"          | 7,88€             |
| $\mathbf{1}$   | Raspberry Pi 4B (8 GB)        | 94,20€            |
| $\mathbf{1}$   | ZigBee CC2531 USB-Stick       | 11,90€            |
| $\mathbf{1}$   | Z-Wave.Me UZB USB-Stick       | 25,62€            |
| $\mathbf{1}$   | Arduino Nano                  | 23,34€            |
| $\overline{2}$ | Steckplatine (55 x 165 mm)    | 5,12€             |
| $\mathbf{1}$   | Acrylglas (3 x 235 x 266 mm)  | 3,67€             |
| $\overline{2}$ | Holzplatte (3 x 235 x 266 mm) | 0,93€             |
| 4              | Holzplatte (3 x 20 x 258 mm)  | $0,08 \in$        |
| 4              | Holzplatte (3 x 50 x 258 mm)  | 0,19€             |
| $\mathbf{1}$   | <b>DevBox</b>                 | 197,70€           |

<span id="page-67-1"></span>*Tabelle 11: Materialien der DevBox und deren Kosten*

Die Stückpreise für die Platinen beziehen sich jeweils auf eine Bestellung von fünf Platinen. Alle in [Tabelle 11](#page-67-1) aufgeführten Preise wurden im Jahr 2022 ermittelt. Für den Bau sind darüber hinaus Schrauben und Muttern notwendig, die dem Modell zur DevBox zu entnehmen sind und preislich nicht stark ins Gewicht fallen. Eine Abweichung der Kosten ist aufgrund von Mehrkosten, die beim Bau der DevBox entstehen möglich.

# **9.2 Digitale Anhänge**

Dieser Bachelorarbeit ist eine SD-Karte mit einer digitalen Version dieser Arbeit als PDF beigelegt. Darüber hinaus sind folgend weitere digitale Anhänge beschrieben, die jedoch nicht auf der SD-Karte abgelegt sind.

### **9.2.1 Software & Quellcode**

Der im Rahmen dieser Arbeit entwickelte Quellcode wird mittels Git verwaltet. Es folgt eine Auflistung aller Repositorys mit Quellcode in der folgenden [Tabelle 12](#page-68-0) nach den in Kapitel [6.2](#page-54-1) beschriebenen Softwarepaketen.

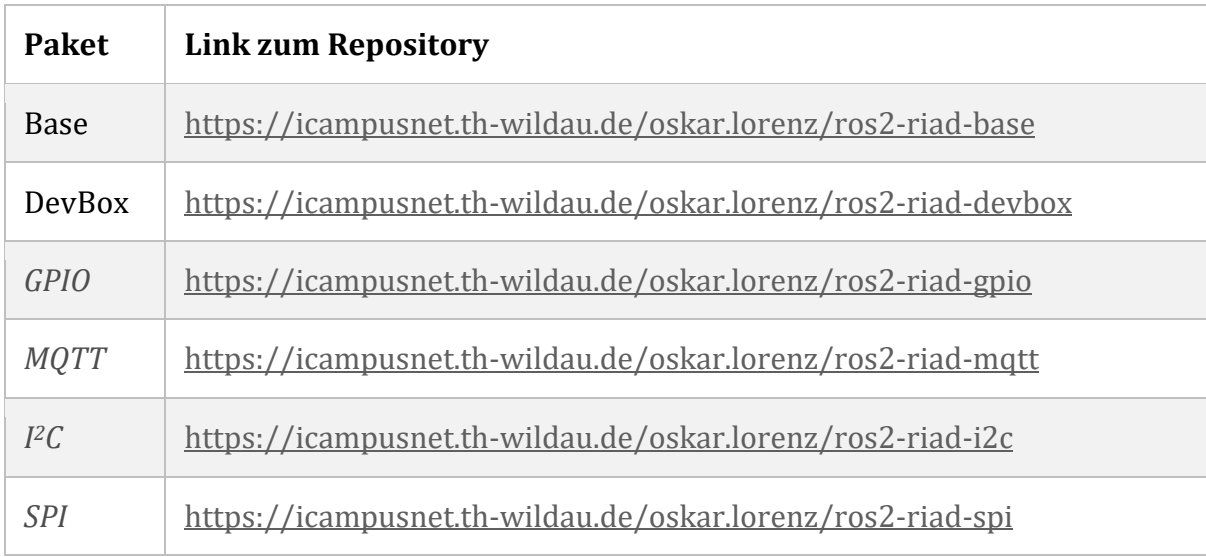

<span id="page-68-0"></span>*Tabelle 12: Git Repositorys mit Quellcode dieser Arbeit*

Alle Repositorys in [Tabelle 12](#page-68-0) folgen dem Branching-Modell git-flow<sup>24</sup>. Der aktuelle Entwicklungsstand befindet sich daher auf dem Branch dev oder develop und nicht auf dem master oder main Branch. Für den Zugriff auf die Repositorys ist ein separater Zugang erforderlich. Ein entsprechender Zugang kann bei Bedarf über iCampus Wildau<sup>25</sup> oder bei Prof. Dr. rer. nat. Janett Mohnke angefordert werden.

## **9.2.2 Modelle & Leiterplattendesigns**

Das Design der DevBox und der vorgestellten Leiterplatten ist über ein Git Repository zugänglich. Unter <https://icampusnet.th-wildau.de/oskar.lorenz/devbox> ist das Repository zu finden. Ein PDF dieser Arbeit ist ebenfalls in diesem Repository zu finden. Ein Zugang kann ebenfalls über das iCampus Wildau oder Prof. Dr. rer. nat. Janette Mohnke angefordert werden.

<sup>24</sup> Mehr Informationen unte[r https://nvie.com/posts/a-successful-git-branching-model.](https://nvie.com/posts/a-successful-git-branching-model)

<sup>25</sup> Sieh[e https://icampus.th-wildau.de](https://icampus.th-wildau.de/) für Kontakt und Impressum.

# **Abkürzungen**

Die folgenden, alphabetisch sortieren Abkürzungen wurden in dieser Arbeit verwendet. Darüber hinaus werden bekannte SI-Einheiten und Vorsätze für Maßeinheiten abgekürzt.

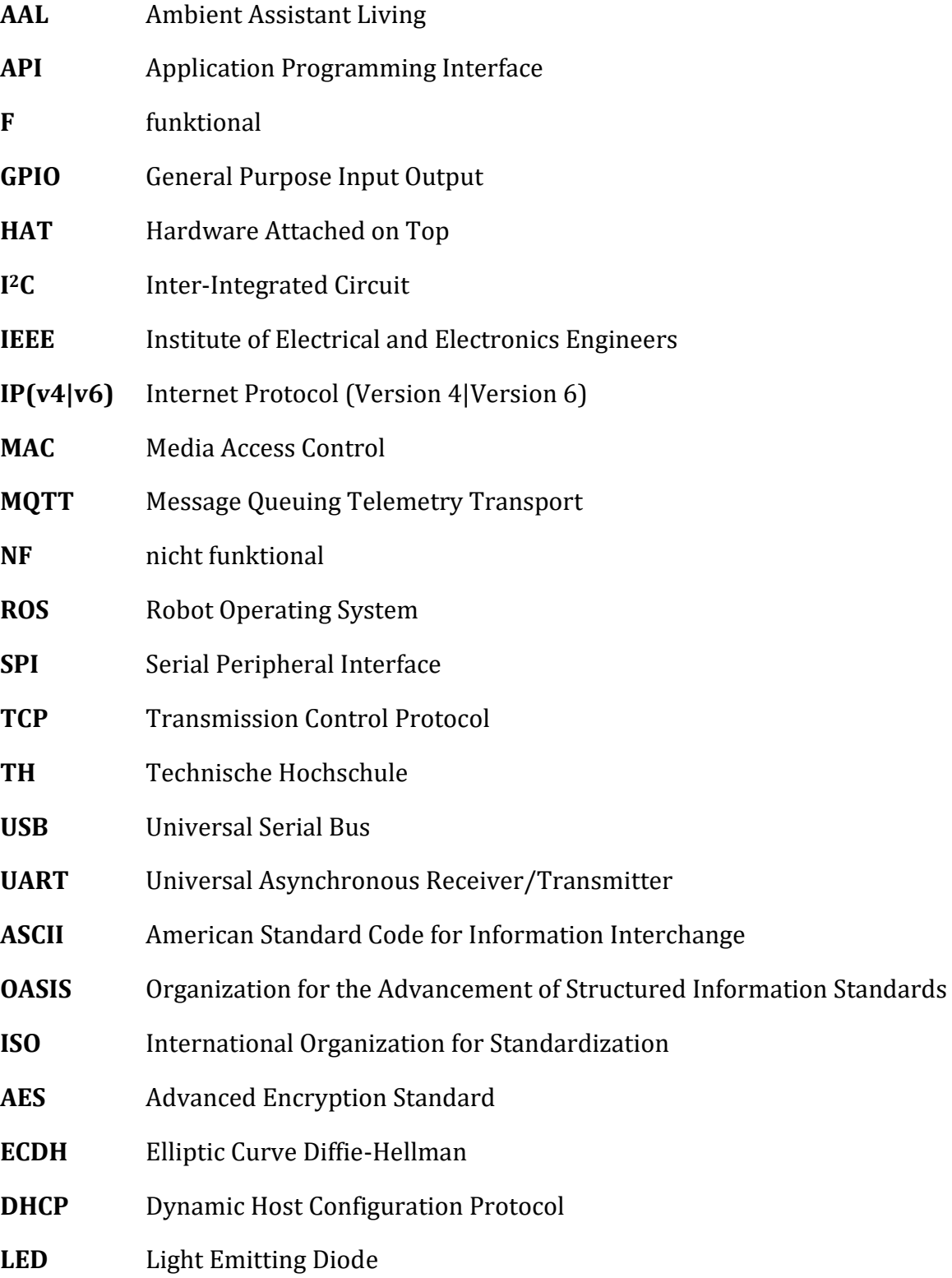

# **Glossar**

Die folgenden, alphabetisch sortierten Begriffe werden in dieser Arbeit verwendet und werden hier nochmal kurz erläutert.

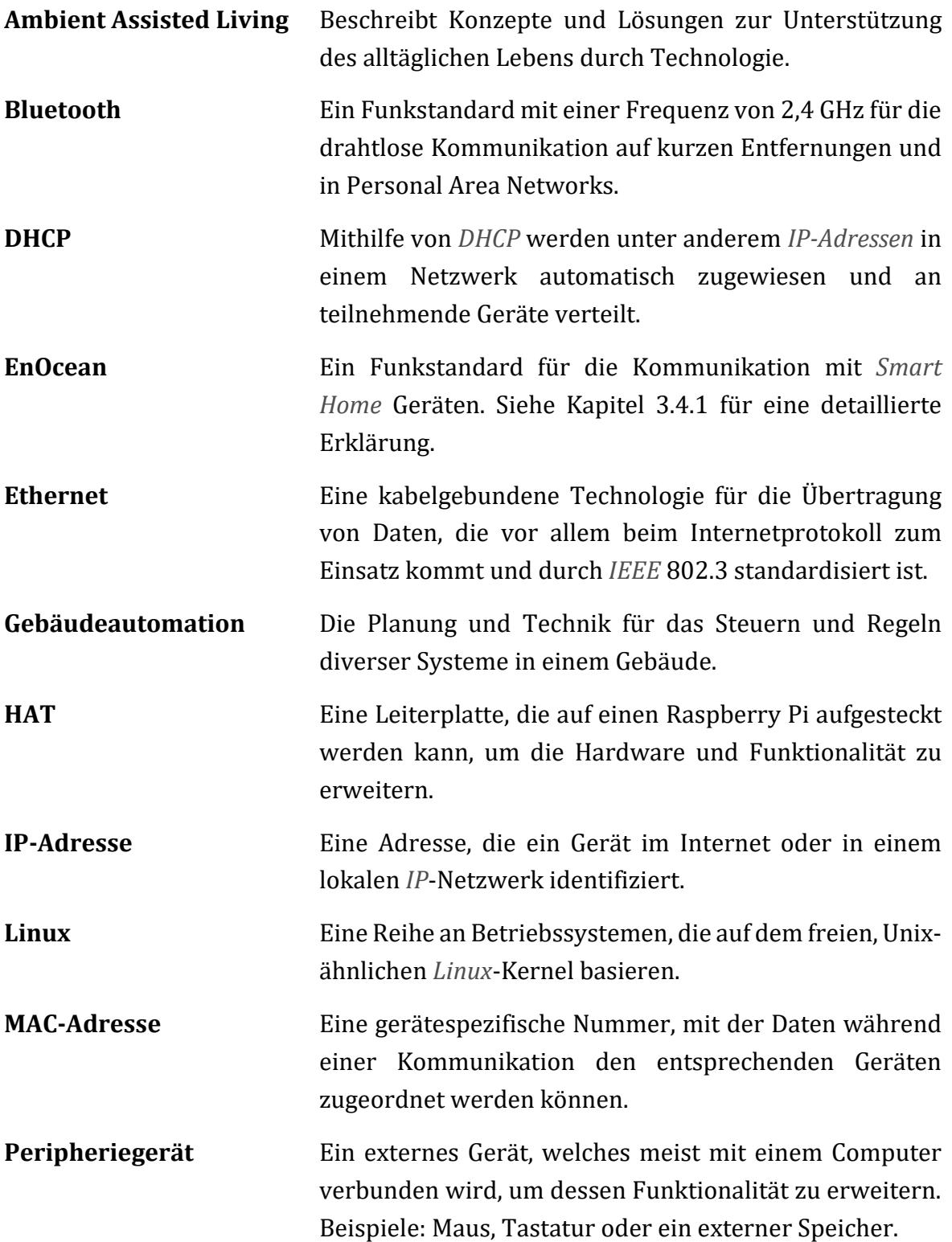

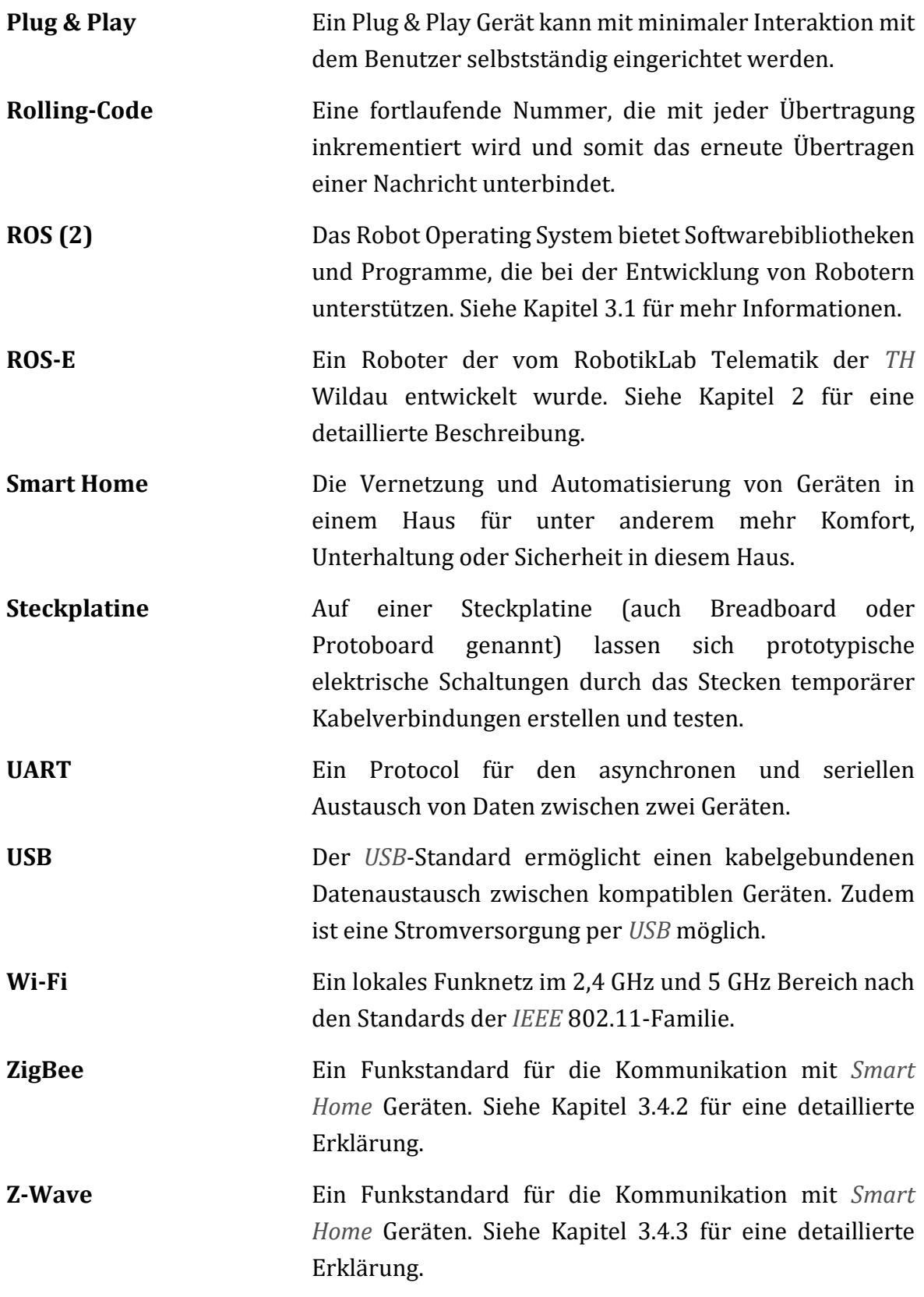
## **Abbildungen**

Die folgenden, nach Erscheinung und mit Seitenzahl aufgelisteten Abbildungen wurden in dieser Arbeit verwendet. Es handelt sich stets um eigene Darstellungen, sofern keine andere Quelle angegeben ist.

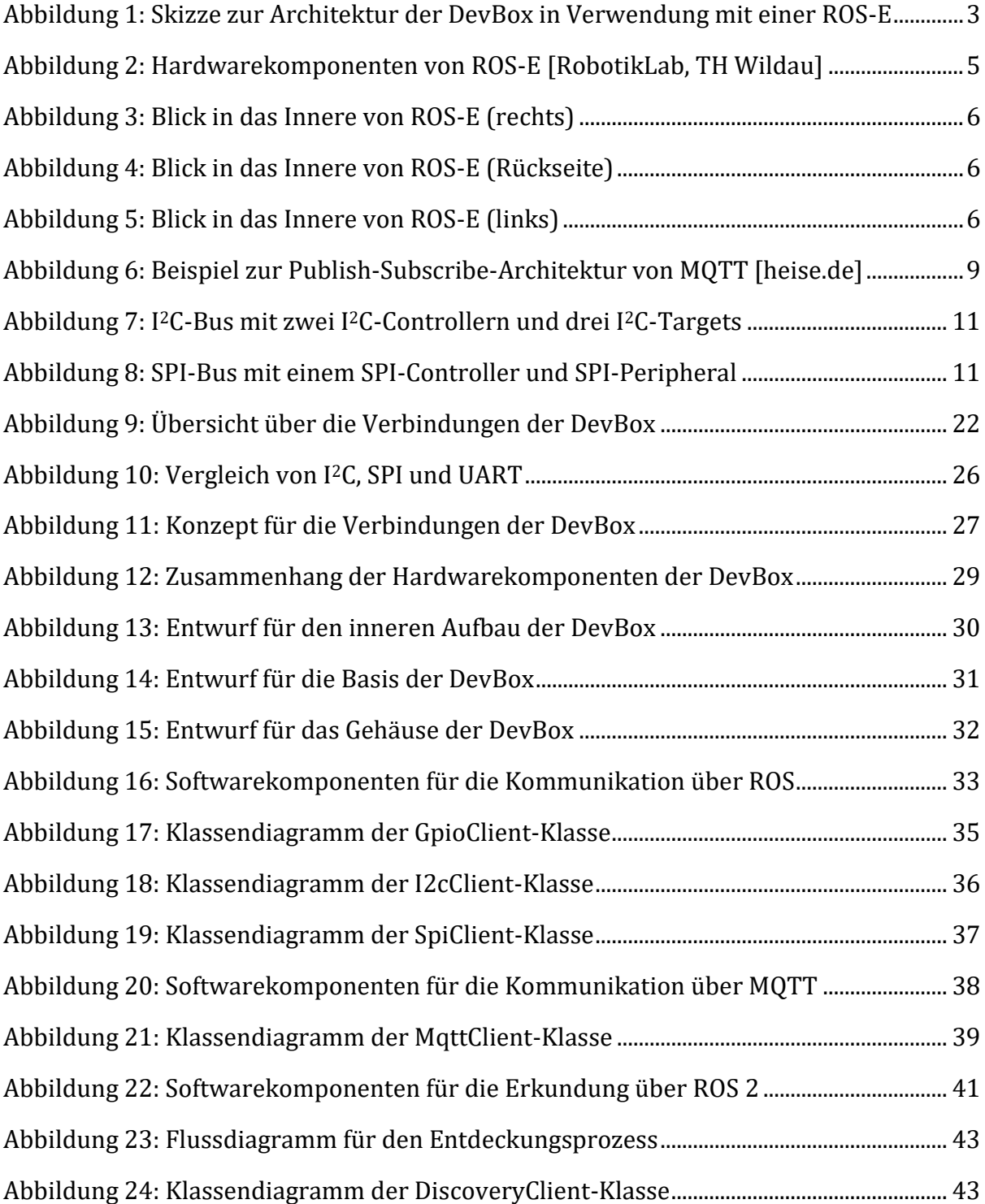

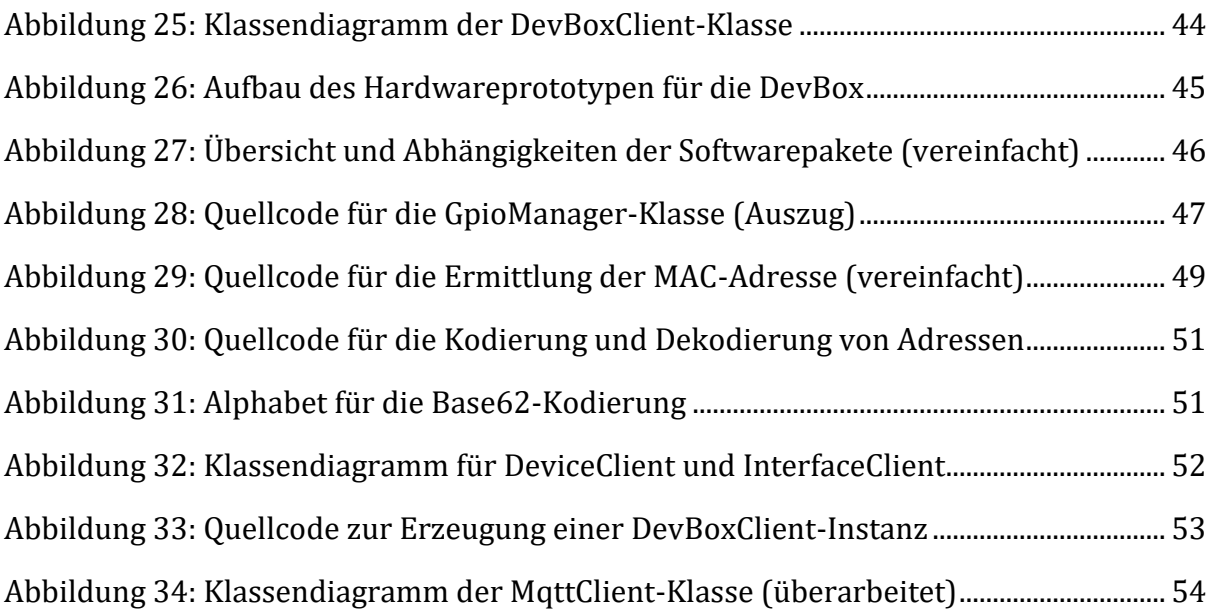

## **Tabellen**

Die folgenden, nach Erscheinung und mit Seitenzahl aufgelisteten Tabellen wurden in dieser Arbeit verwendet. Es handelt sich stets um eigene Darstellungen, sofern keine andere Quelle angeben ist.

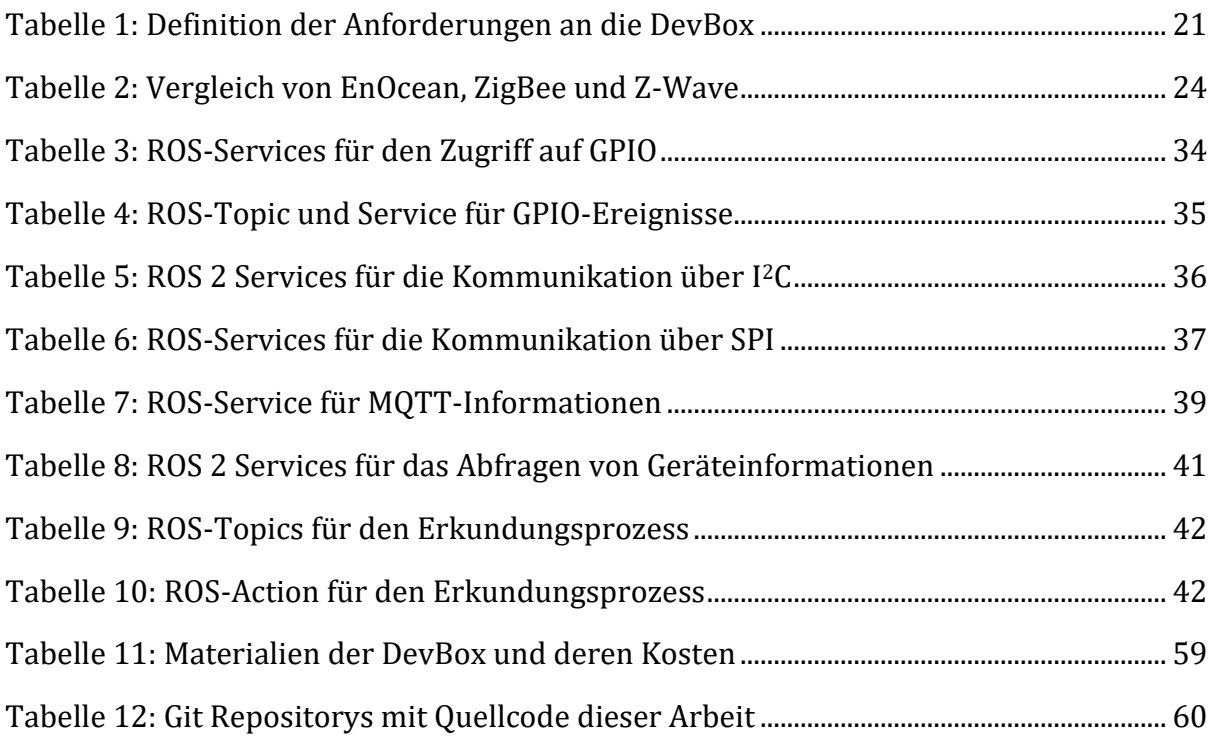

## **Quellen**

Die Arbeit stützt sich auf die folgenden, nach dem *IEEE* Zitierstil angegebenen Literaturund Internetquellen. Die Quellen sind entsprechend des ersten Verweises im Text sortiert. Ein Verweis im Text erfolgt durch Angabe der entsprechenden Nummer der Quelle in eckigen Klammern (siehe *[Hinweise zum Lesen der Arbeit](#page-8-0)*).

- [1] V. Schröter, "Prototypischer Bau eines Tischroboters als Plattform für zukünftige Entwicklungs- und Forschungsprojekte im Bereich des Ambient Assisted Livings und als Alternative zum NAO-Roboter," Technische Hochschule Wildau, 2019.
- [2] iCampus Wildau, "ROS-E Tischroboter | iCampus Wildau," [Online]. Available: https://icampus.th-wildau.de/cms/de/roboticlab/ros-e-tischroboter. [Zugriff am 24. April 2022].
- [3] O. Lorenz, "Praktikumsbericht," 2021.
- [4] Innovation Hub 13, "Innofab Ideenwettbewerb Gewinner: innen 2022," Juni 2022. [Online]. Available: https://innohub13.de/innofab-gewinnerinnen-2022. [Zugriff am 27 August 2022].
- [5] V. Schröter und O. Lorenz, "Home · Wiki · ROS-E / ROS-E Doku · GitLab," 2 August 2021. [Online]. Available: https://icampusnet.th-wildau.de/ros-e/doku/- /wikis/home. [Zugriff am 9 September 2022].
- [6] V. Schröter und T. Kannenberg, "Setup Raspberry Pi  $4 \cdot$  Wiki  $\cdot$  ROS-E / ROS-E Doku · GitLab," 27 April 2022. [Online]. Available: https://icampusnet.th-wildau.de/rose/doku/-/wikis/Setup/Setup-Raspberry-Pi-4. [Zugriff am 13 September 2022].
- [7] V. Schröter, "ROS-E / Software / ROS2-Packages / ROS2 Hardware Interfaces · Git Lab, "16 August 2021. [Online]. Available: https://icampusnet.th-wildau.de/rose/software/ros2-packages/hardware-interfaces. [Zugriff am 9 September 2022].
- [8] Open Robotics, "ROS: Home," 2021. [Online]. Available: https://www.ros.org. [Zugriff am 29 August 2022].
- [9] Open Robotics, "ROS: Why ROS?," 2021. [Online]. Available: https://www.ros.org/blog/why-ros. [Zugriff am 29 August 2022].
- [10] Open Robotics, "Understanding nodes ROS 2 Documentation: Humble documentation," 2022. [Online]. Available:

https://docs.ros.org/en/humble/Tutorials/Beginner-CLI-Tools/Understanding-ROS2-Nodes/Understanding-ROS2-Nodes.html. [Zugriff am 29 August 2022].

- [11] Open Robotics, "Understanding topics ROS 2 Documentation: Humble documentation, " 2022. [Online]. Available: https://docs.ros.org/en/humble/Tutorials/Beginner-CLI-Tools/Understanding-ROS2-Topics/Understanding-ROS2-Topics.html. [Zugriff am 29 August 2022].
- [12] Open Robotics, "Understanding services ROS 2 Documentation: Humble documentation," 2022. [Online]. Available: https://docs.ros.org/en/humble/Tutorials/Beginner-CLI-Tools/Understanding-ROS2-Services/Understanding-ROS2-Services.html. [Zugriff am 29 August 2022].
- [13] Open Robotics, "Understanding actions ROS 2 Documentation: Humble documentation." 2022. [Online]. Available: https://docs.ros.org/en/humble/Tutorials/Beginner-CLI-Tools/Understanding-ROS2-Actions/Understanding-ROS2-Actions.html. [Zugriff am 29 August 2022].
- [14] W. Woodall, "Topic and Service name mapping to DDS," Juni 2018. [Online]. Available: https://design.ros2.org/articles/topic\_and\_service\_names.html. [Zugriff am 29 August 2022].
- [15] Open Robotics, "Understanding parameters ROS 2 Documentation: Humble documentation, " 3022. [Online]. Available: https://docs.ros.org/en/humble/Tutorials/Beginner-CLI-Tools/Understanding-ROS2-Parameters/Understanding-ROS2-Parameters.html. [Zugriff am 29 August 2022].
- [16] MQTT.org, "The Standard for IoT Messaging," 2022. [Online]. Available: https://mqtt.org. [Zugriff am 29 August 2022].
- [17] M. Stal, "Kommunikation über MQTT," 1 Juli 2016. [Online]. Available: https://www.heise.de/blog/Kommunikation-ueber-das-Ethernet-Shield-mit-MQTT-3238975.html. [Zugriff am 29 August 2022].
- [18] C. Götz, "MQTT: Protokoll für das Internet der Dinge," 15 April 2014. [Online]. Available: https://www.heise.de/ratgeber/MQTT-Protokoll-fuer-das-Internetder-Dinge-2168152.html. [Zugriff am 29 August 2022].
- [19] The kernel development community, "Introduction  $-$  The Linux Kernel documentation, 4 September 2022. [Online]. Available:

https://www.kernel.org/doc/html/latest/driver-api/gpio/intro.html. [Zugriff am 7 September 2022].

- [20] NXP Semiconductors, "I2C-bus specification and user manual," 1 Oktober 2021. [Online]. Available: https://www.nxp.com/docs/en/user-guide/UM10204.pdf. [Zugriff am 17 Juli 2022].
- [21] Motorola/Freescale/NXP, "SPI Block Guide," 14 Juli 2004. [Online]. Available: https://www.nxp.com/filesstatic/microcontrollers/doc/ref\_manual/S12SPIV4.pdf. [Zugriff am 17 Juli 2022].
- [22] S. C. Hill, J. Jelemensky und M. R. Heene, "Queued serial peripheral interface for use in a data processing system". USA Patent 4,816,996, 28 März 1989.
- [23] M. Szczys, "Updating The Language Of SPI Pin Labels To Remove Casual References To Slavery | Hackaday," 29 Juni 2020. [Online]. Available: https://hackaday.com/2020/06/29/updating-the-language-of-spi-pin-labels-toremove-casual-references-to-slavery. [Zugriff am 5 September 2022].
- [24] Open Source Hardware Association, "A Resolution to Redefine SPI Signal Names Open Source Hardware Association," 2022. [Online]. Available: https://www.oshwa.org/a-resolution-to-redefine-spi-signal-names. [Zugriff am 5 September 2022].
- [25] EnOcean GmbH, "Funktechnologie EnOcean," 2022. [Online]. Available: https://www.enocean.com/de/technologie/funktechnologie. [Zugriff am 11 September 2022].
- [26] EnOcean GmbH, "EnOcean The World of Energy Harvesting Wireless," 2020.
- [27] EnOcean Alliance Inc., "Security of EnOcean Radio Networks," 15 Januar 2019. [Online]. Available: https://www.enocean-alliance.org/wpcontent/uploads/2019/04/Security-of-EnOcean-Radio-Networks-v2\_5.pdf. [Zugriff am 15 September 2022].
- [28] C. Bertko, "Z-Wave, ZigBee + EnOcean: Du musst dich nicht entscheiden | SmartHome Blog," 13 Mai 2019. [Online]. Available: https://www.siio.de/z-wavezigbee-enocean-du-musst-dich-nicht-entscheiden. [Zugriff am 12 September 2022].
- [29] EnOcean Alliance Inc., "EnOcean Alliance Produkte "Enabled by EnOcean"," [Online]. Available: https://www.enocean-alliance.org/de/produkte. [Zugriff am 12 September 2022].
- [30] C. Withanage, R. Ashok, C. Yuen und K. Otto, "A comparison of the popular home automation technologies," in *2014 IEEE Innovative Smart Grid Technologies - Asia (ISGT ASIA)*, 2014.
- [31] Silicon Labs, "Z-Wave SDK 6.71: Introducing S2 Security," [Online]. Available: https://www.silabs.com/documents/public/presentations/PMP13827-2.pdf. [Zugriff am 3 Februar 2021].
- [32] L. Zimert, "Konzeption und Implementierung eines Künstlichen Neuronalen Netzes zur Situationserkennung mit humanoiden Robotern anhand mehrerer Eingangskanäle," Technische Hochschule Wildau, 2022.
- [33] Raspberry Pi Trading Ltd., "Raspberry Pi 4 Computer Model B," Januar 2021. [Online]. Available: https://datasheets.raspberrypi.com/rpi4/raspberry-pi-4 product-brief.pdf. [Zugriff am 24 Juli 2022].
- [34] Apple Inc., Hewlett-Packard Inc., Intel Corporation, Microsoft Corporation, Renesas Corporation, STMicroelectronics, Texas Instruments, "Universal Serial Bus 3.2 Specification," 2022.
- [35] J. G. Sponås, "Things You Should Know About Bluetooth Range," 7 February 2018. [Online]. Available: https://blog.nordicsemi.com/getconnected/things-youshould-know-about-bluetooth-range. [Zugriff am 15 September 2022].
- [36] A. Banks, E. Briggs, K. Borgendale und R. Gupta, "MQTT Version 5.0," 7 März 2019. [Online]. Available: https://docs.oasis-open.org/mqtt/mqtt/v5.0/mqtt-v5.0.pdf. [Zugriff am 25 Juli 2022].
- [37] D. Thomas, "ROS 2 middleware interface," September 2017. [Online]. Available: https://design.ros2.org/articles/ros\_middleware\_interface.html. [Zugriff am 25] Juli 2022].
- [38] Object Management Group, "The Real-time Publish-Subscribe Protocol (RTPS) DDS Interoperability Wire Protocol Specification," September 2014. [Online]. Available: https://www.omg.org/spec/DDSI-RTPS/2.2/PDF. [Zugriff am 25 Juli 2022].
- [39] C. Williams, "Green Power White Paper," 2017. [Online]. Available: https://zigbeealliance.org/wp-content/uploads/2019/11/Green-Power-White-Paper.pdf. [Zugriff am 15 September 2022].
- [40] NXP Laboratories UK, Januar 2017. [Online]. Available: https://www.nxp.com/docs/en/supporting-information/MAXSECZBNETART.pdf. [Zugriff am 15 September 2022].
- [41] y. "UART vs I2C vs SPI Communication Protocols and Uses Latest Open Tech From Seeed, 25 September 2019. [Online]. Available: https://www.seeedstudio.com/blog/2019/09/25/uart-vs-i2c-vs-spicommunication-protocols-and-uses. [Zugriff am 11 September 2022].
- [42] E. Peňa und M. G. Legaspi, "UART: A Hardware Communication Protocol Understanding Universal Asynchronous Receiver/Transmitter," *Analog Dialogue,* Bd. 54, 2020.
- [43] S. Mishra, N. K. Singh und V. Rousseau, "Chapter 10 Sensor Interfaces," in *System on Chip Interfaces for Low Power Design*, Morgan Kaufmann, 2016, pp. 331-344.
- [44] Atmel Corporation, "AVR910: In-System Programming," 2016. [Online]. Available: http://ww1.microchip.com/downloads/en/appnotes/atmel-0943-in-systemprogramming\_applicationnote\_avr910.pdf. [Zugriff am 15 September 2022].
- [45] J. Valdez und J. Becker, "Understanding the I2C Bus," Texas Instruments, Juni 2015. [Online]. Available: https://www.ti.com/lit/an/slva704/slva704.pdf. [Zugriff am 17 Juli 2022].
- [46] R. Droms, "Dynamic Host Configuration Protocol," 1997.
- [47] "IEEE Standard for Local and Metropolitan Area Networks: Overview and rchitecture," *IEEE Std 802-2014 (Revision to IEEE Std 802-2001),* pp. 1-74, 30 Juni 2014.
- [48] S. Crump, "SMBus Compatibility With an I2C Device," 2009.
- [49] "Raspberry Pi GPIO Pinout," 27 Oktober 2021. [Online]. Available: https://pinout.xyz. [Zugriff am 15 September 2022].
- [50] J. Adams, P. Elwell und A. Scheller, "hats/designguide.md at master  $\cdot$ raspberrypi/hats · GitHub," 9 Januar 2021. [Online]. Available:

https://github.com/raspberrypi/hats/blob/master/designguide.md. [Zugriff am 15 September 2022].

- [51] The kernel development community, "ABI testing symbols  $-$  The Linux Kernel documentation, 4 September 2022. [Online]. Available: https://www.kernel.org/doc/html/latest/admin-guide/abi-testing.html. [Zugriff am 5 September 2022].
- [52] S. Josefsson, "The Base 16, Base 32, and Base 64 Data Encodings," 2006.
- [53] Open Robotics, "Synchronous vs. asynchronous service clients ROS 2 Documentation: Humble documentation," 2022. [Online]. Available: https://docs.ros.org/en/humble/How-To-Guides/Sync-Vs-Async.html. [Zugriff am 15 September 2022].
- [54] Compaq, Hewlett-Packard, Intel, Lucent, Microsoft, NEC, Philips, "Universal Serial Bus Specification Revision 2.0," 2000.
- [55] Raspberry Pi Ltd, "Raspberry Pi Documentation," 2022. [Online]. Available: https://www.raspberrypi.com/documentation/computers/raspberry-pi.html. [Zugriff am 24 Juli 2022].
- [56] G. Ohland, "Der EnOcean-Funkstandard auf dem Prüfstand," PC Magazin, 1 März 2012.

## **Selbstständigkeitserklärung**

Ich erkläre hiermit, dass ich die vorliegende Arbeit selbstständig und ohne Benutzung anderer als der angegebenen Hilfsmittel angefertigt habe; die aus fremden Werken wörtlich oder sinngemäß übernommenen Gedanken sind unter Angabe der Quellen gekennzeichnet.

Oskar Lorenz – Berlin, den 15.09.2022

\_\_\_\_\_\_\_\_\_\_\_\_\_\_\_\_\_\_\_\_\_\_\_\_\_\_\_\_\_\_\_\_\_\_\_\_\_\_\_\_\_\_\_\_\_\_\_\_\_\_